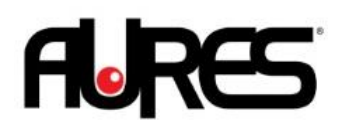

# **Manuel de l'utilisateur**

**POS System series YUNO-B151 and YUNO-B156-15KH / YUNO-B156-50KH**

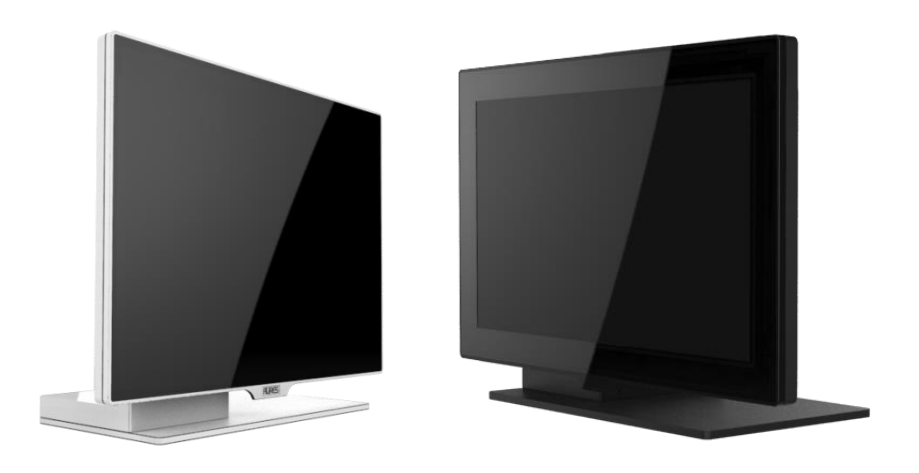

#### <span id="page-1-0"></span>**Copyrights**

©2020 Tous droits réservés. Les informations de ce document sont soumises à modification sans préavis afin d'améliorer la fiabilité, la conception et les fonctions, et ne représentent aucun engagement de la part du fabricant.

Ce document contient des informations propriétaires protégées par droit d'auteur. Tous les droits sont réservés. Aucune partie de ce manuel ne saurait être reproduite par quelque moyen mécanique, électronique ou autre sans autorisation préalable du fabricant.

Toutes les marques commerciales sont la propriété de leurs détenteurs respectifs.

#### <span id="page-1-1"></span>Exclusion de responsabilité

En aucun cas le fabricant ne pourra cas être tenu pour responsable de tout dommage direct, indirect, spécial, accidentel ou consécutif découlant de l'utilisation de la non possibilité d'utiliser le produit ou sa documentation, même en cas d'information de la possibilité de tels dommages.

#### <span id="page-1-2"></span>Informations réglementaires

#### <span id="page-1-3"></span>**Avis FCC**

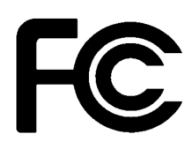

Cet équipement a été testé et reconnu conforme aux limites applicables aux appareils numériques de classe A, définies dans la Partie 15 du règlement de la Federal Communications Commission (FCC). Ces limites sont destinées à assurer une protection raisonnable contre les interférences nuisibles dans une installation résidentielle. Cet appareil génère,instructions, may cause harmful interference

utilise et peut émettre de l'énergie radioélectrique et, s'il n'est pas installé et utilisé conformément aux recommandations, peut provoquer des interférences nuisibles aux communications radio. Il n'existe toutefois aucune garantie que de telles interférences ne se produiront pas dans une installation particulière. Si cet appareil cause des interférences nuisibles à la réception des signaux de radio ou de télévision, ce qui peut être déterminé en allumant et en éteignant l'appareil, l'utilisateur peut tenter de résoudre le problème de l'une des façons suivantes :

• Augmenter l'écart entre l'équipement et le récepteur.

• Brancher l'équipement à une prise sur un circuit différent de celui du récepteur.

• Consulter le revendeur ou un technicien radio/télévision expérimenté pour de l'aide.

**REMARQUE : LE FABRICANT N'EST PAS RESPONSABLE DES INTERFÉRENCES RADIO OU DE TÉLÉVSION CAUSÉES PAR DES MODIFICATIONS NON AUTORISÉES SUR CET APPAREIL. DE TELLES MODIFICATIONS PEUVENT ANNULER LE DROIT DE L'UTILISATEUR À FAIRE FONCTIONNER L'APPAREIL.**

# <span id="page-1-4"></span>**Avis CE**

Cet appareil est conforme à la **directive EMC 2004/108/EC** et à la directive **2006/95/EC sur les basses tensions**de la commission de la communauté européenne.

.

# <span id="page-2-0"></span>**Avis UL** E324780

Ce manuel concerne les produits certifiés UL et est conforme à la norme UL 60950-1 & AMP: CAN/CSA C22.2 N° 60950-1-07 standard pour les équipements de technologie de l'information - Sécurité - Partie 1 : exigences générales.

#### <span id="page-2-1"></span>**Avis WEEE**

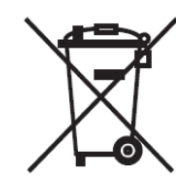

La marque **WEEE** s'applique aux pays de l'Union européenne (UE) et à la Norvège.

Cet appareil est marqué conformément à la directive européenne **2002/96/EC** concernant **l'élimination des déchets d'équipements électriques et électroniques** (**WEEE**). La directive détermine le cadre pour le renvoi et le recyclage des appareils utilisés, comme applicable dans l'Union européenne. La marque est appliquée à divers produits pour indiquer que le produit ne doit pas être jeté, mais récupéré en fin de vie d'après cette directive.

#### **Attention:**

**Risque d'explosion si la batterie est remplacée par un type incorrect. Mettez les batteries usagées au rebut selon les instructions.**

#### <span id="page-2-2"></span>**La sécurité INSTRUCTIONS DE SÉCURITÉ IMPORTANTES**

Pour débrancher la machine de l'alimentation électrique, éteignez l'interrupteur et retirez la fiche du câble d'alimentation de la prise murale. La prise murale doit être facilement accessible et à proximité de la machine.

Lisez attentivement ces instructions. Conservez ces instructions pour toute référence future.

Suivez l'ensemble des avertissements et des consignes figurant sur le produit lui-même.

N'utilisez pas cet appareil à proximité de l'eau.

Ne posez pas cet appareil sur un chariot, une table ou un support instable. Le produit risquerait de tomber et de s'endommager sérieusement.

Les emplacements et ouvertures sur le boîtier et en bas ou à l'arrière servent à la ventilation, afin d'assurer le fonctionnement fiable du produit et de le protéger des surchauffes. Ces ouvertures ne doivent pas être bloquées ou couvertes. Les ouvertures ne doivent jamais être obstruées par l'installation du projecteur sur un lit, un sofa, un tapis ou autre surface similaire. Ce produit ne doit jamais être placé à proximité ou au-dessus d'un radiateur ou d'une bouche de chauffage, ou d'une installation intégrée, sauf si une aération suffisante est fournie.

Le produit doit fonctionner avec le type d'alimentation indiqué sur l'étiquette de marquage. Si vous ne savez pas quel type d'alimentation est disponible, consultez votre revendeur ou une entreprise d'électricité locale.

Ne posez rien sur le cordon d'alimentation. N'installez pas cet appareil dans un lieu où des personnes pourraient marcher sur le cordon.

N'enfoncez jamais aucun objet de quelque sorte que ce soit dans cet appareil via les fentes du châssis - ils risqueraient de toucher des points de tension dangereux ou de court-circuiter des composants ce qui pourrait entraîner un risque d'électrocution. Ne renversez jamais de liquide quel qu'il soit sur ce projecteur.

# Table des matières

<span id="page-3-0"></span>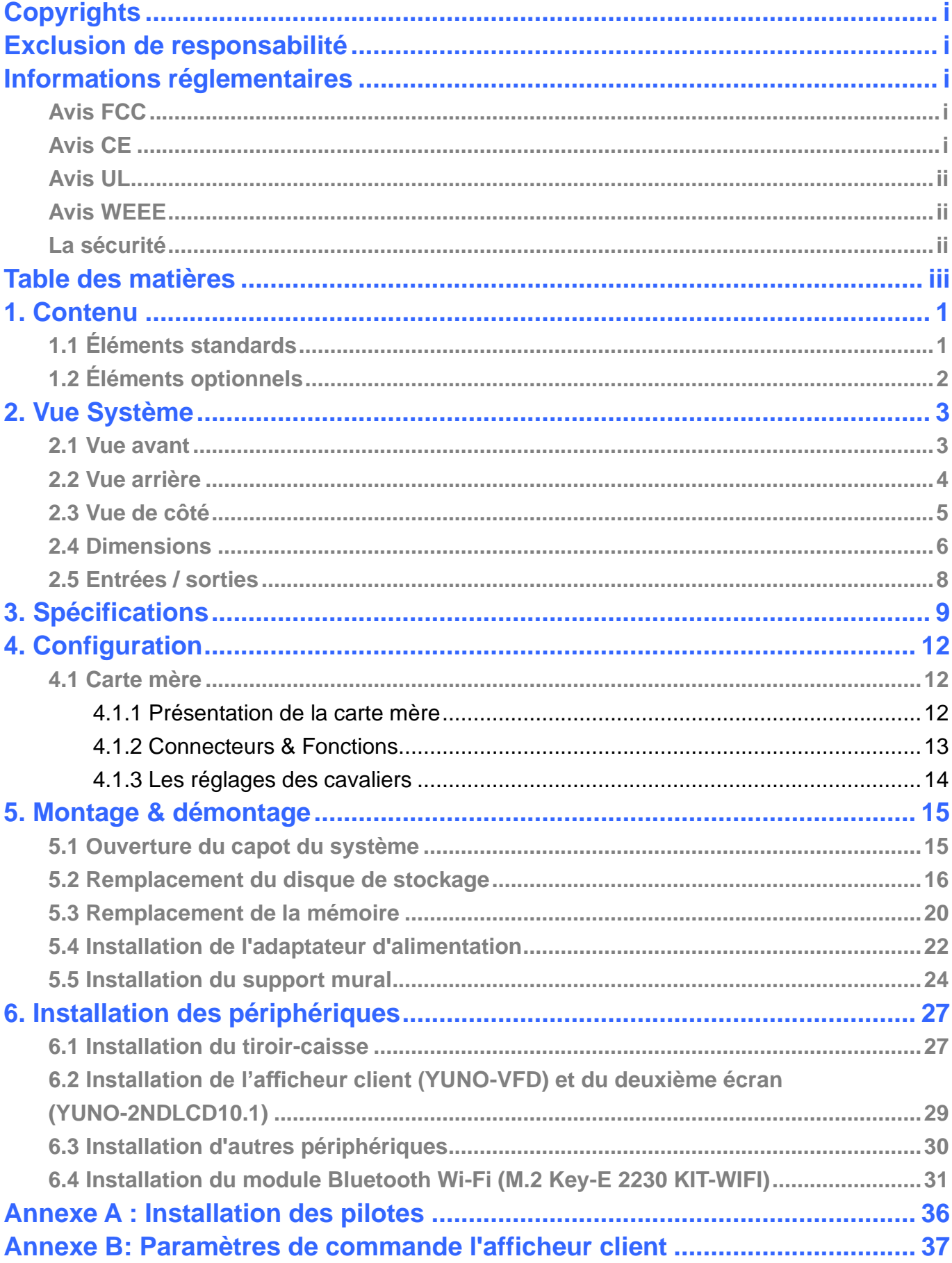

# <span id="page-4-0"></span>1. Contenu

# <span id="page-4-1"></span>**1.1 Éléments standards**

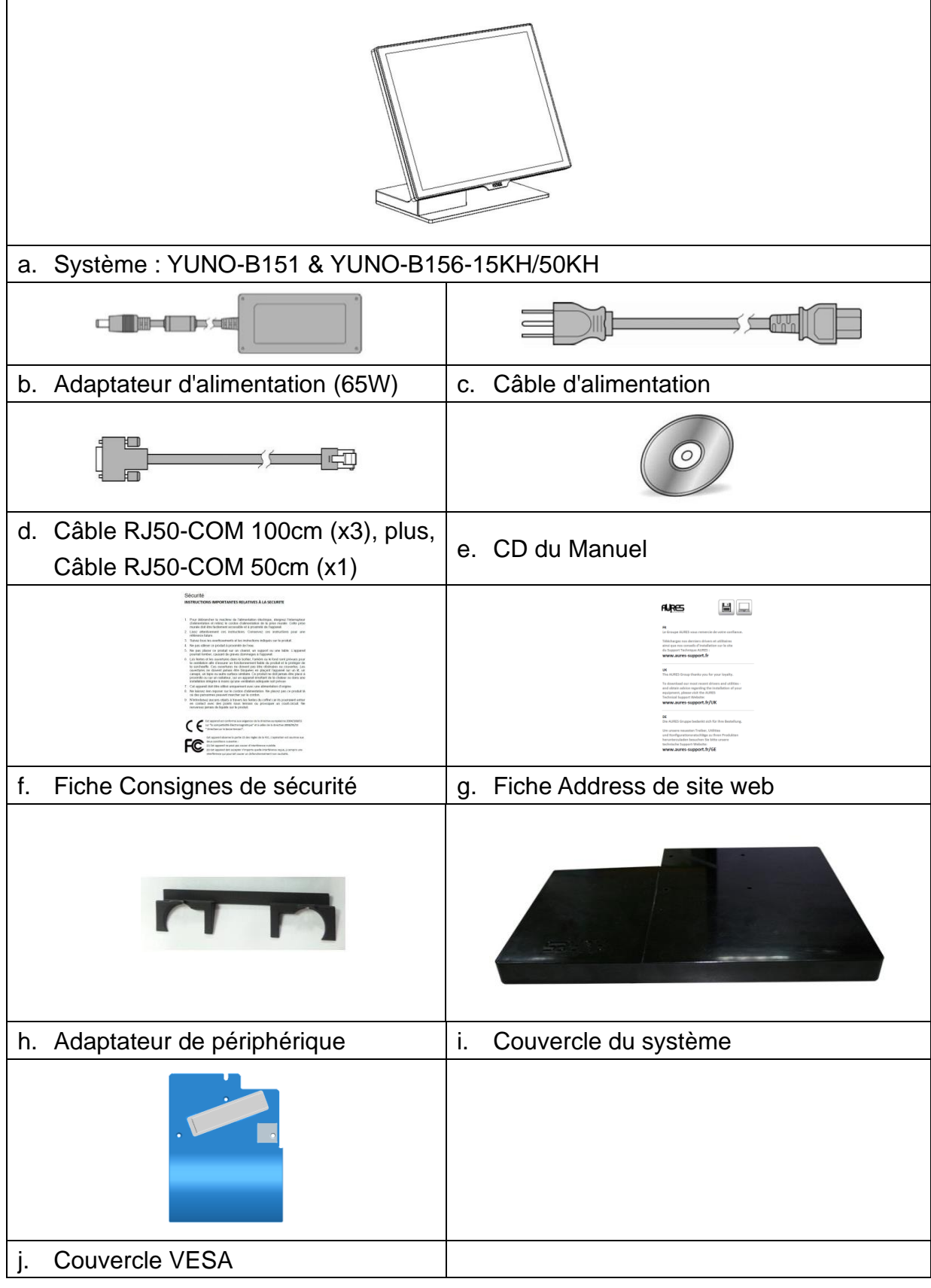

# <span id="page-5-0"></span>**1.2 Éléments optionnels**

YUNO prend en charge une gamme complète de périphériques comme indiqué ci-dessous.

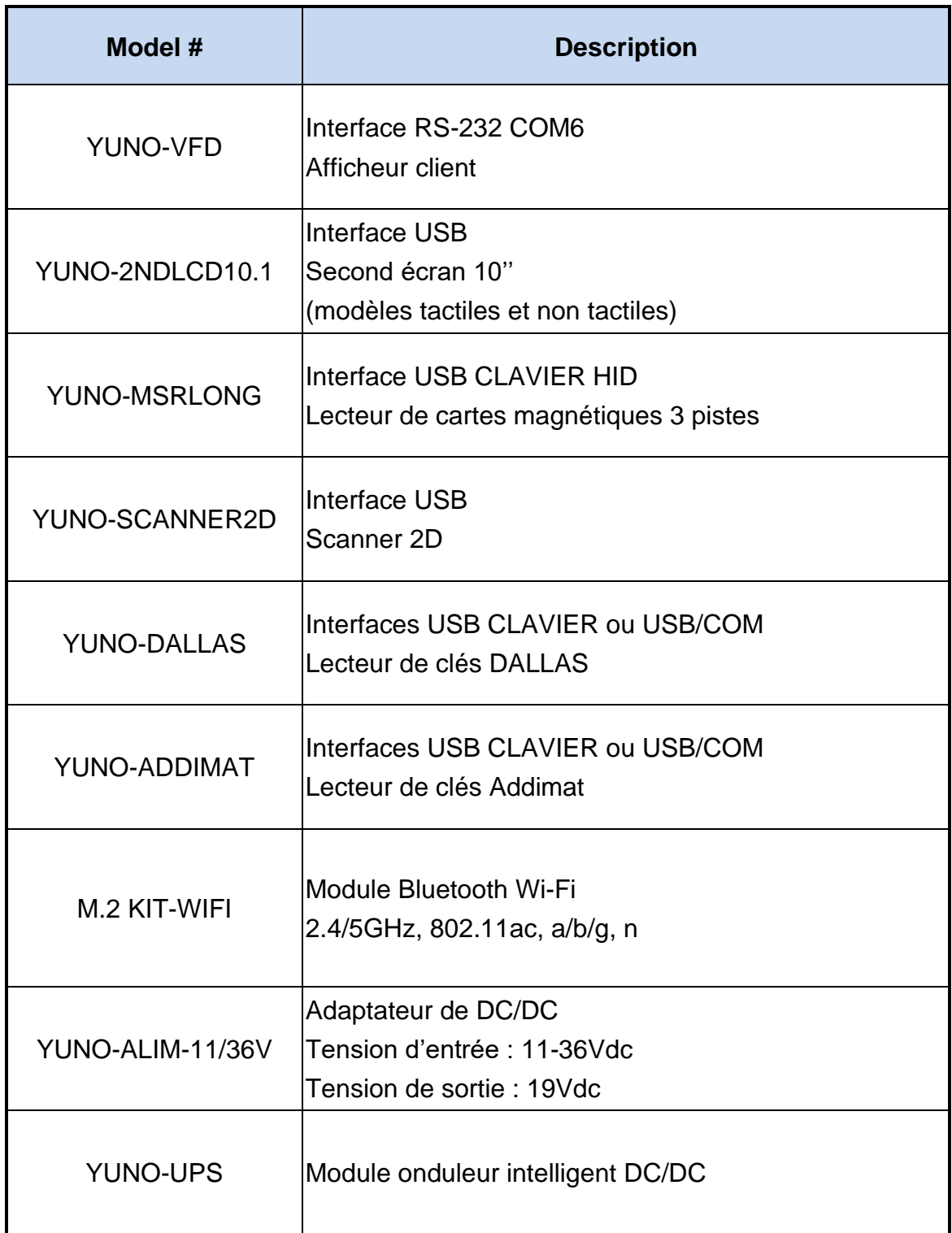

# <span id="page-6-0"></span>2. Vue Système

#### <span id="page-6-1"></span>**2.1 Vue avant**

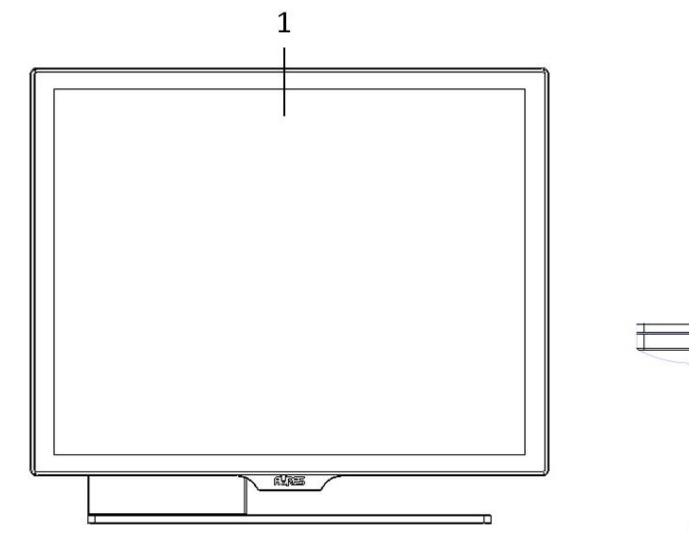

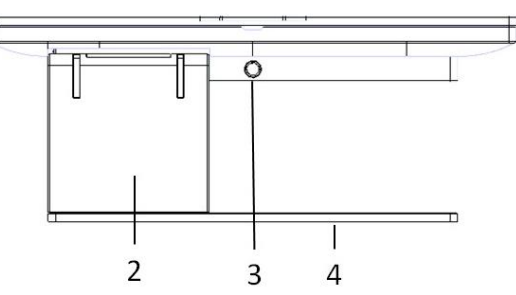

View angle of 0 degree

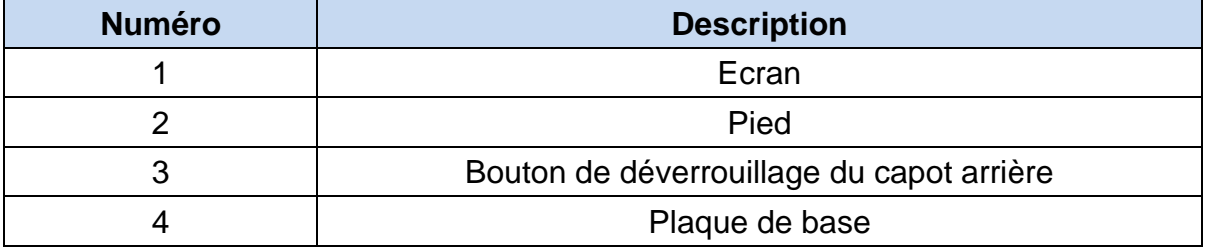

#### <span id="page-7-0"></span>**2.2 Vue arrière**

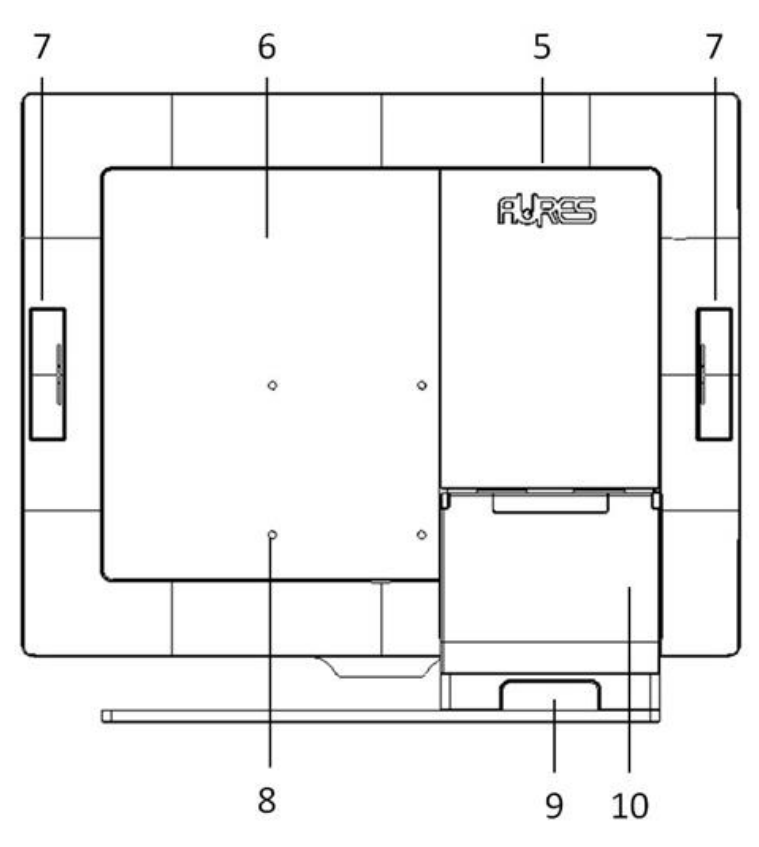

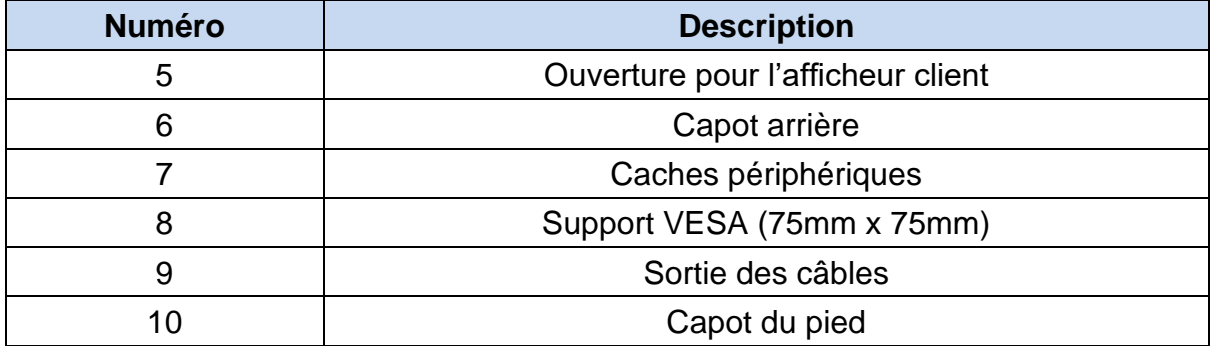

# <span id="page-8-0"></span>**2.3 Vue de côté**

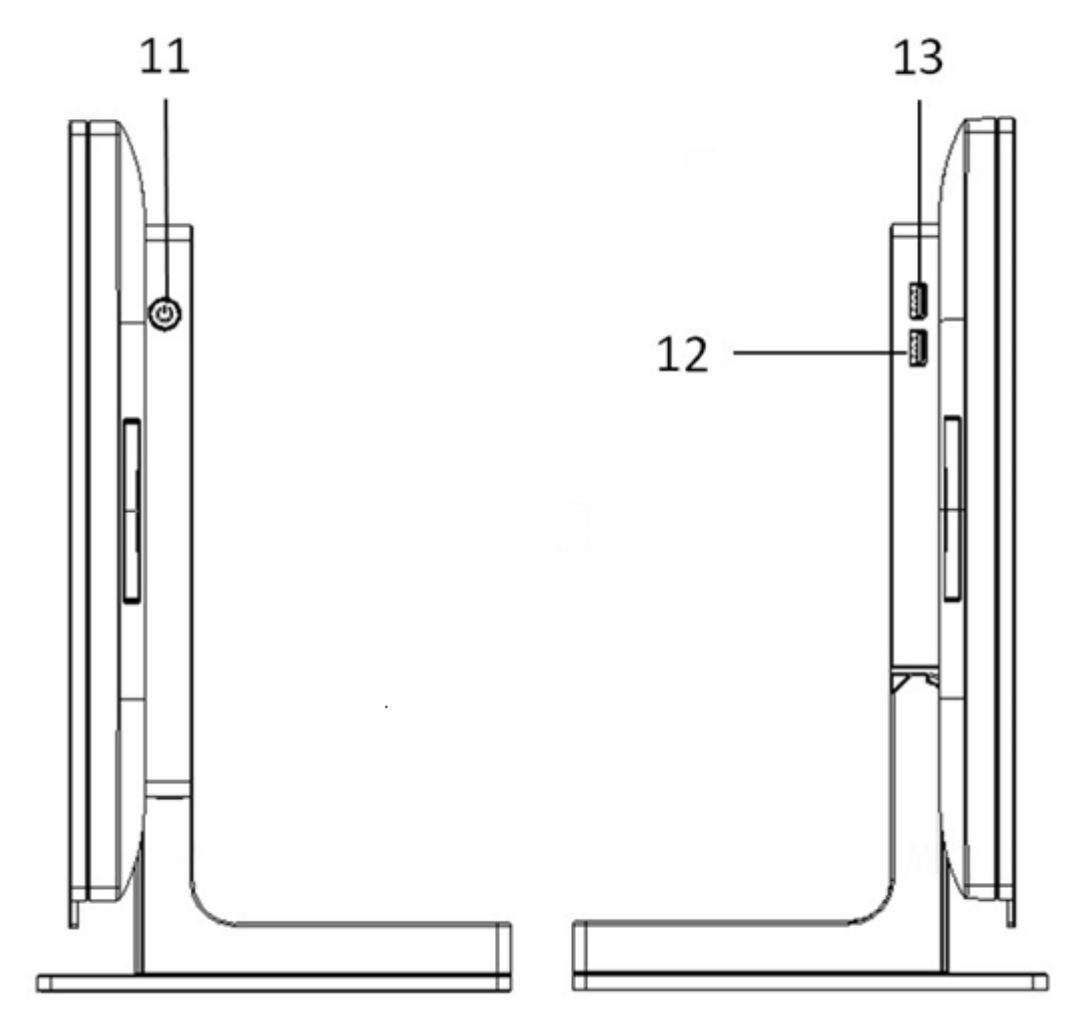

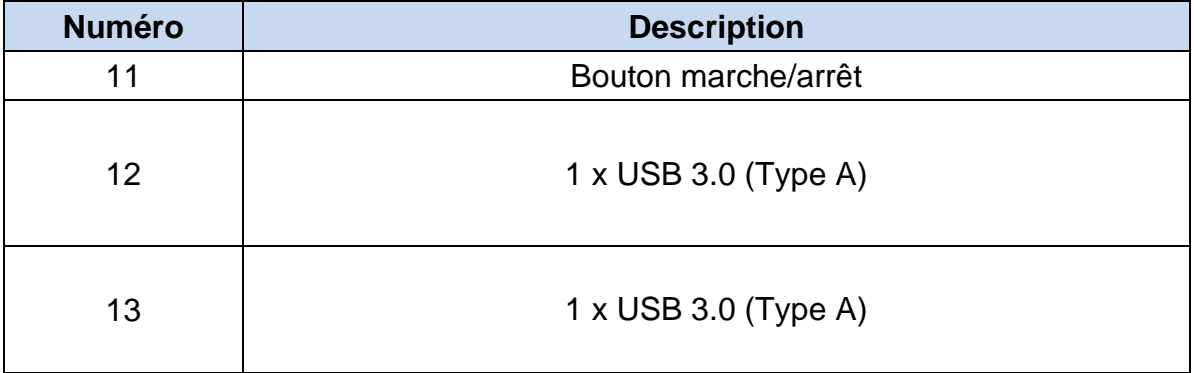

#### <span id="page-9-0"></span>**2.4 Dimensions**

#### **YUNO-B151,**

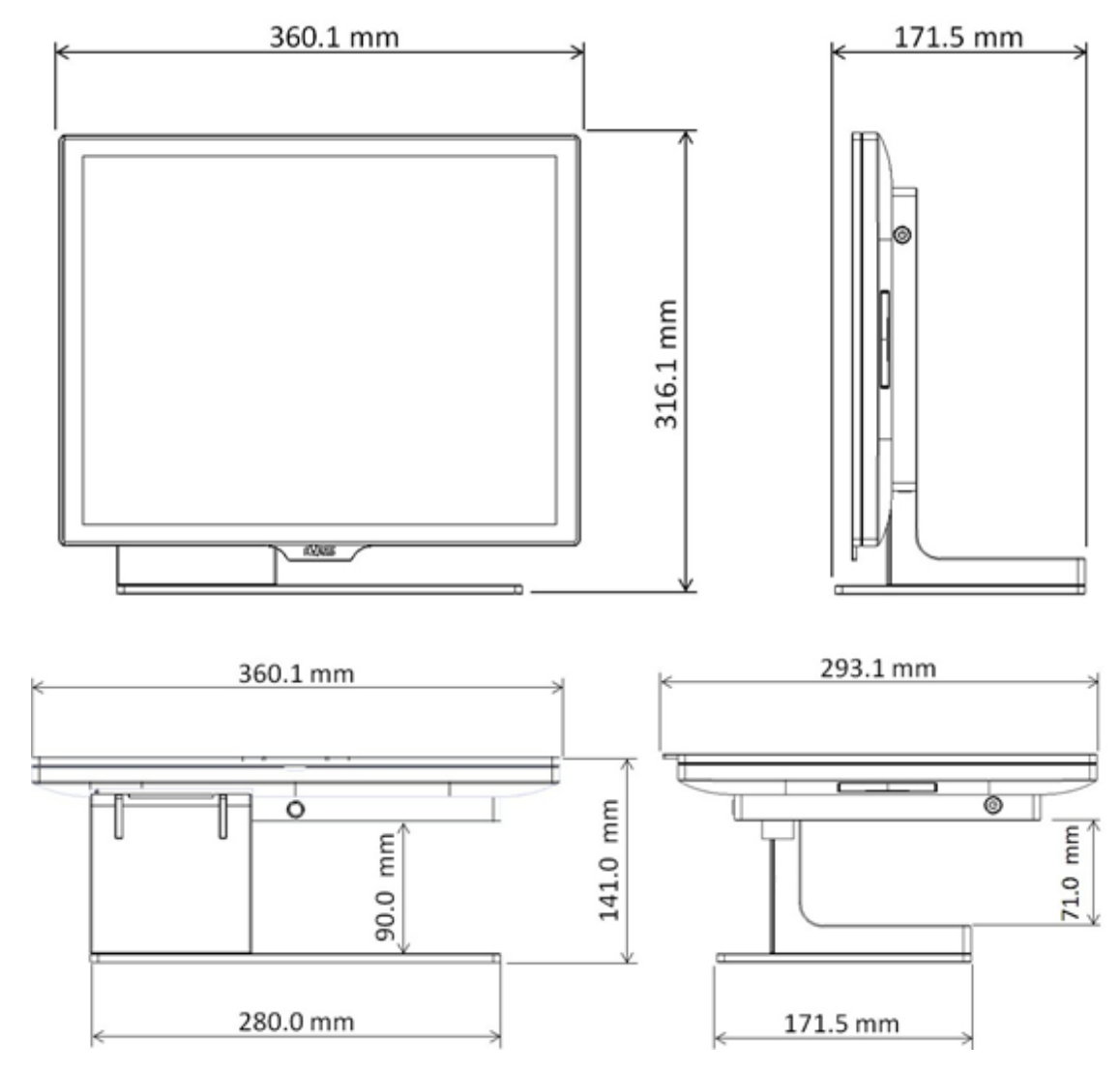

#### **YUNO-B156-15KH / YUNO-B156-50KH,**

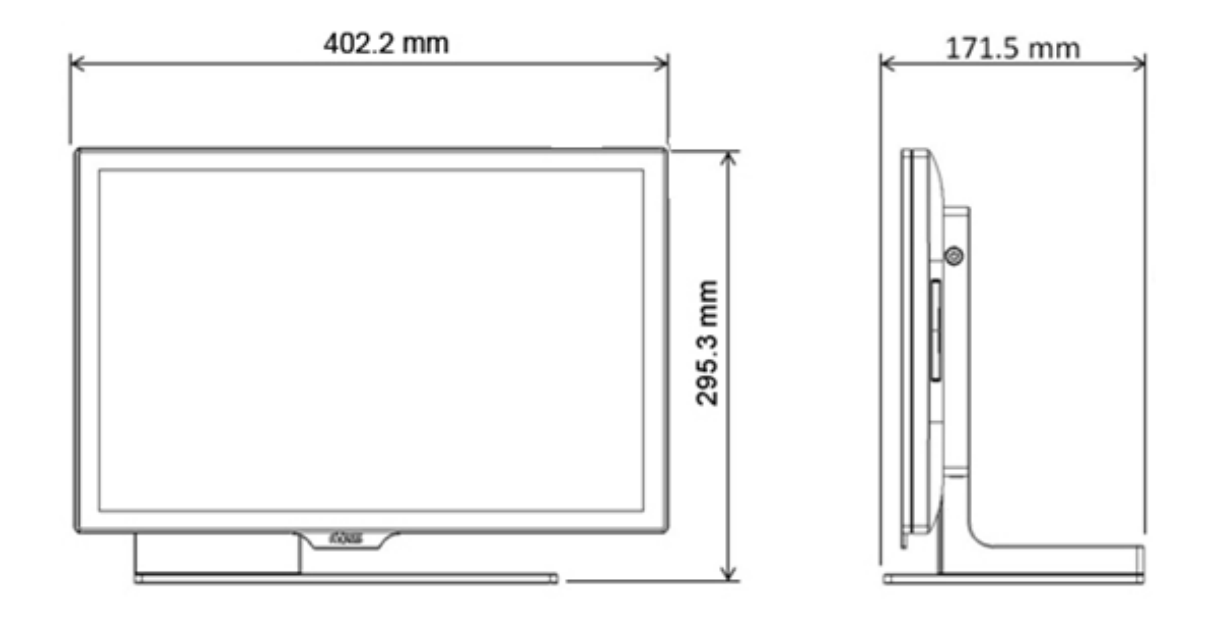

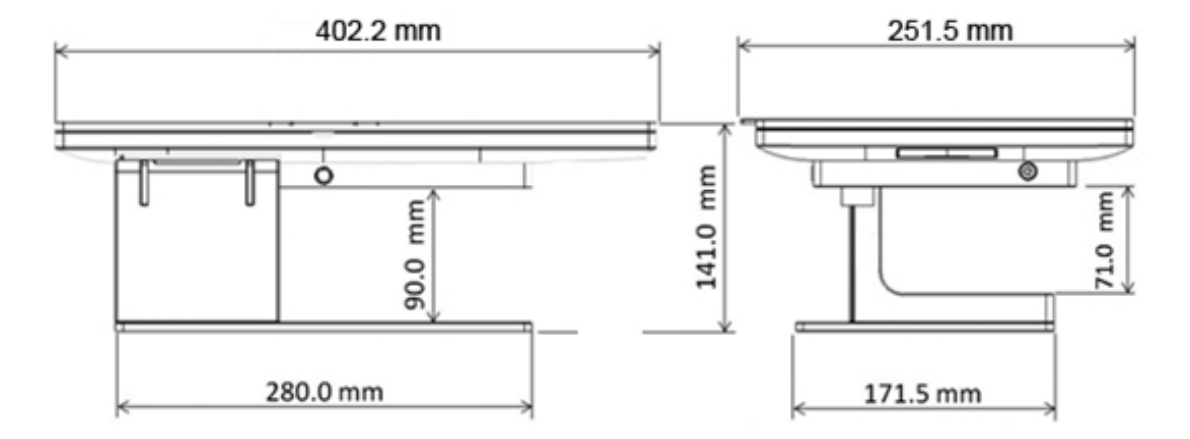

## <span id="page-11-0"></span>**2.5 Entrées / sorties**

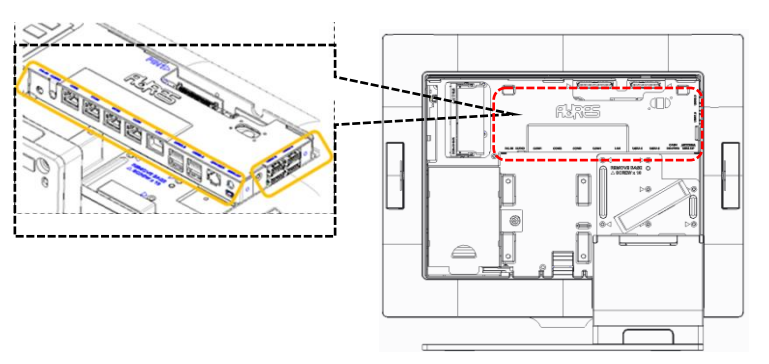

YUNO-B151 & YUNO-B156-15KH/50KH

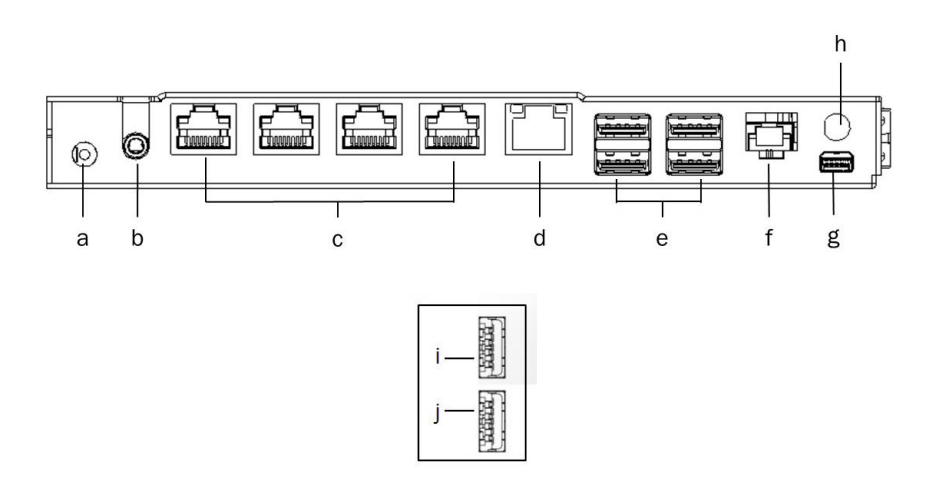

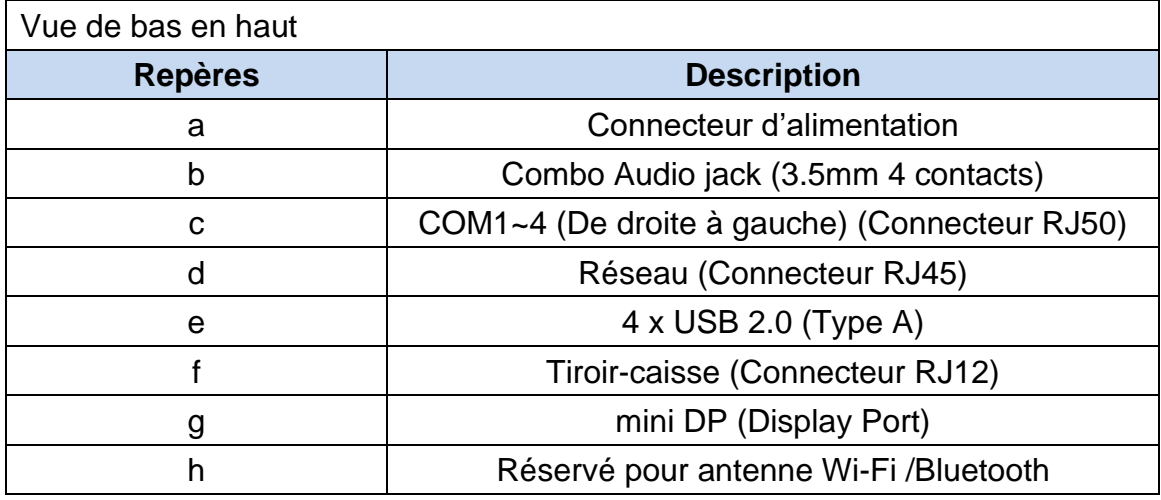

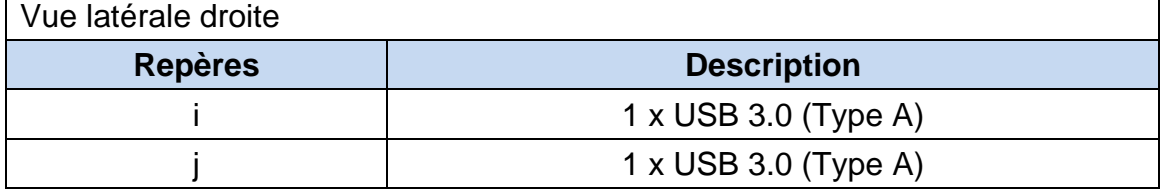

# <span id="page-12-0"></span>3. Spécifications

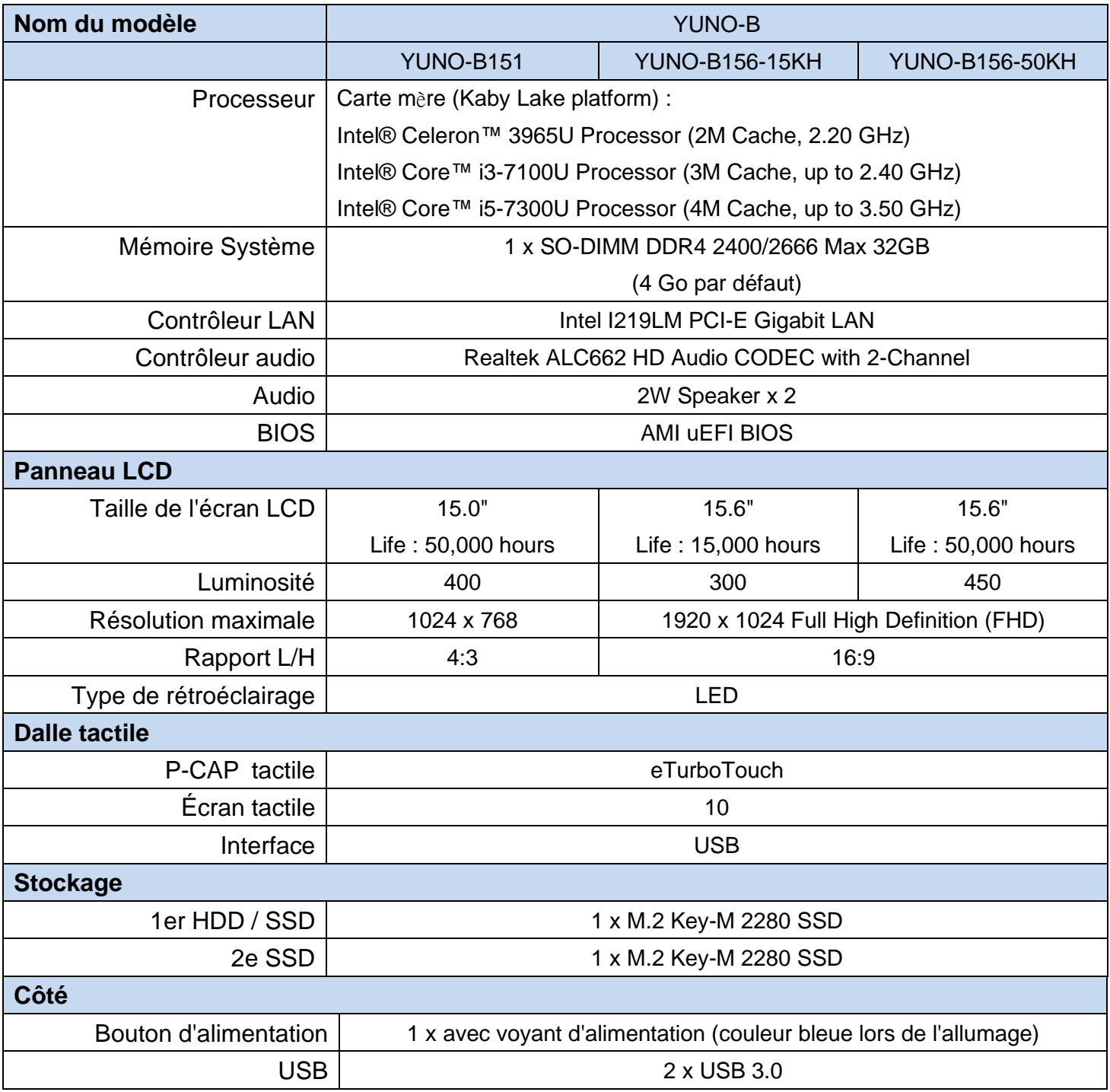

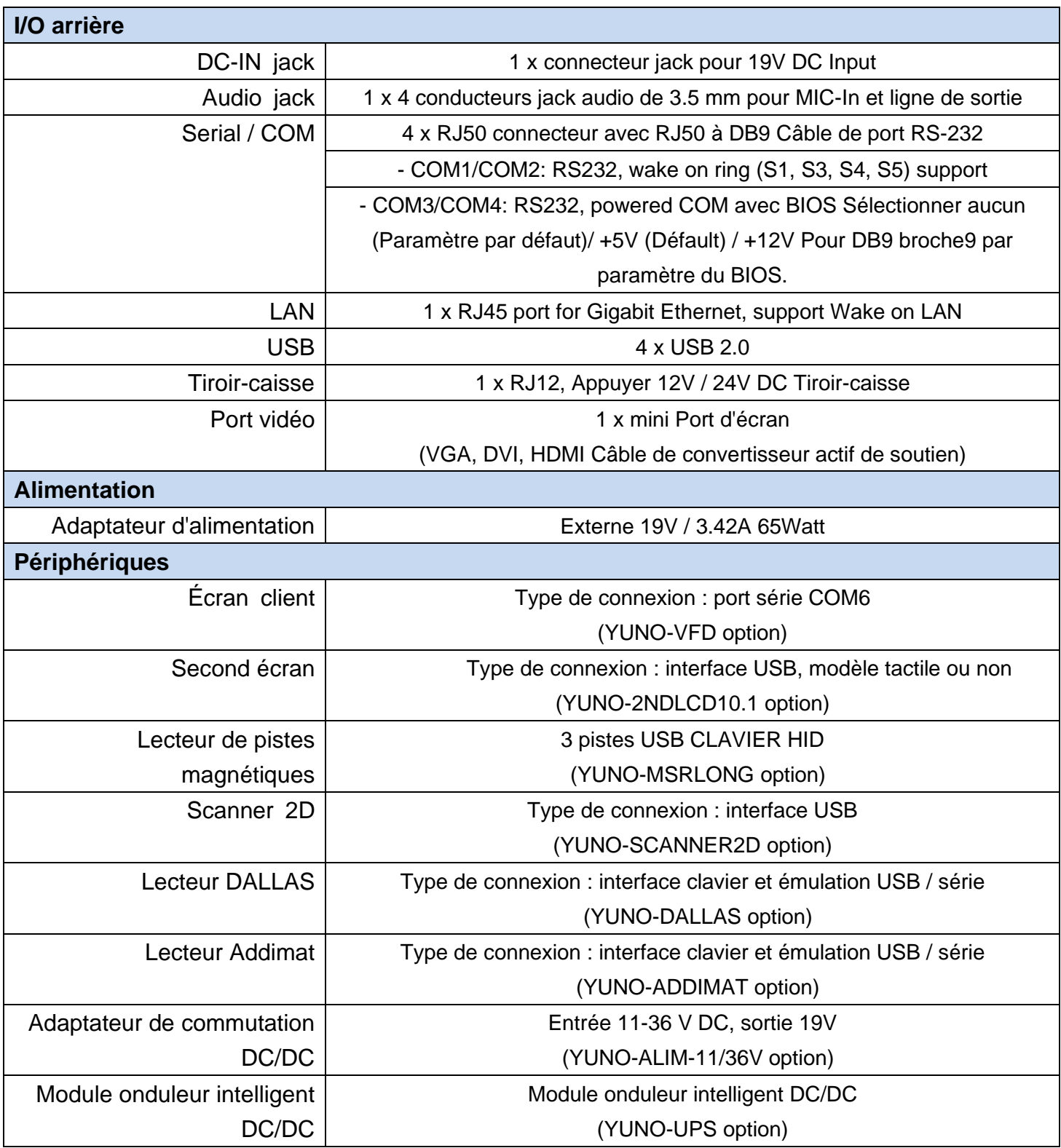

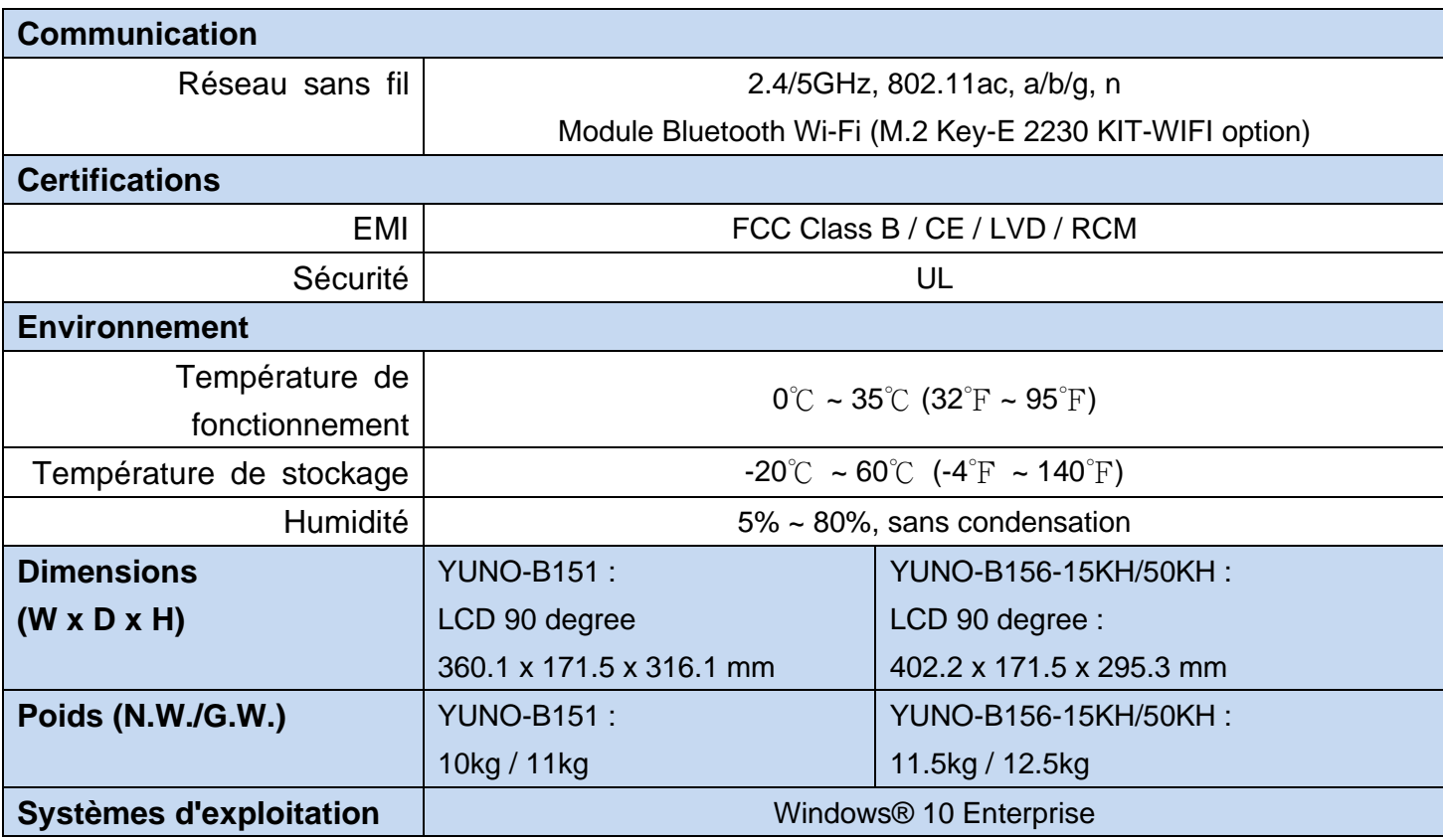

\* Cette spécification est sujet à changement sans avis préalable.

# <span id="page-15-0"></span>4. Configuration

#### <span id="page-15-1"></span>**4.1 Carte mère**

#### <span id="page-15-2"></span>**4.1.1 Présentation de la carte mère**

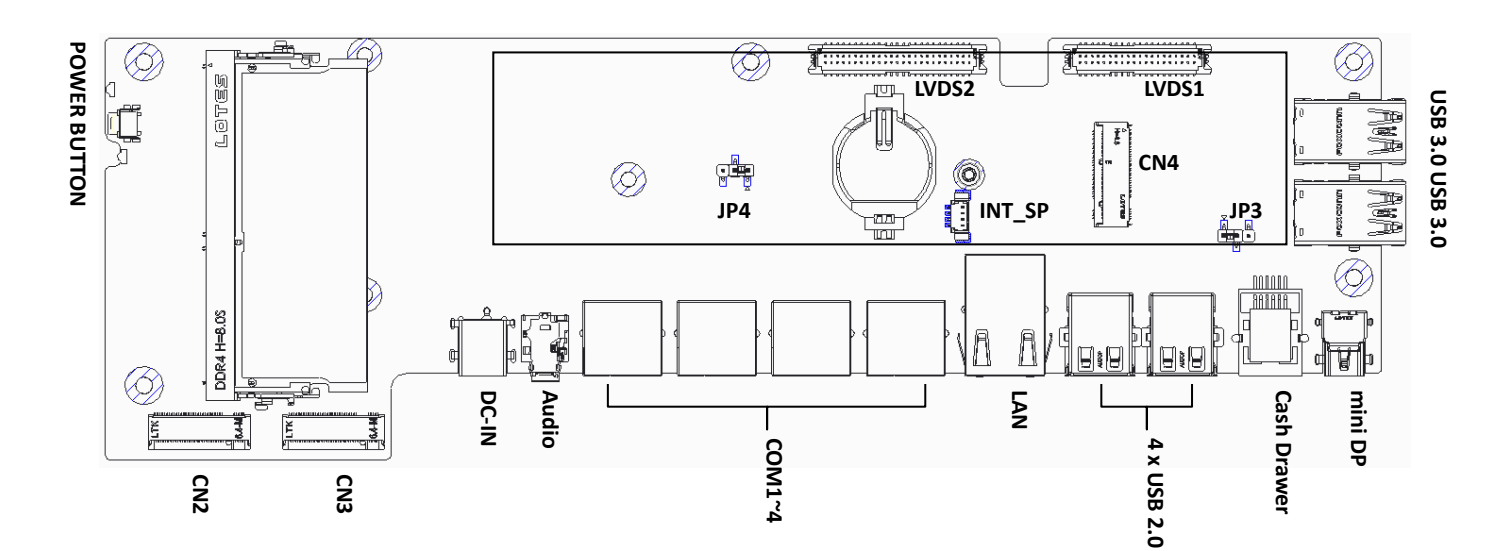

#### <span id="page-16-0"></span>**4.1.2 Connecteurs & Fonctions**

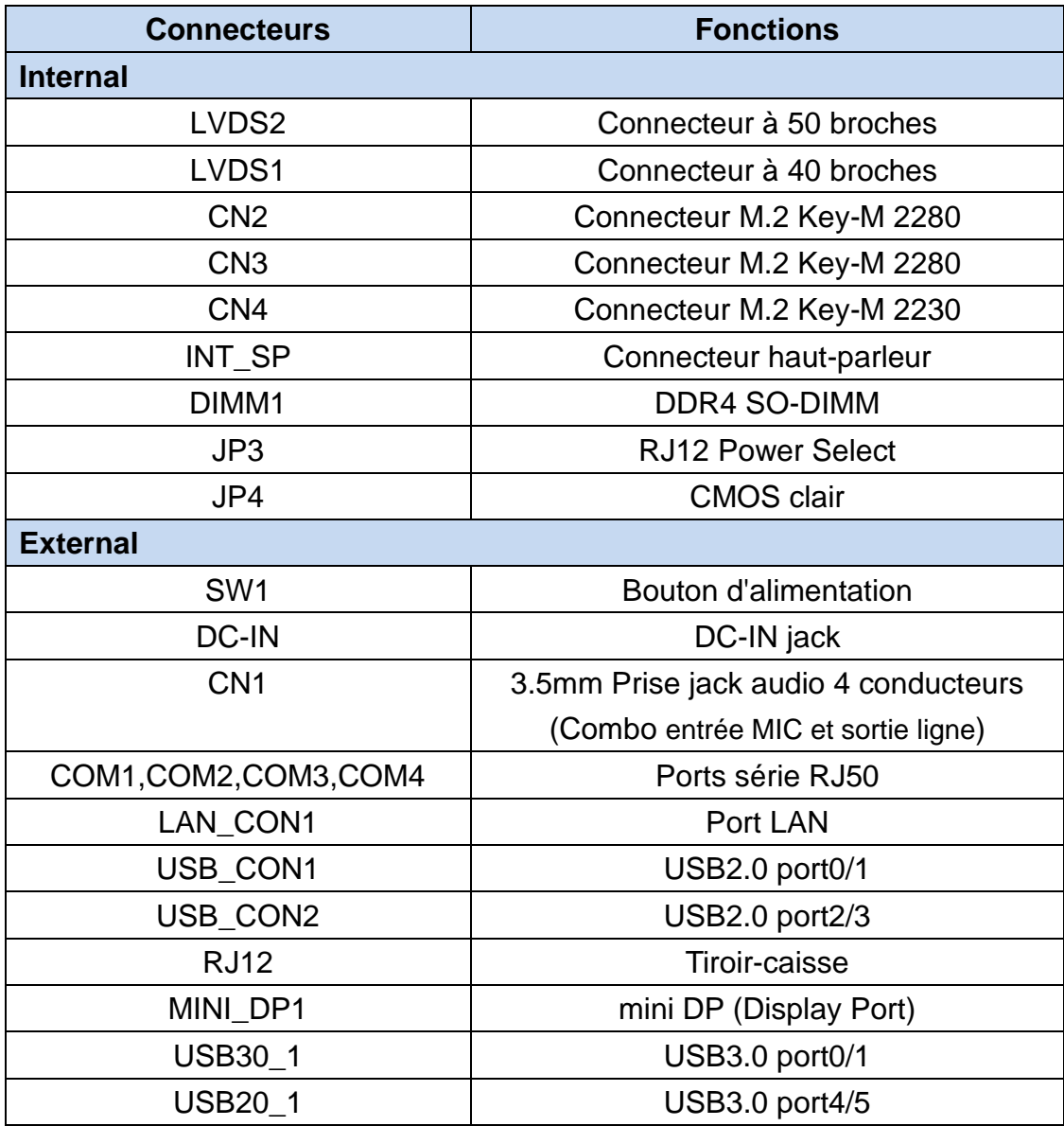

#### <span id="page-17-0"></span>**4.1.3 Les réglages des cavaliers**

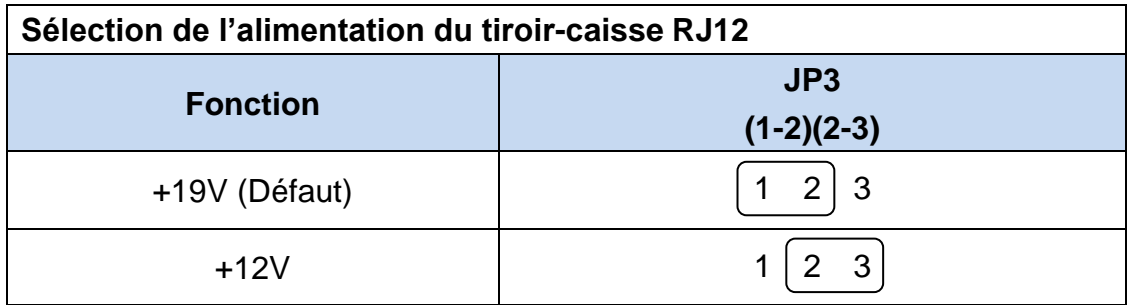

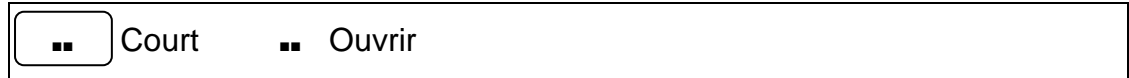

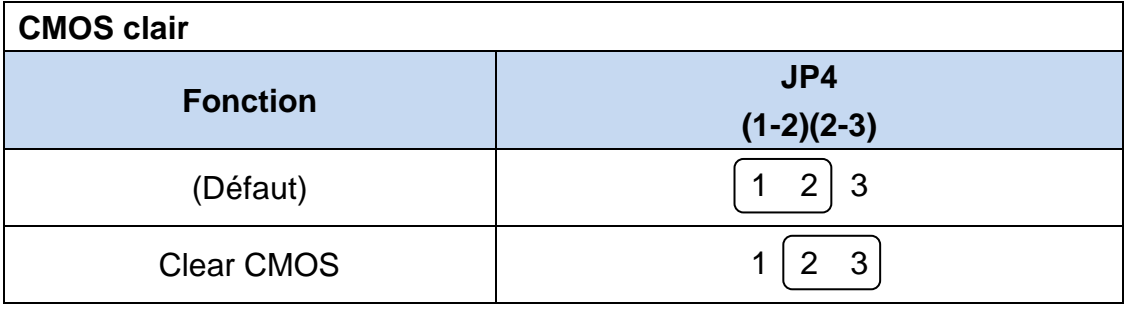

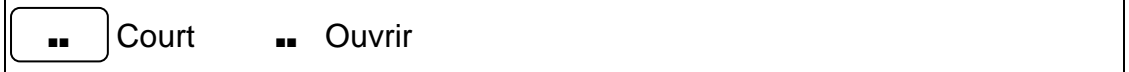

## <span id="page-18-0"></span>5. Montage & démontage

#### <span id="page-18-1"></span>**5.1 Ouverture du capot du système**

Ouvrez le capot du système en appuyant sur le bouton de verrouillage situé à l'arrière en position basse.

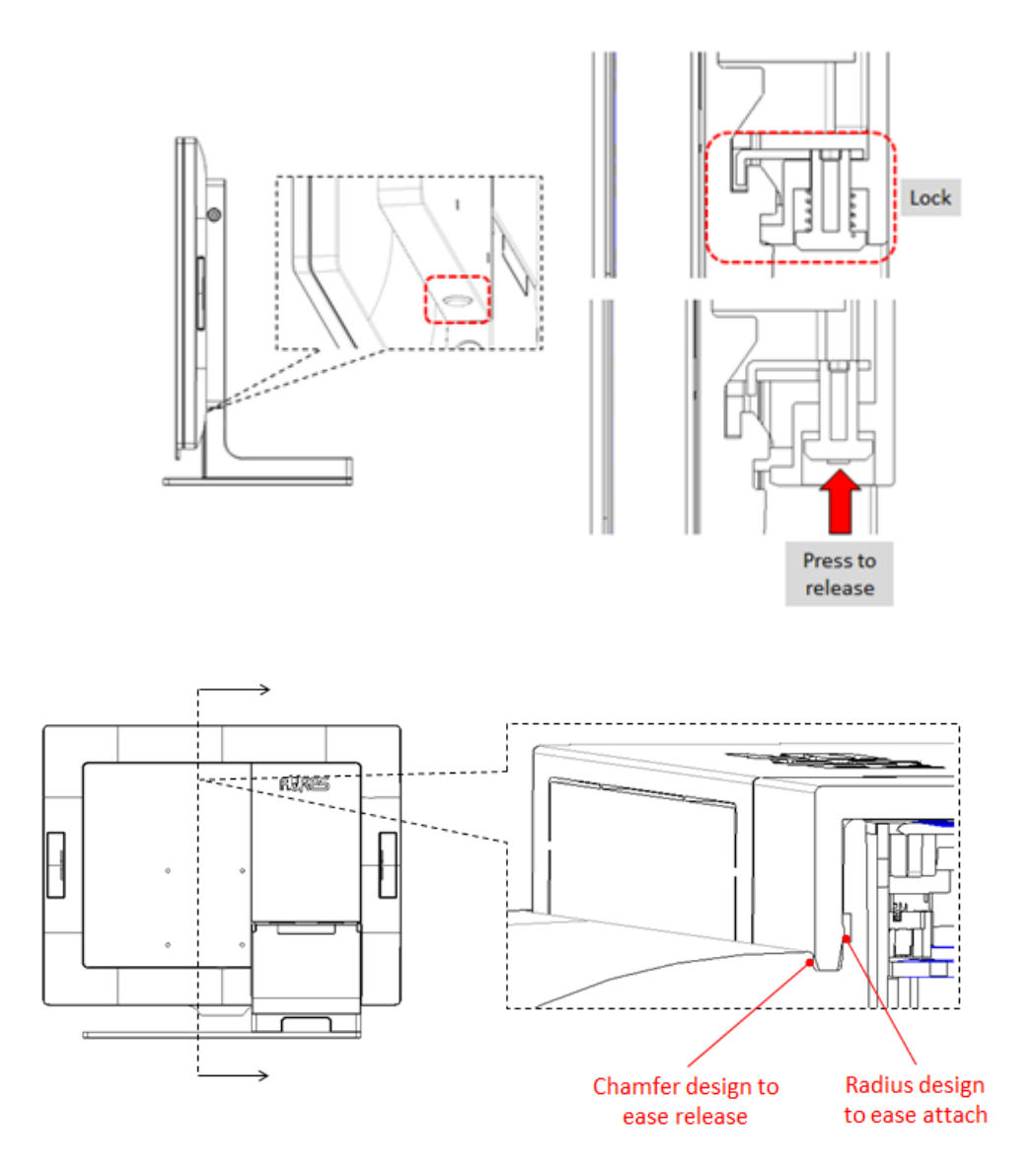

#### <span id="page-19-0"></span>**5.2 Remplacement du disque de stockage**

La série YUNO-B POS System propose deux emplacements M.2 pour vous permettre une future configuration en RAID 0,1 ou avec deux SSD M.2 2280. \*A noter que si vous remplacez le SSD, vous devrez réinstaller le système d'exploitation.

Assurez-vous que l'appareil est éteint avant de commencer.

Veuillez suivre les étapes ci-dessous :

1. Retirer le capot système Pour ouvrir le capot système, reportez-vous à la procédure décrite dans le chapitre 5-1 et retirez-le.

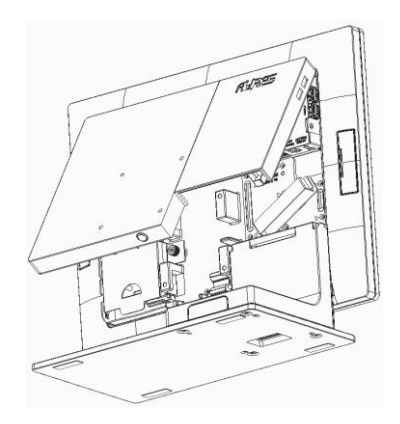

YUNO-B151 / B156-15KH/50KH

2. Retirez le support de protection SSD Ouvrez simplement le loquet et retirez-le.

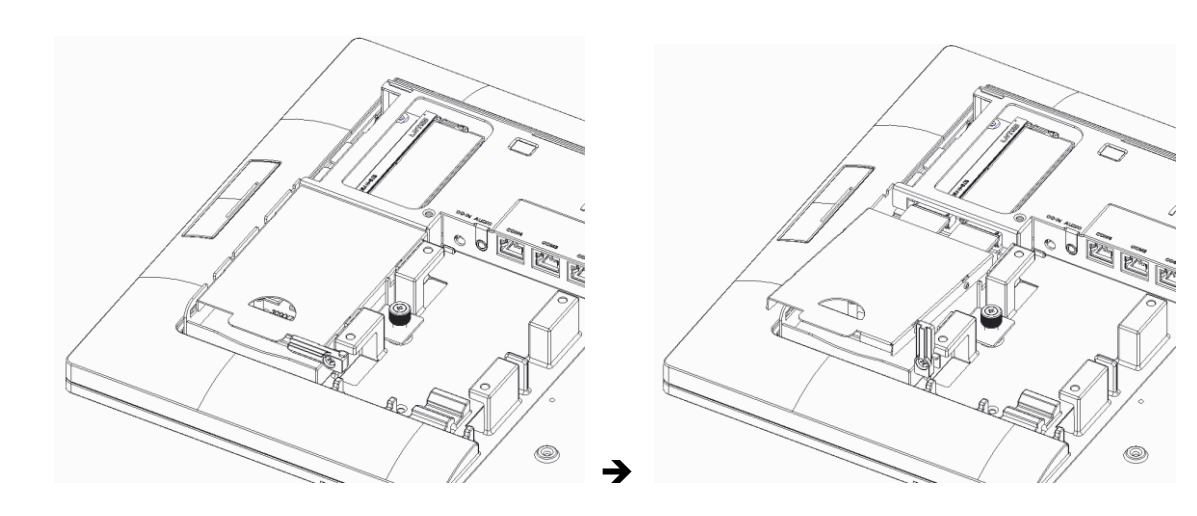

- 3. Retirez l'ancien disque (le cas échéant).
	- Si vous prévoyez de retirer un SSD, assurez-vous que tous les câbles la carte mère ainsi que l'alimentation sont déconnectés.

Dévissez le SSD cible avec un tournevis.

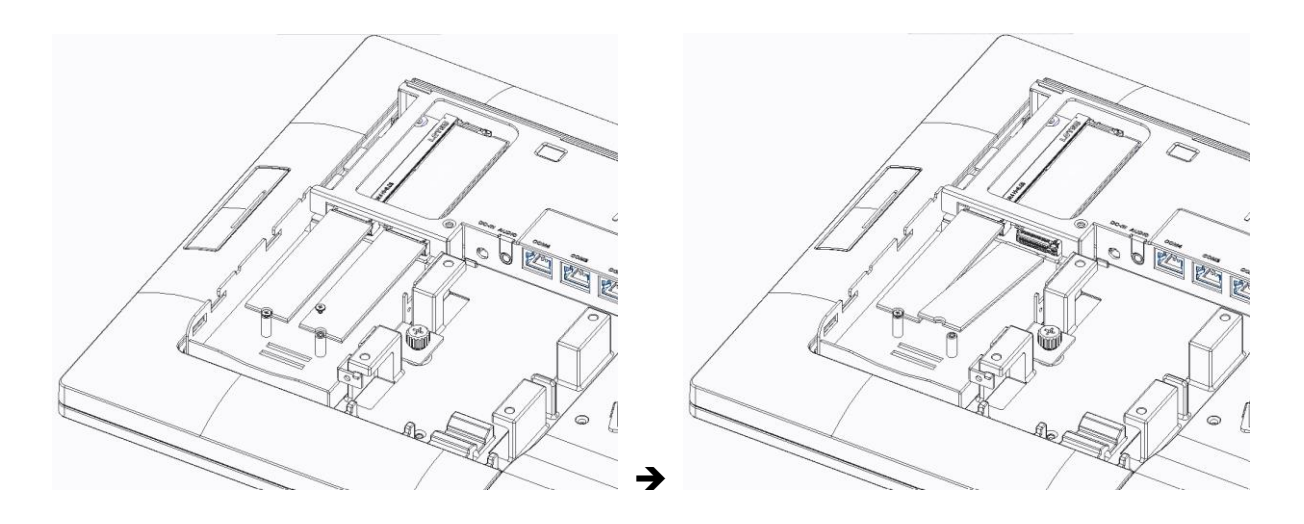

4. Insérez votre nouveau lecteur.

Retirez-le de son emballage antistatique et installez-le correctement dans l'emplacement du lecteur cible.

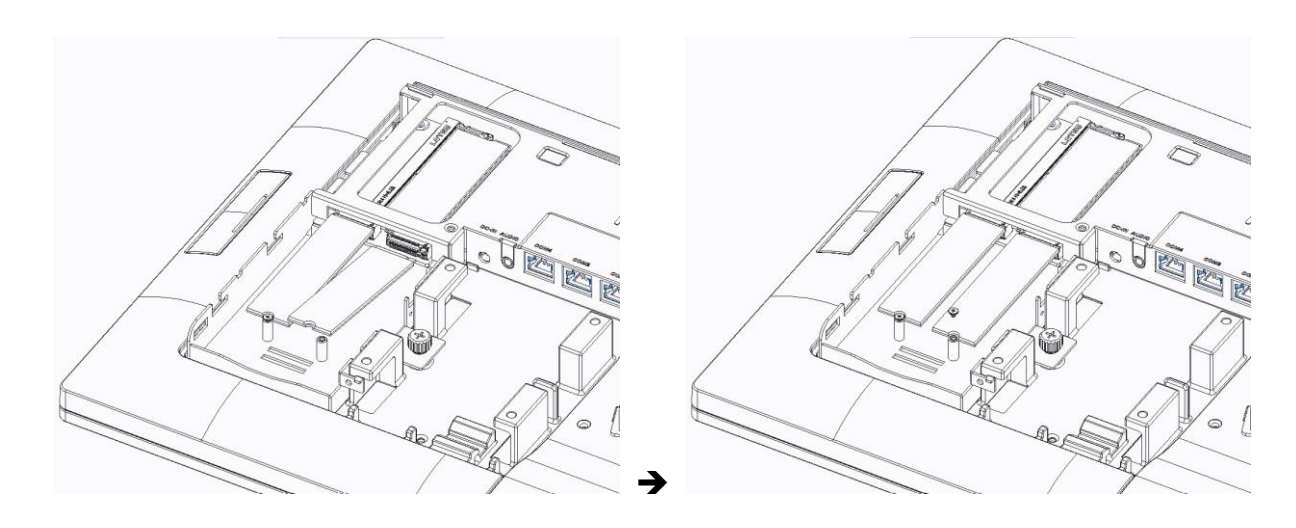

5. Fixez le disque de stockage.

Une fois le lecteur de disque de stockage complètement inséré, vissez-le fermement avec un tournevis et réinstallez le support de protection.

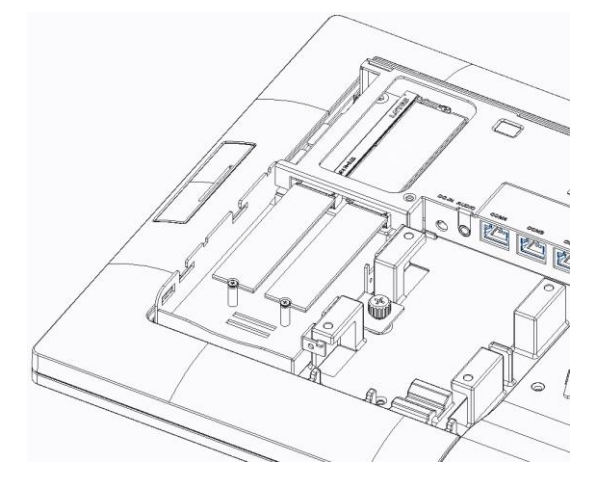

- \* Le lecteur secondaire doit être connecté à l'emplacement M.2 disponible.
- 6. Remettez le support de protection SSD Mettez-le en place et fermez le loquet.

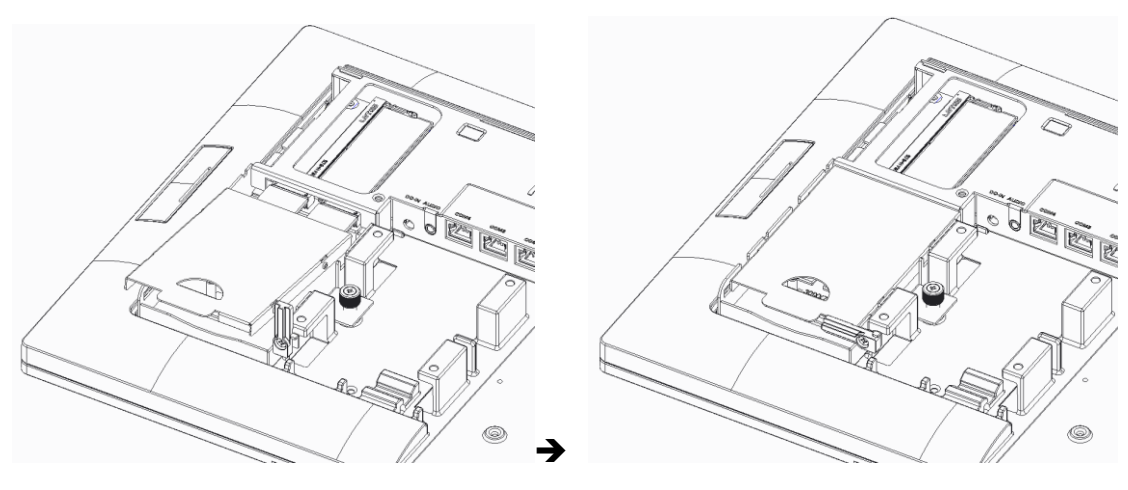

7. Connectez l'alimentation.

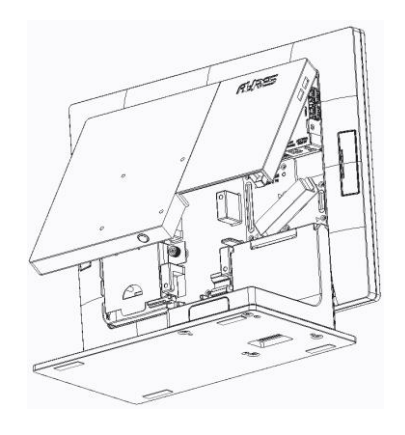

YUNO-B151 / B156-15KH/50KH

Fermez le capot du système.

Rebranchez la fiche secteur sur la prise murale et allumez votre YUNO-B.

8. Si vous remplacez votre disque principal, vous devrez réinstaller votre système d'exploitation.

Si vous ajoutez un nouveau disque, vous aurez besoin de formater ce disque avant de pouvoir l'utiliser.

#### <span id="page-23-0"></span>**5.3 Remplacement de la mémoire**

Assurez-vous que le système est hors tension avant de commencer.

Veuillez suivre les étapes ci-dessous pour terminer le remplacement:

1. Retirer le capot système

Ouvrir le capot système, reportez-vous à la procédure décrite dans le chapitre 5-1 et retirez-le

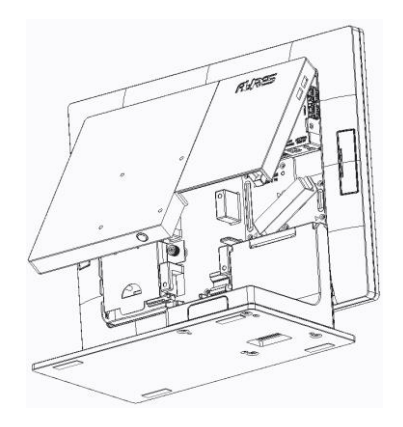

YUNO-B151 / B156-15KH/50KH

2. Localisez le logement mémoire sur le côté arrière gauche du système.

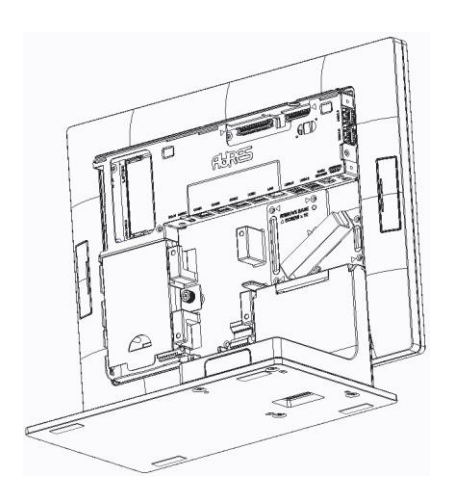

YUNO-B151 / B156-15KH/50KH

3. Tournez les languettes d'éjection vers l'extérieur pour retirer le module mémoire de son logement.

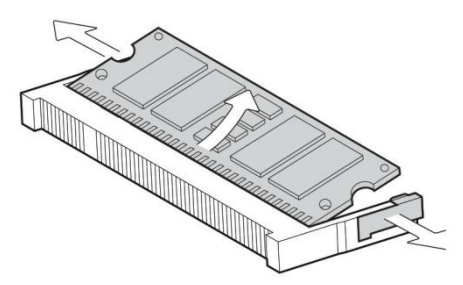

4. Faites glisser le nouveau module mémoire dans le logement et poussez vers le bas jusqu'à ce que les languettes d'éjection se verrouillent.

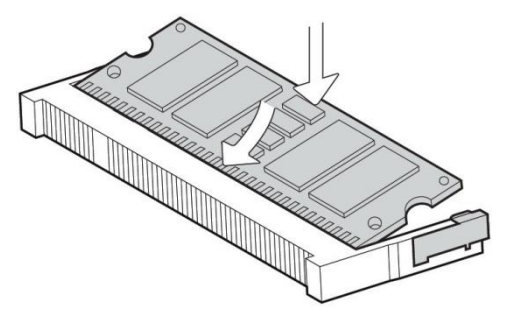

5. Fermez le capot système.

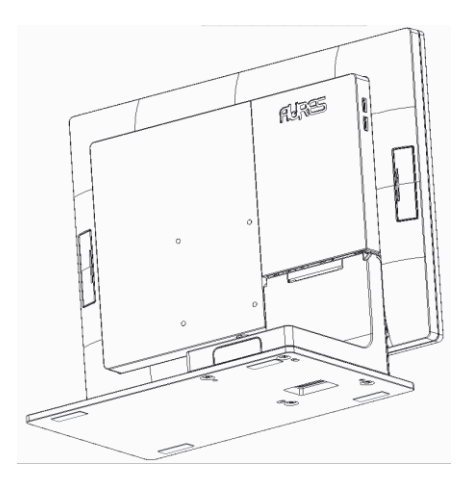

YUNO-B151 / B156-15KH/50KH

#### <span id="page-25-0"></span>**5.4 Installation de l'adaptateur d'alimentation**

Le système est équipé d'un adaptateur d'alimentation de 65 W. Suivez la procédure ci-dessous pour le connecter au système.

1. Pour ouvrir le capot système, reportez-vous à la procédure décrite dans le chapitre 5-1 et retirez-le.

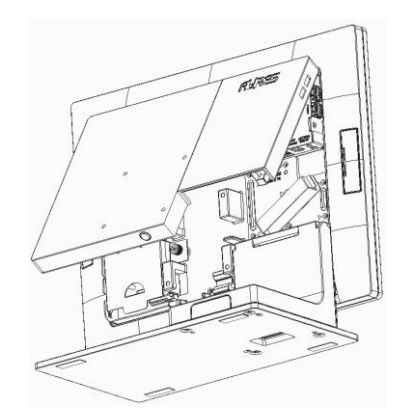

YUNO-B151 / B156-15KH/50KH

2. Localisez le connecteur d'alimentation situé sur le panneau d'E/S (reportez-vous au chapitre 2-5) et connecter la prise de l'adaptateur directement à la prise jack DC-IN. Sécuriser le cordon en passant par le système de blocage.

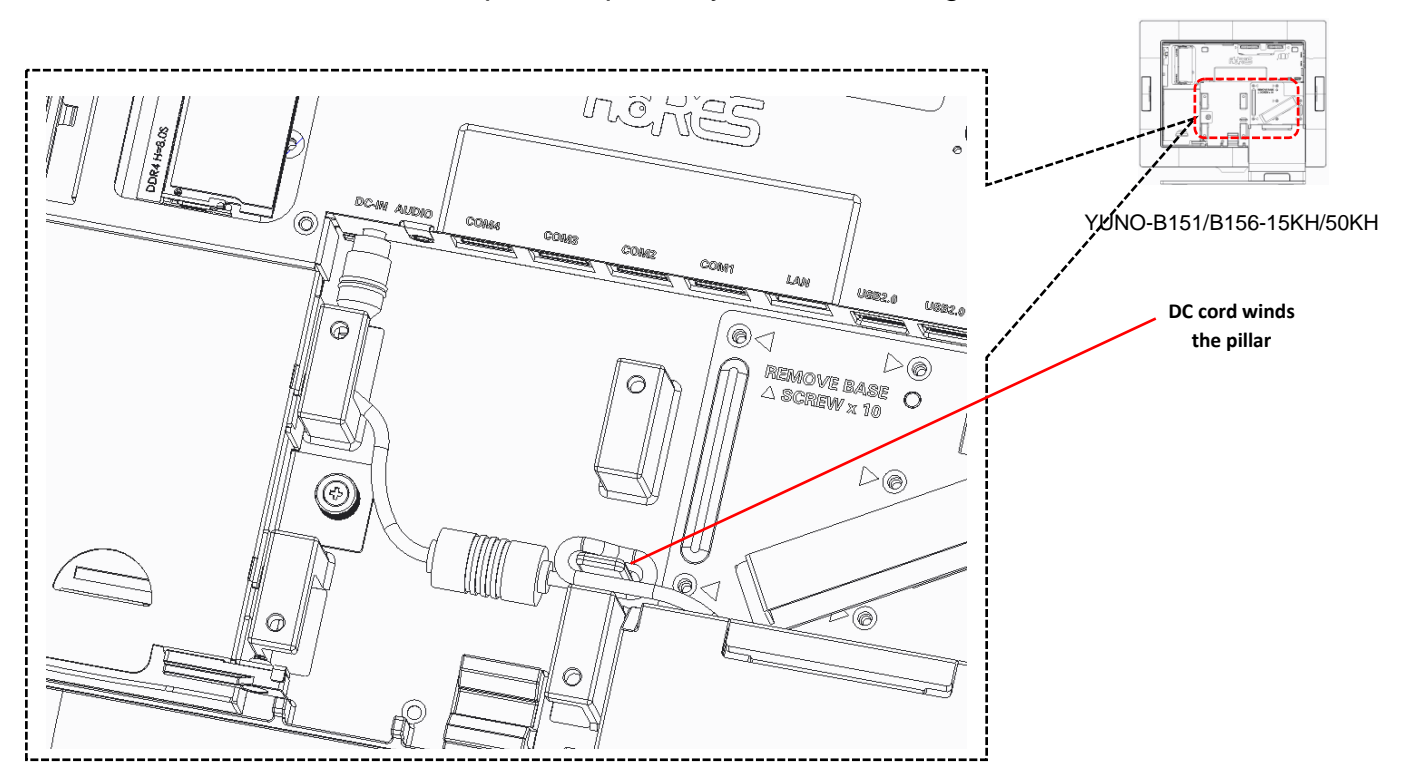

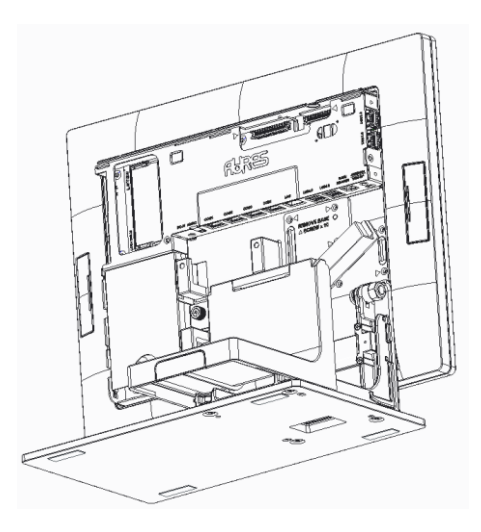

YUNO-B151 / B156-15KH/50KH

4. Après avoir terminé, faites coulisser le cache du pied et fermez le capot du système.

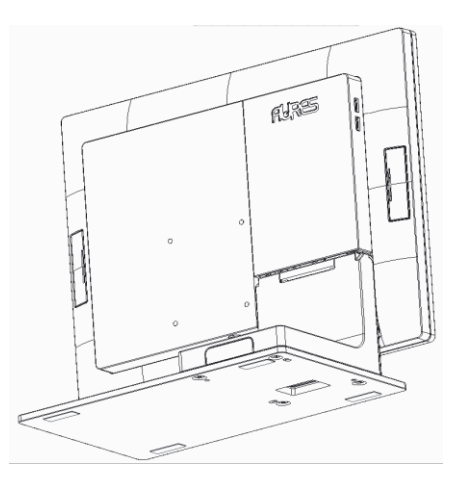

YUNO-B151 / B156-15KH/50KH

#### <span id="page-27-0"></span>**5.5 Installation du support mural**

Avant de commencer, assurez-vous que vous disposez de deux vis diamètre de 3,5 mm ainsi que d'un support mural.

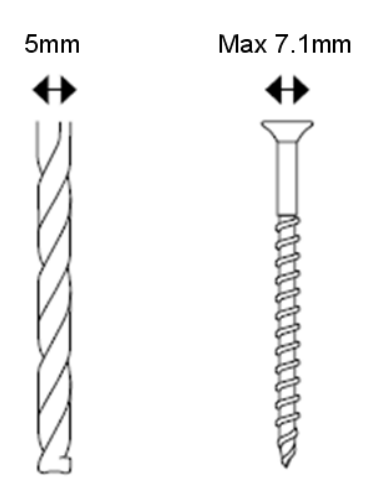

- 1. Déterminez où vous souhaitez monter le YUNO-B.
- 2. Percez deux trous dans le mur. Assurez-vous que les trous adjacents sont à 75mm.
- 3. Insérez une vis dans chaque trou et laissez 5mm dépasser.
- 4. Installez le support VESA de sorte que les trous de montage mural s'alignent avec les deux vis.
- 5. Fixer en suite les deux vis manquantes.

La distance horizontale et verticale entre les trous de fixation du YUNO-B est de 75 mm.

Assurez-vous que le système est hors tension avant de commencer.

Veuillez suivre les étapes ci-dessous :

1. Retirez le capot système.

Pour ouvrir le capot système, reportez-vous à la procédure décrite dans le chapitre 5-1 et retirez-le.

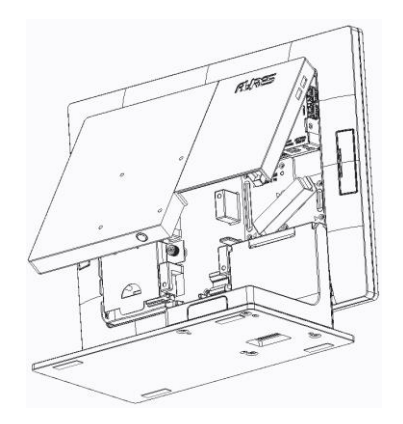

2. Retirez le capot du pied.

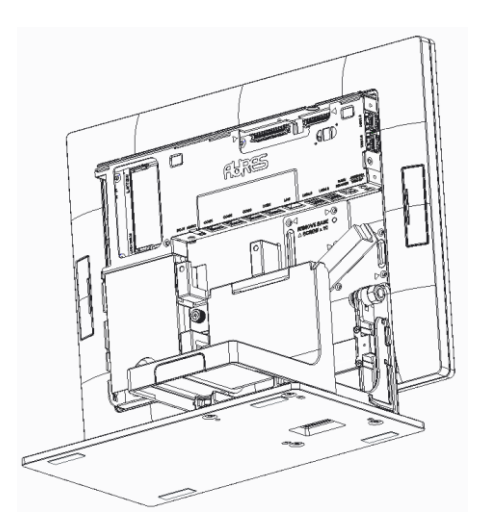

- 3. Détacher le pied en dévissant les 10 vis de fixation
- 4. Retirez les 4 pièces de protection en caoutchouc du capot système.

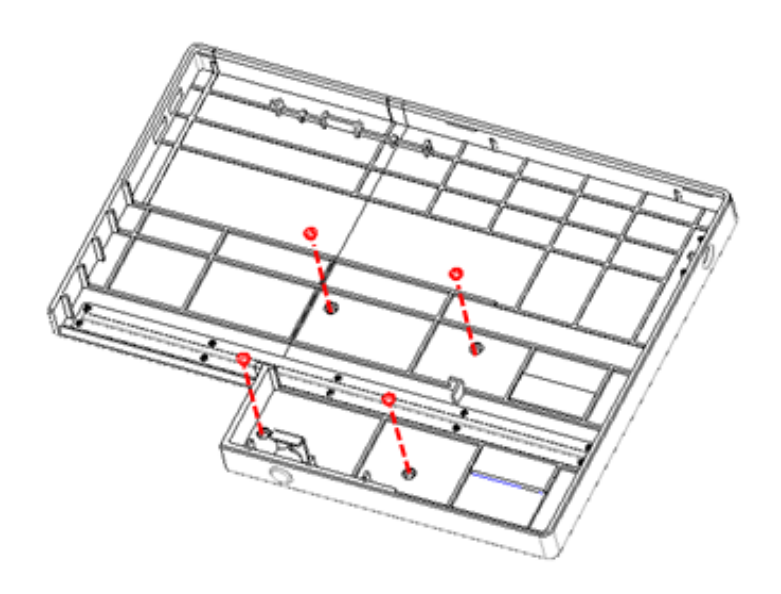

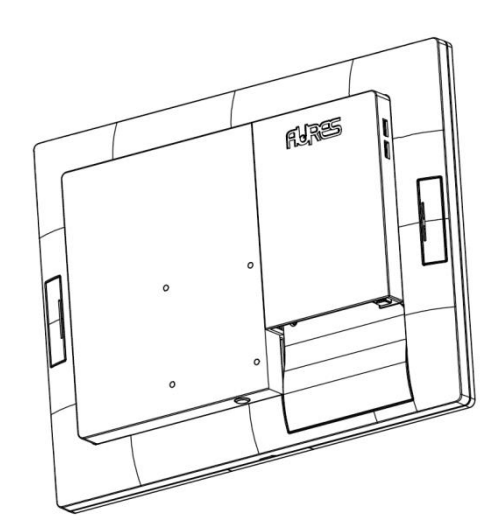

YUNO-B151 / B156-15KH/50KH

Fermer le capot du système, puis montez-le sur un support.

# <span id="page-30-0"></span>6. Installation des périphériques

#### <span id="page-30-1"></span>**6.1 Installation du tiroir-caisse**

Vous pouvez connecter un tiroir-caisse au port prévu à cet effet. Vérifiez l'affectation des broches avant l'installation.

#### **Affectation des broches du tiroir-caisse**

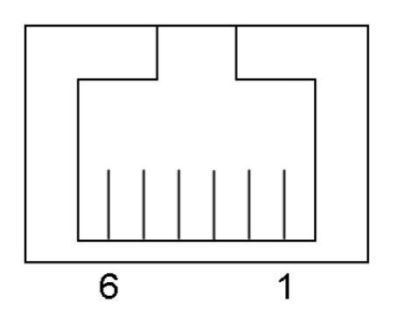

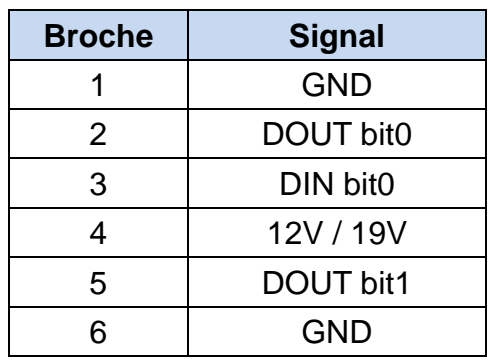

#### **Tiroir-caisse : registre du contrôleur**

Pour contrôler le tiroir-caisse, utilisez les adresses suivantes :

Emplacement du registre : 48Ch Attribut : Lire / Écrire Taille: 8-bit

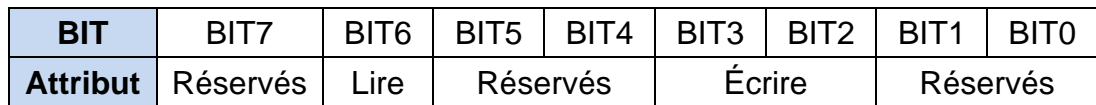

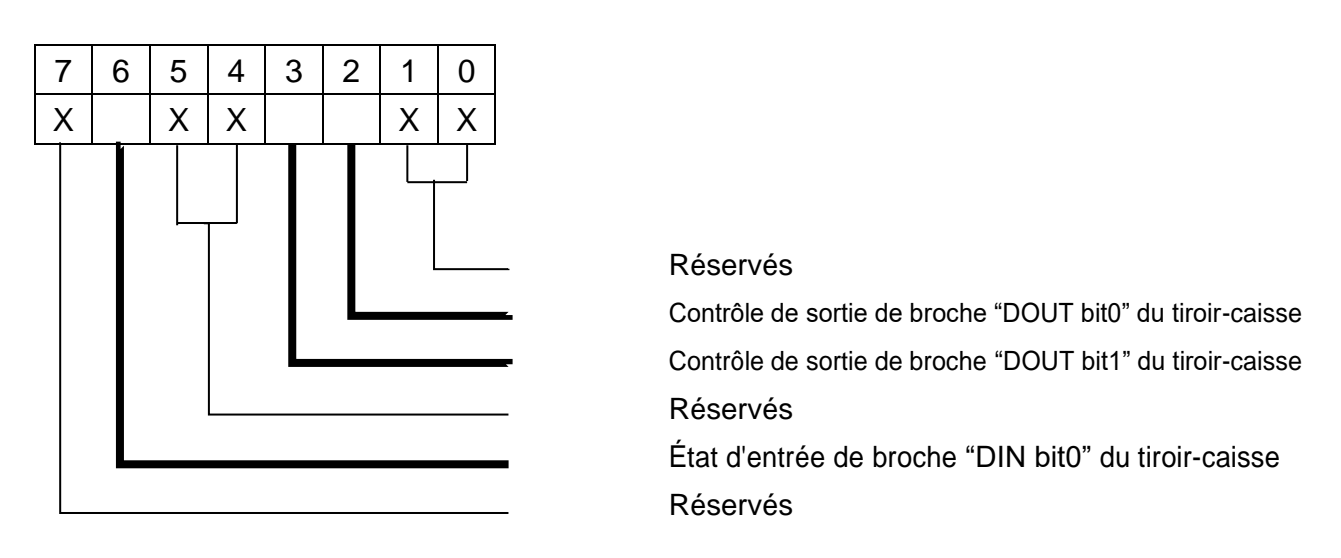

- BIT7: Réservés
- BIT6: État d'entrée de broche "DIN bit0" du tiroir-caisse.
	- = 1: Le tiroir-caisse fermé ou aucun tiroir-caisse
	- = 0: Le tiroir-caisse ouvert
- BIT5: Réservés
- BIT4: Réservés
- BIT3: Contrôle de sortie de broche « DOUT bit1 » du tiroir-caisse.
	- = 1: Ouverture du tiroir-caisse
	- = 0: Autoriser la fermeture du tiroir-caisse
- BIT2: Contrôle de sortie de broche « DOUT bit0 » du tiroir-caisse.
	- = 1: Ouverture du tiroir-caisse
	- = 0: Autoriser la fermeture du tiroir-caisse
- BIT1: Réservés
- BIT0: Réservés

Remarque: Veuillez suivre la commande de tiroir-caisse de conception des signaux pour contrôler le tiroir-caisse.

#### **Exemple de commande de contrôle du tiroir-caisse**

Utilisez Debug.EXE Programme sous DOS ou Windows98

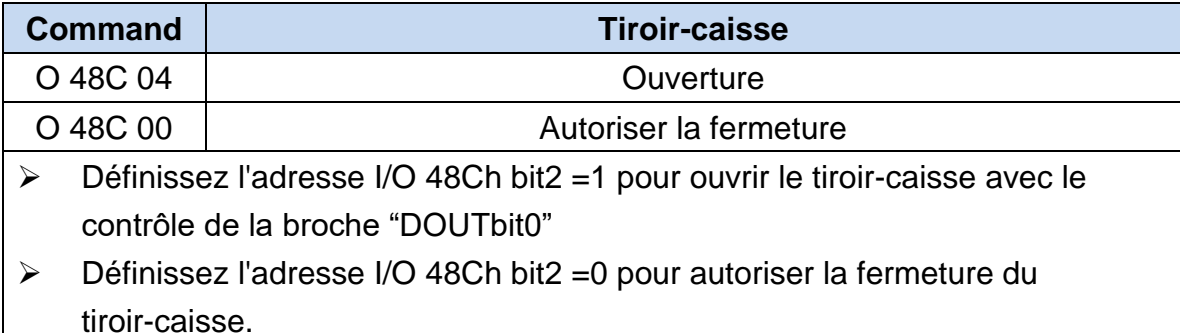

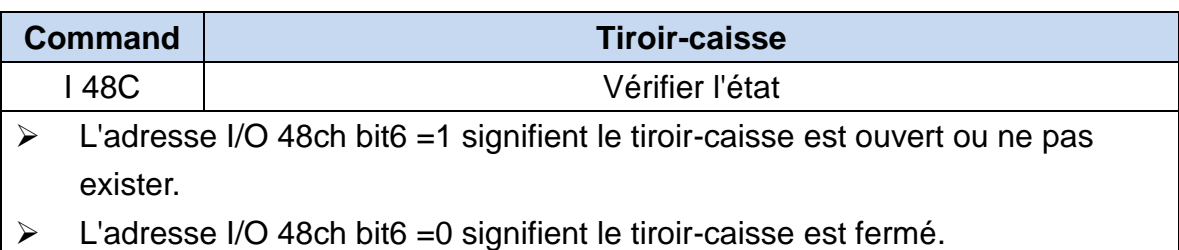

#### <span id="page-32-0"></span>**6.2 Installation de l'afficheur client (YUNO-VFD) et du deuxième écran (YUNO-2NDLCD10.1)**

L'afficheur client (Yuno-VFD) et le deuxième écran (YUNO-2NDLCD10.1) peuvent être installés sur la partie supérieure arrière du système. Assurez-vous que l'appareil est hors tension avant de commencer.

Veuillez suivre les étapes ci-dessous pour terminer l'installation :

1. Connectez le câble de l'écran Client sur le connecteur du système, vérifiez le sens de branchement.

2. Mettez l'écran client en place et fixez les deux vis en s'assurant qu'aucun mouvement n'est possible.

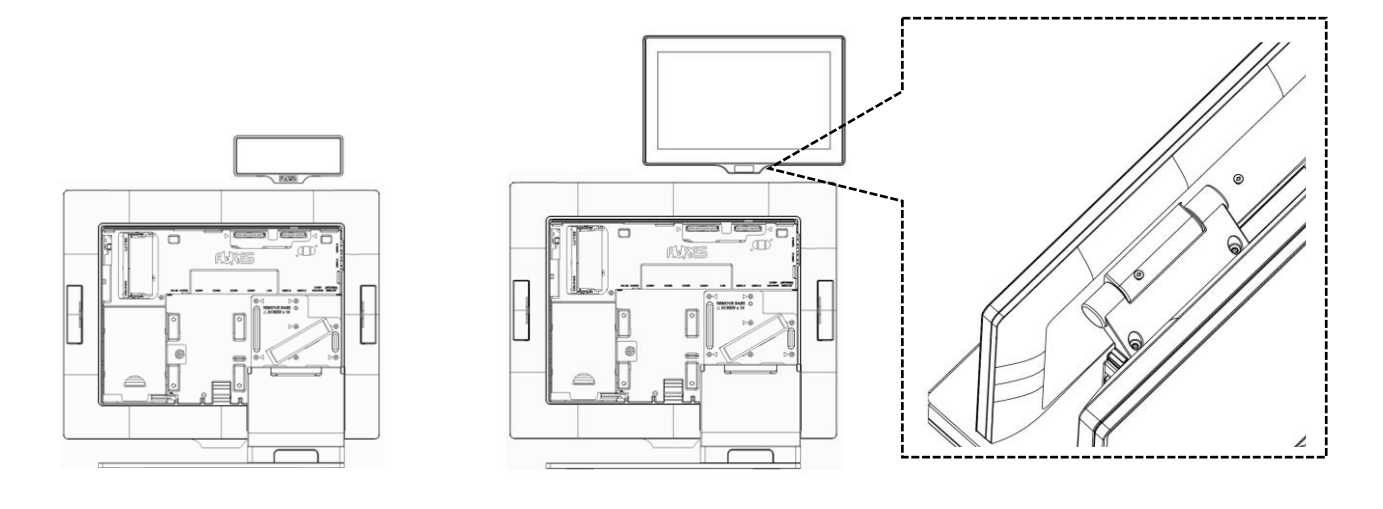

Installé avec YUNO-VFD

Installé avec YUNO-2NDLCD10.1

#### <span id="page-33-0"></span>**6.3 Installation d'autres périphériques**

Les périphériques YUNO-MSRLONG, YUNO-SCANNER2D, YUNO-DALLAS et ADDIMAT Reader YUNO-peuvent être facilement installés de chaque côté du système. Le YUNO-MSRLONG est utilisé comme exemple dans les schémas ci-dessous. Assurez-vous que l'appareil est hors tension avant de commencer.

Veuillez suivre les étapes ci-dessous pour terminer l'installation :

1. Retirer la trappe latérale sélectionnée et dévisser les 2 vis.

2. Placer l'adaptateur de périphérique et connecter le périphérique avec le connecteur du système. Connecter le câble correctement.

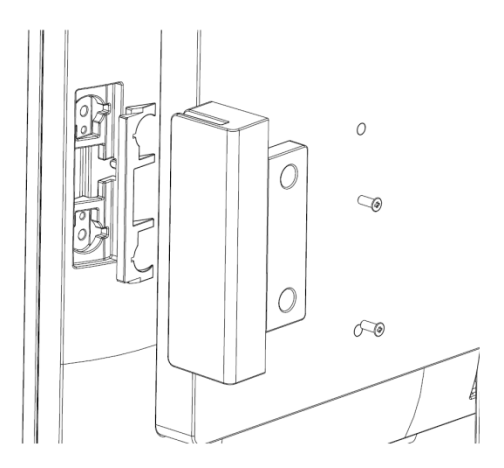

3. Mettre le périphérique en place et fixez les deux vis afin de le maintenir correctement.

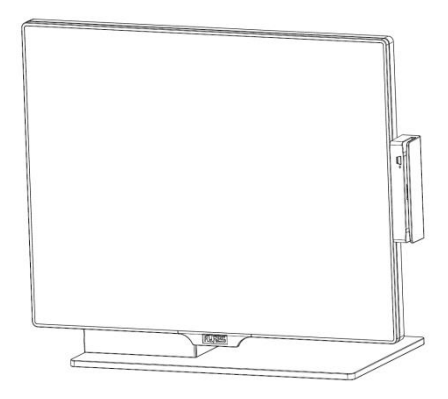

#### <span id="page-34-0"></span>**6.4 Installation du module Bluetooth Wi-Fi (M.2 Key-E 2230 KIT-WIFI)**

- 1. Contenu du kit
	- ⚫ Intel® Dual Band Wireless-AC 3168 802.11ac, a/b/g, n, dual band, 1x1, Wi-Fi + Bluetooth 4.2 adapter
	- ⚫ Antenne Wi-Fi (le type rectangulaire)
	- ⚫ Antenne Bluetooth (le type tube rond)

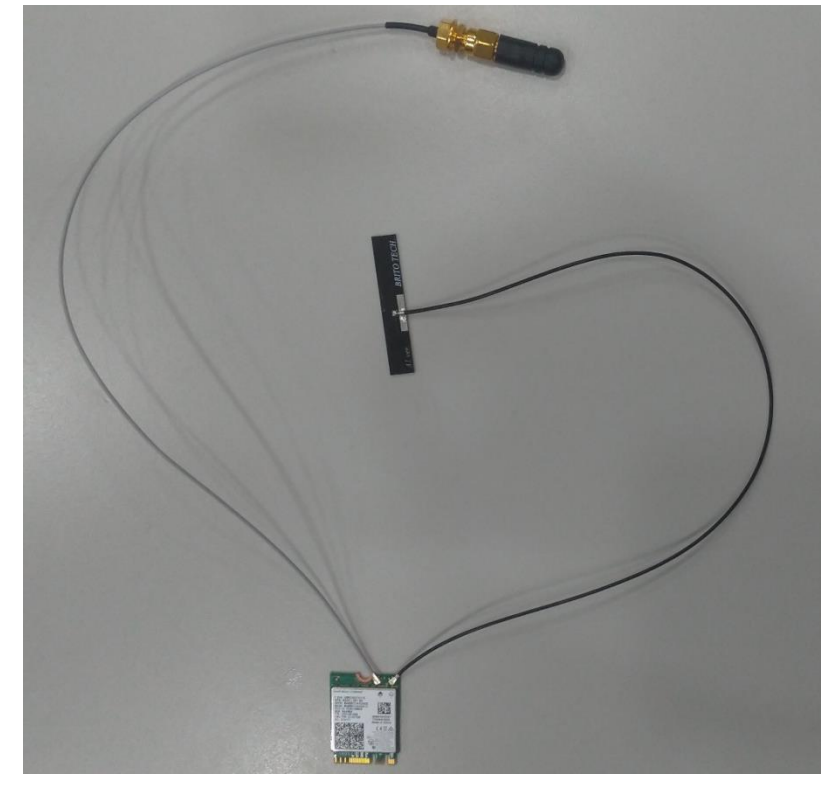

#### 2. Avant de commencer

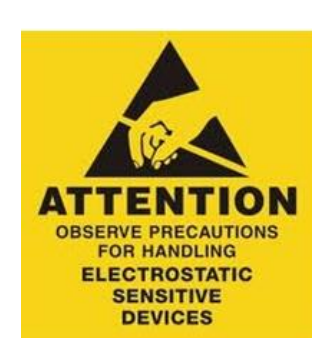

**Avertissement:** Évitez toute décharge d'électricité statique par la mise à la terre, en utilisant un bracelet antistatique ou en touchant une surface métallique nue tel un connecteur du panneau arrière du système et retirez toute source d'électricité, y compris la batterie et l'adaptateur d'alimentation.

#### **3. Outils nécessaires**

⚫ 1 x petit tournevis cruciforme

#### **4. Instructions d'installation**

Assurez-vous que le système est hors tension avant de commencer.

#### **Step 1**

- ⚫ Détachez le module carte mère de votre YUNO-B
- ⚫ Retirez les deux vis

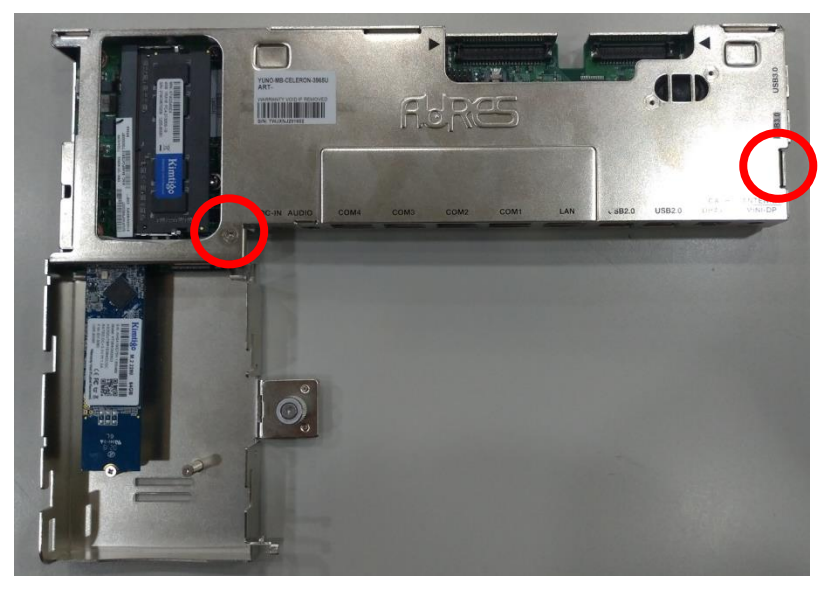

⚫ Retirez le capot supérieur

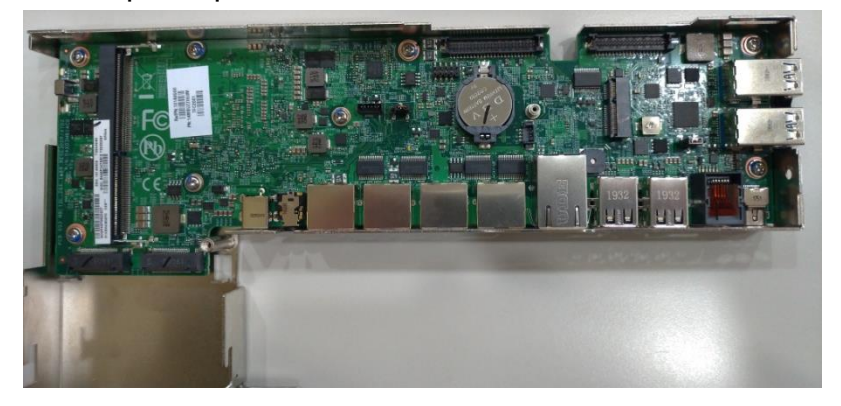
Installez l'adaptateur sur l'emplacement M.2 Key-E de la carte mère

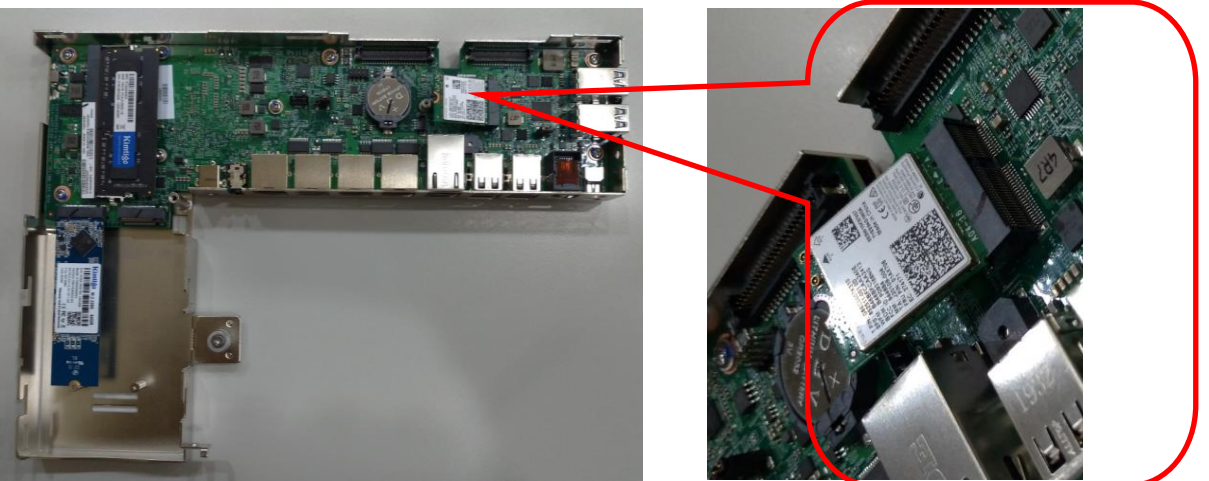

#### **Step 2**

⚫ Localisez l'antenne Bluetooth sur le côté droit du couvercle inférieur du Kit Box et vissez-la fermement

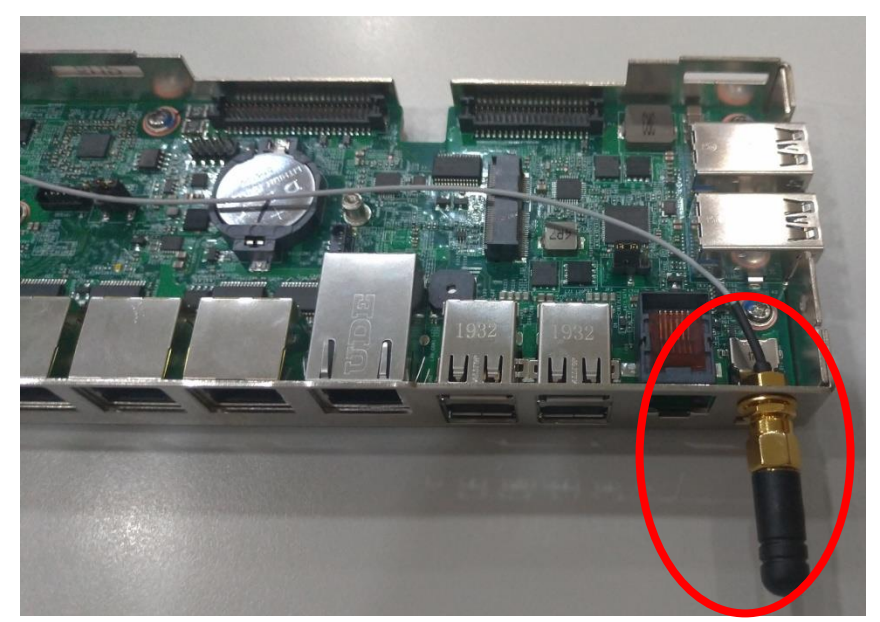

⚫ Placez l'antenne Wi-Fi sur le côté gauche du module carte mère et collez-la fermement

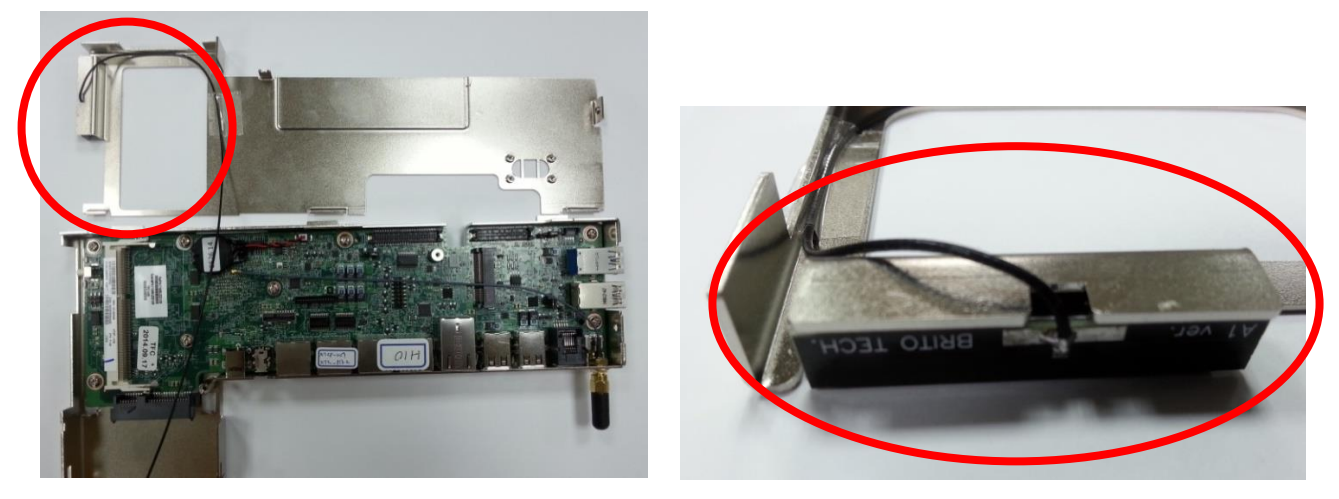

⚫ Fixez les deux câbles de connexion des antennes sur la carte

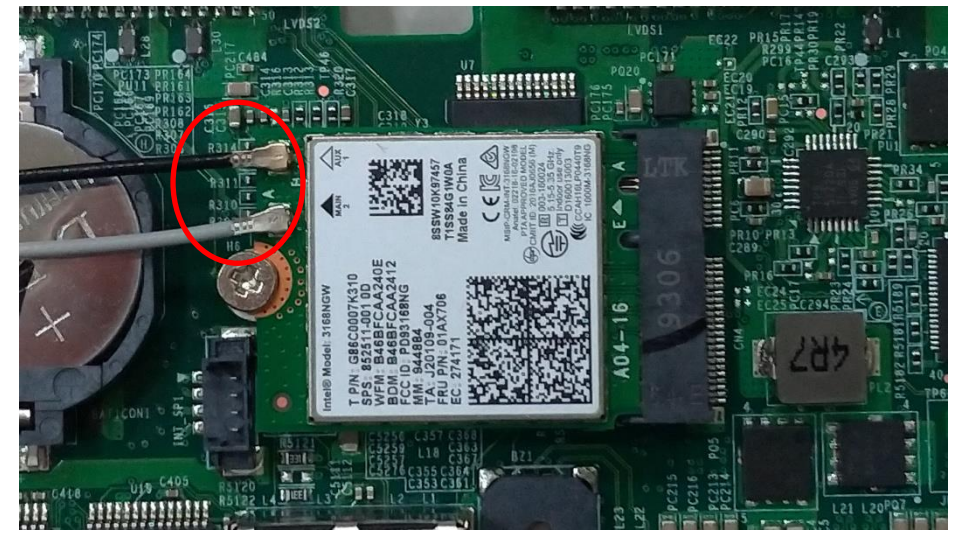

#### **Step 3**

- ⚫ Localiser les deux fils de connexion correctement et placez le haut du couvercle sur le module carte mère.
- ⚫ Refixez les deux vis

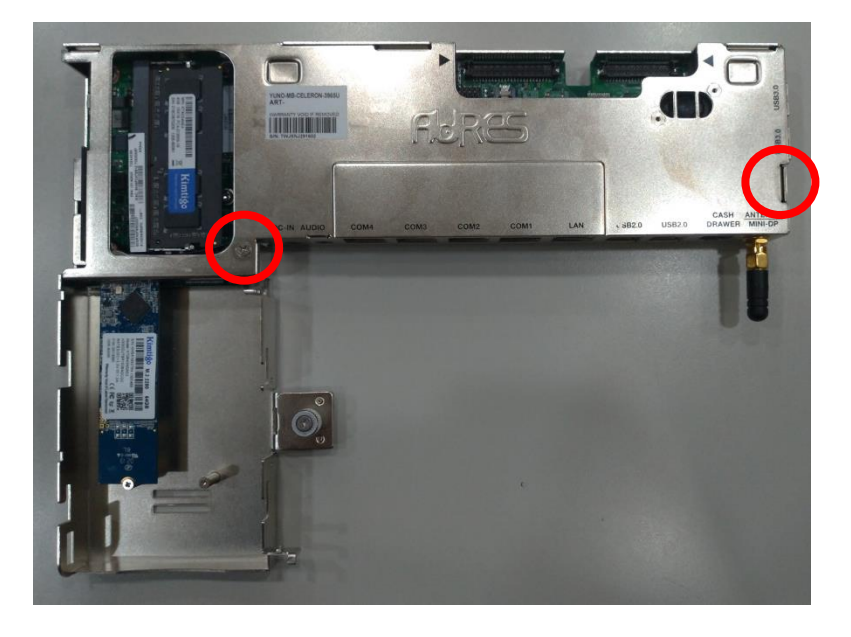

⚫ Remettez en place le module carte mère dans le Yuno-B.

\* Lin de téléchargement du driver: <https://downloadcenter.intel.com/product/94854/Intel-Dual-Band-Wireless-AC-3168>

## Annexe A : Installation des pilotes

Pour télécharger les pilotes et utilitaires les plus récents et obtenir des conseils sur l'installation de votre équipement; visitez le site Web d'assistance technique d'AURES:

**www.aures-support.com (French) [www.aures-support.com/en](http://www.aures-support.com/en) (English) [www.aures-support.com/de](http://www.aures-support.com/de) (German)**

#### **AURES Group Offices**

Headquarters - AURES Technologies SA 24 bis rue Léonard de Vinci, 91090 Lisses | France +33 01 69 11 16 60

UK - AURES Technologies Ltd 2 Sycamore Court, Manor Park, Warrington Road, Runcorn, Cheshire WA7 1RS | United Kingdom +44 1928 599966

Germany - AURES Technologies GmbH Frauenstraße 28, 82216 Maisach | Germany +49 8141 227150

North America - AURES Technologies Inc 15042 Parkway Loop, Building D, Tustin, CA 92780 | USA +714.669.3111

Australia - AURES Technologies Pty Ltd Unit 6 83/85 Boundary Road, Mortdale NSW 2223 | Australia +61 2 9584 5222

## Annexe B: Paramètres de commande l'afficheur client

#### **1. Fonctionnalités**

- (1) Les données peuvent être affichées sur 20 colonnes x 2 lignes.
- (2) Les couleurs bleu/vert et les gros caractères sont faciles à lire.
- (3) Les modes de commandes, polices, débits et autres paramètres sont sélectionnés par le logiciel.
- (4) Jeux de commandes d'émulation CD5220/UTC/EMAX/ADM/EscPOS/DSP-800.
- (5) Les caractères définis par l'utilisateur peuvent être téléchargés (pour commande EscPOS/CD5220/DSP-800).
- (6) Interface basée sur RS-232C ou USB (débit : 4800, 9600, 19200, 38400, 115200 bps).
- (7) Alimentation 5 V.

Un outil de configuration est disponible sur le site du support technique AURES.

# **2. SPÉCIFICATIONS GÉNÉRALES**

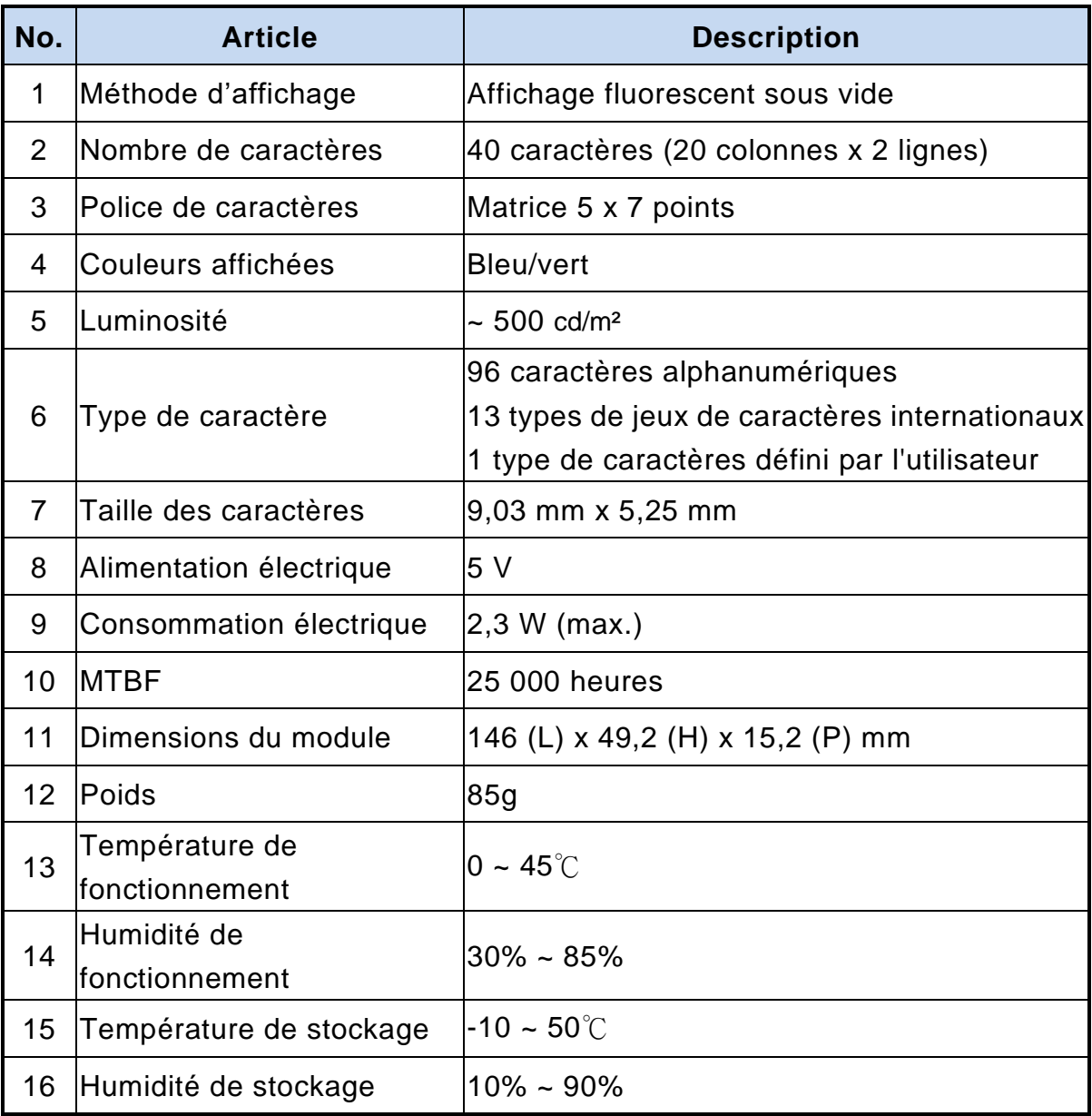

## **3. INTERFACE**

## **3.1 Spécifications RS-232C**

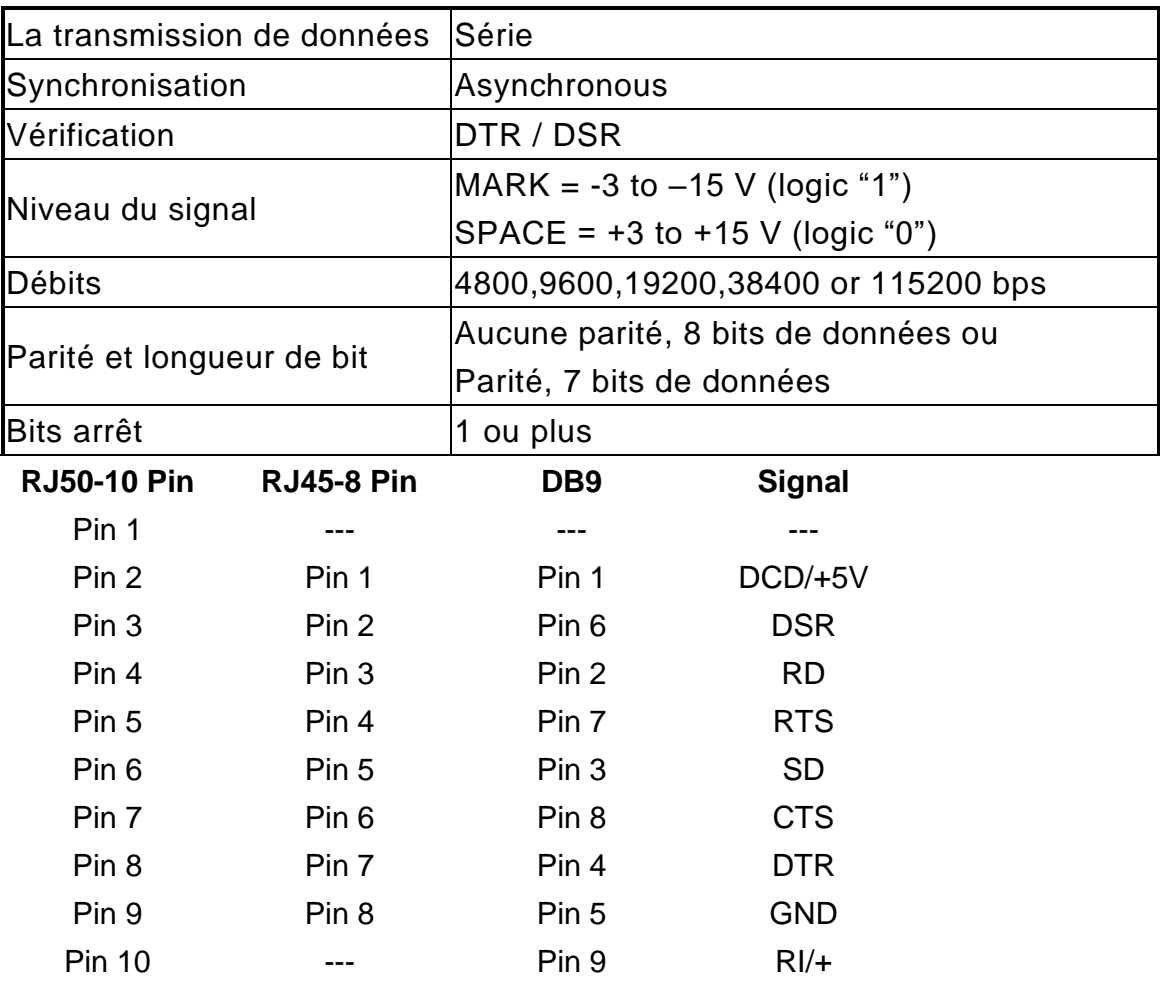

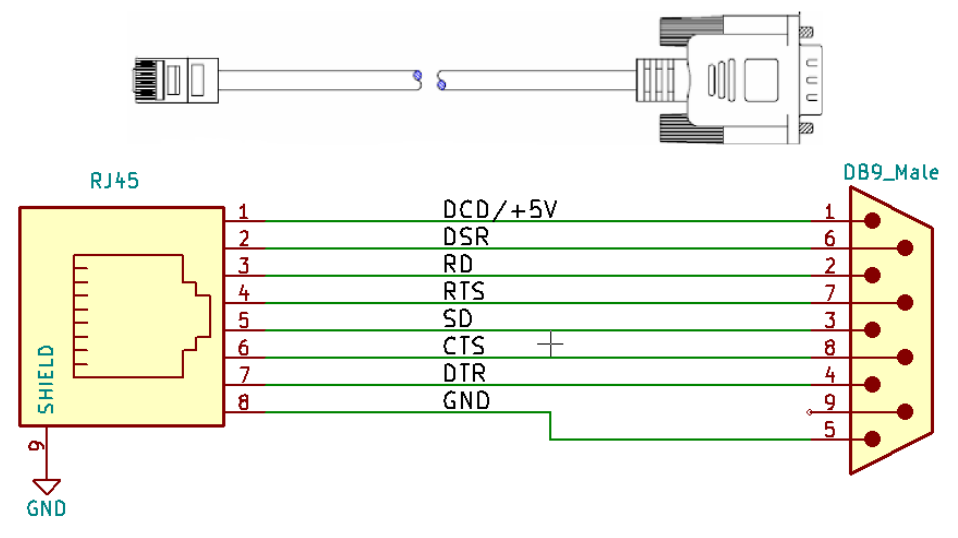

RJ50-DB9 50cm (ART-05266) RJ50-DB9 100cm (ART-03335)

## **4. CONNECTEUR ET CAVALIER**

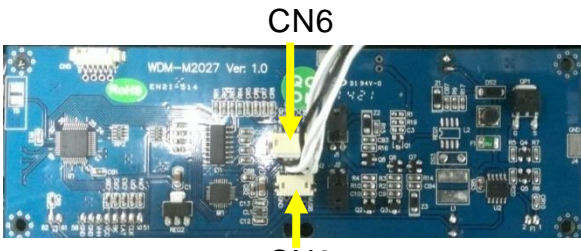

C<sub>N2</sub>

#### **4.1 Connecteur RS232C (CN6)**

Type de connecteur: JST/ZH/1.5mm/6P Affectation des broches

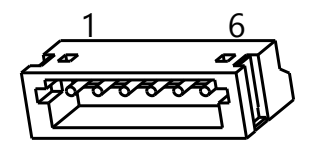

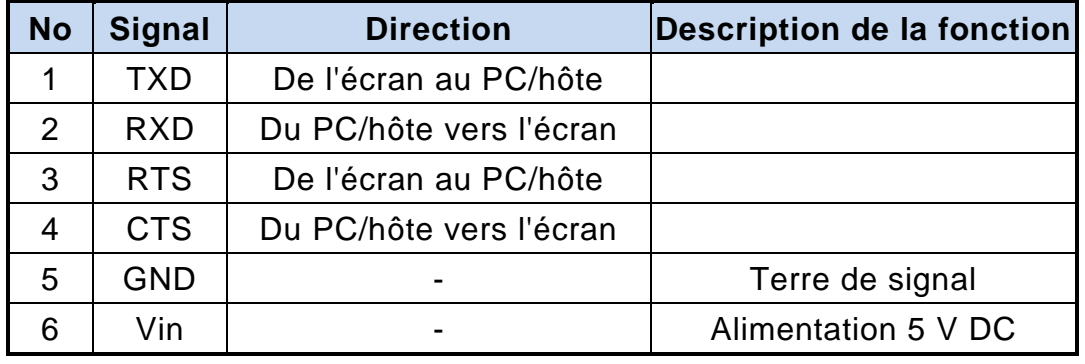

#### **4.2 Connecteur USB (CN2)**

Type de connecteur: JST/ZH/1.5mm/4P Affectation des broches

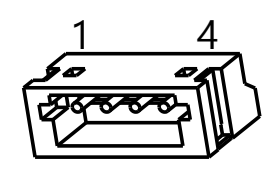

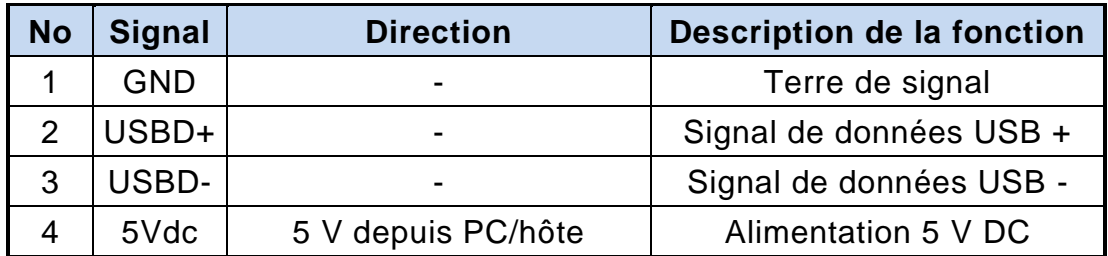

#### **4.3 Connecteur de l'interrupteur MARCHE/ARRÊT**

Type: JST/XH/2.5mm/2P

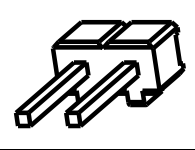

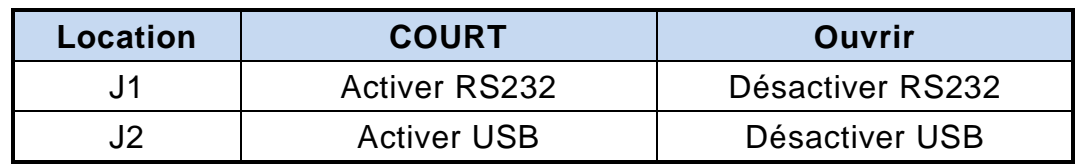

## **5. COMMANDES**

## **5.1 Liste des commandes du mode standard CD5220**

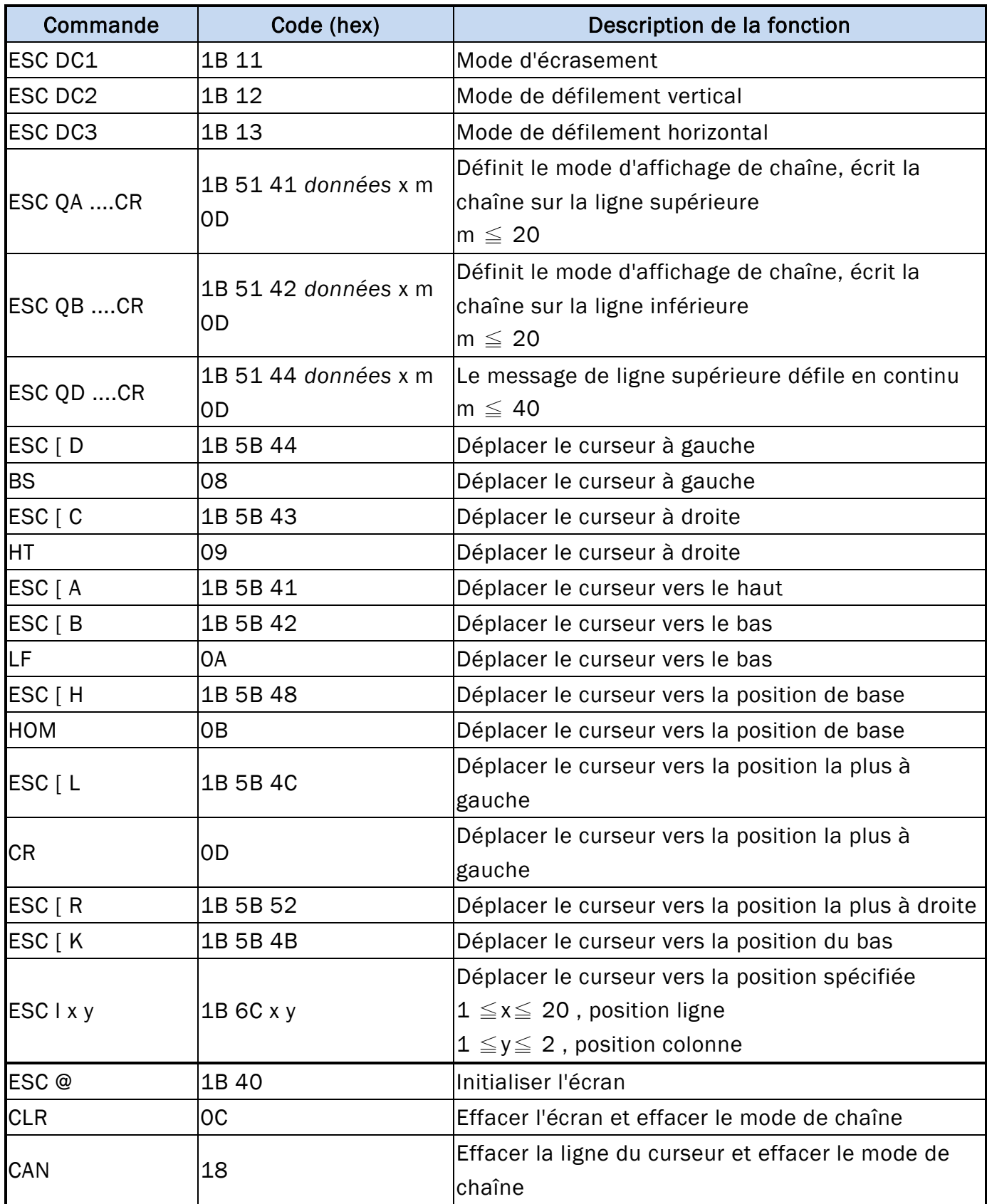

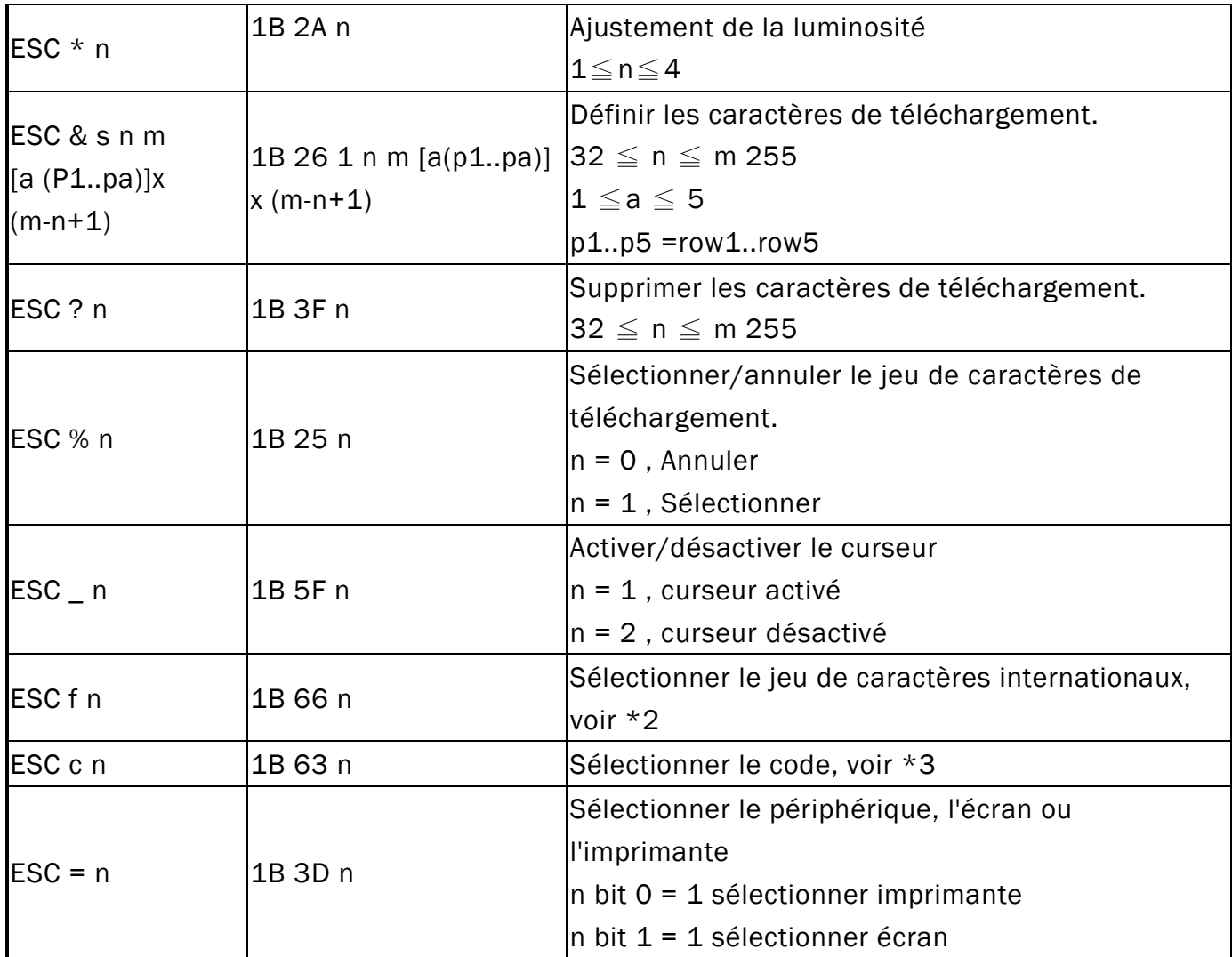

#### \*REMARQUE :

\*1 Le paramètre de contrôle du jeu de polices internationales par commande "ESC f n"

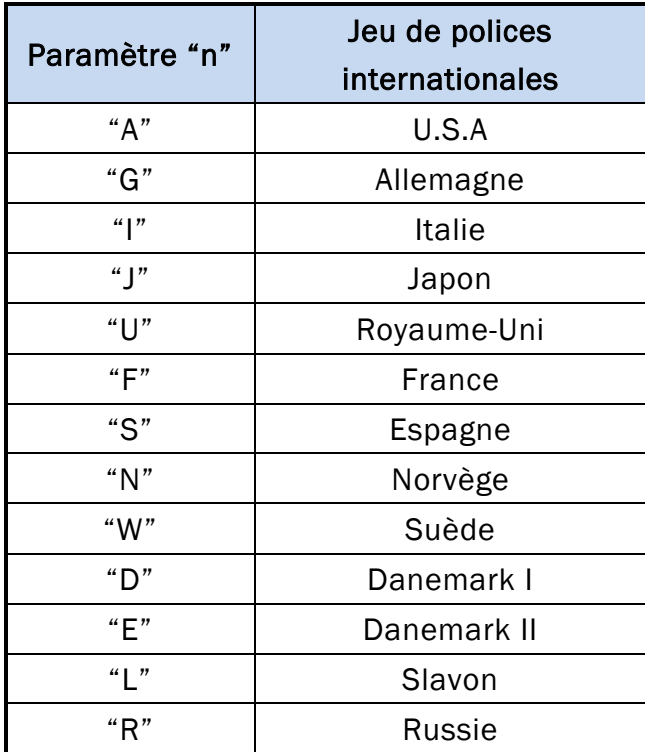

\*2 Le paramètre de contrôle de tableau de codes par commande "ESC c n"

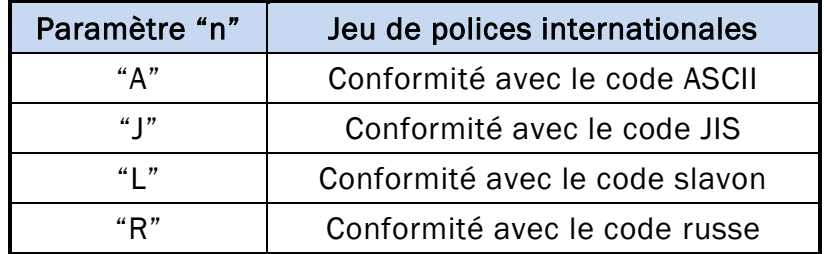

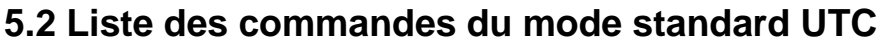

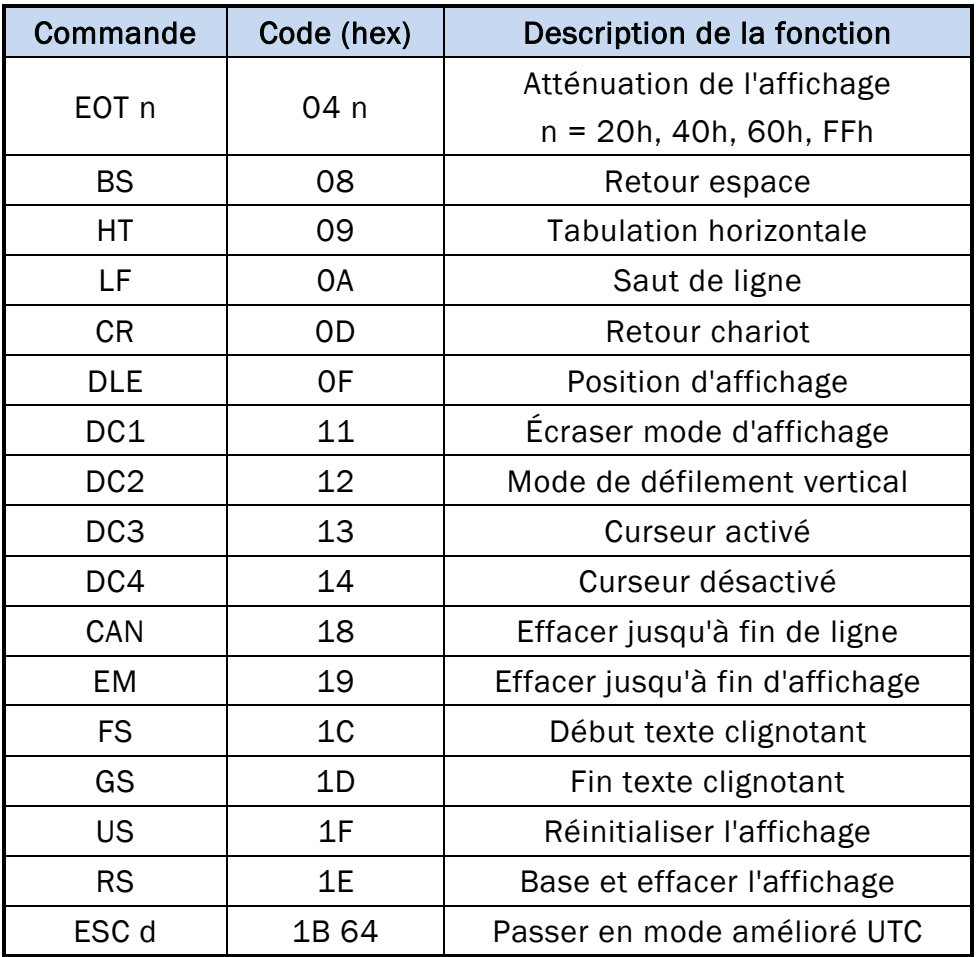

## **5.3 Liste des commandes du mode amélioré UTC**

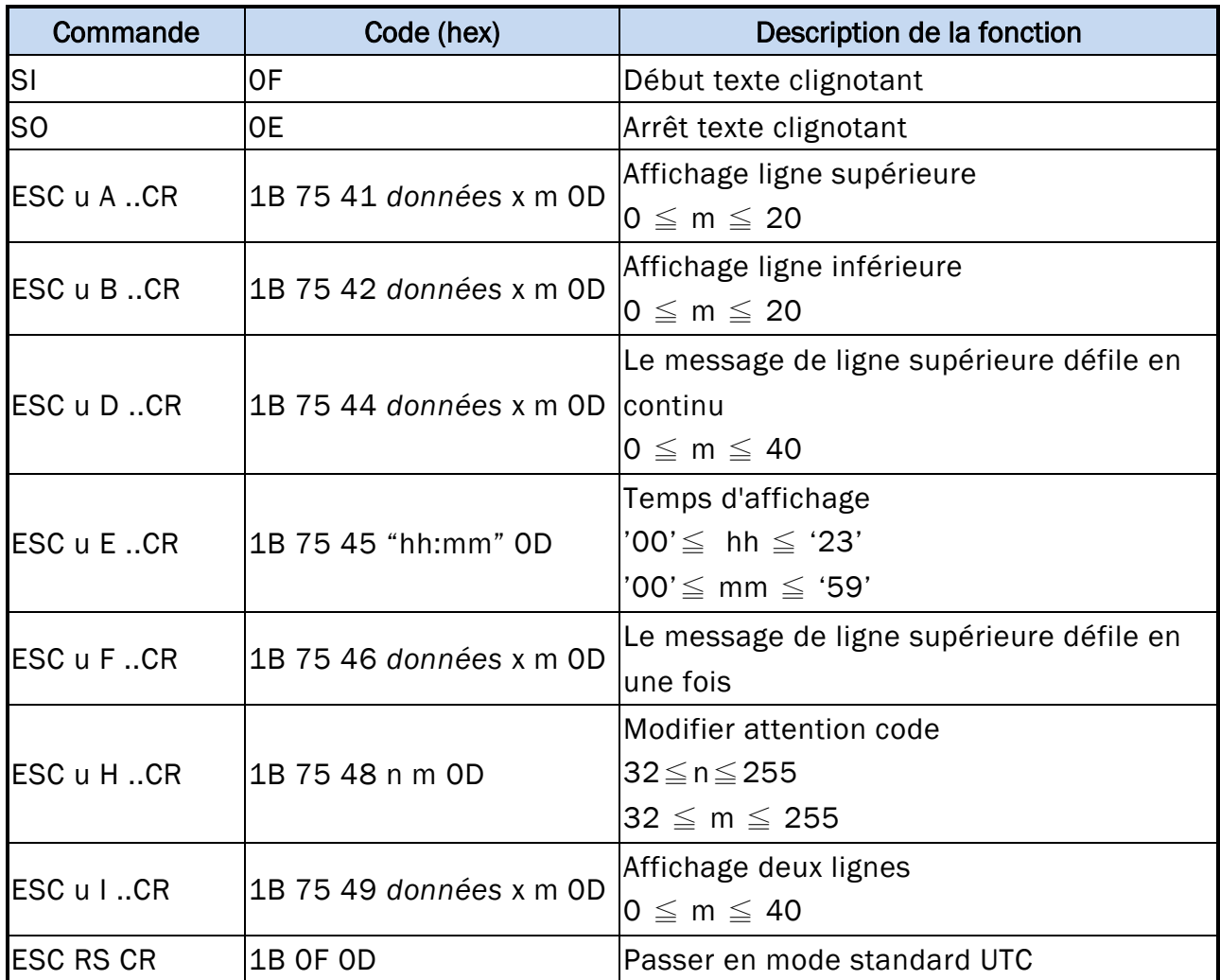

## **5.4 Liste des commandes du mode AEDEX**

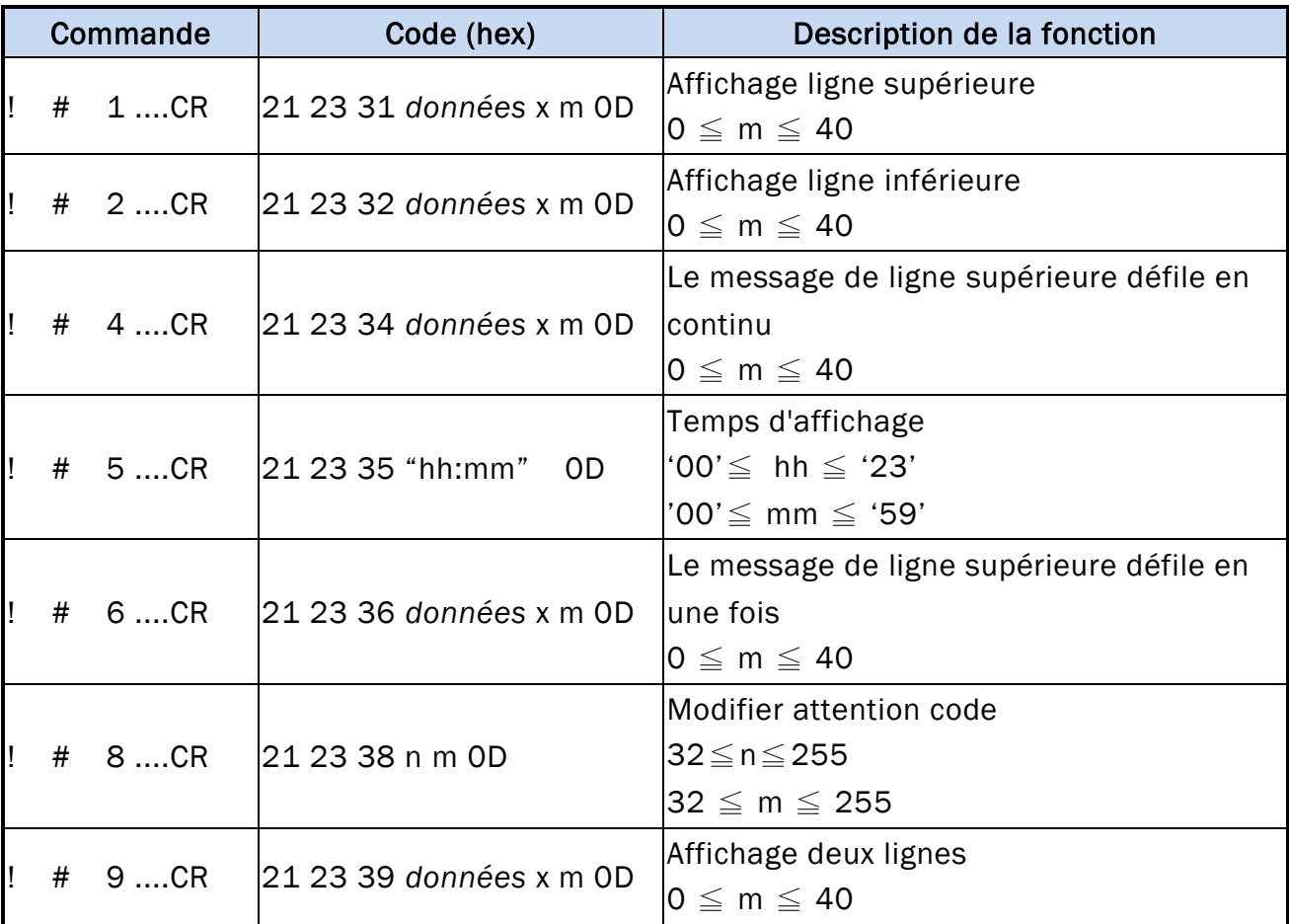

## **5.5 Liste des commandes du mode PD3000**

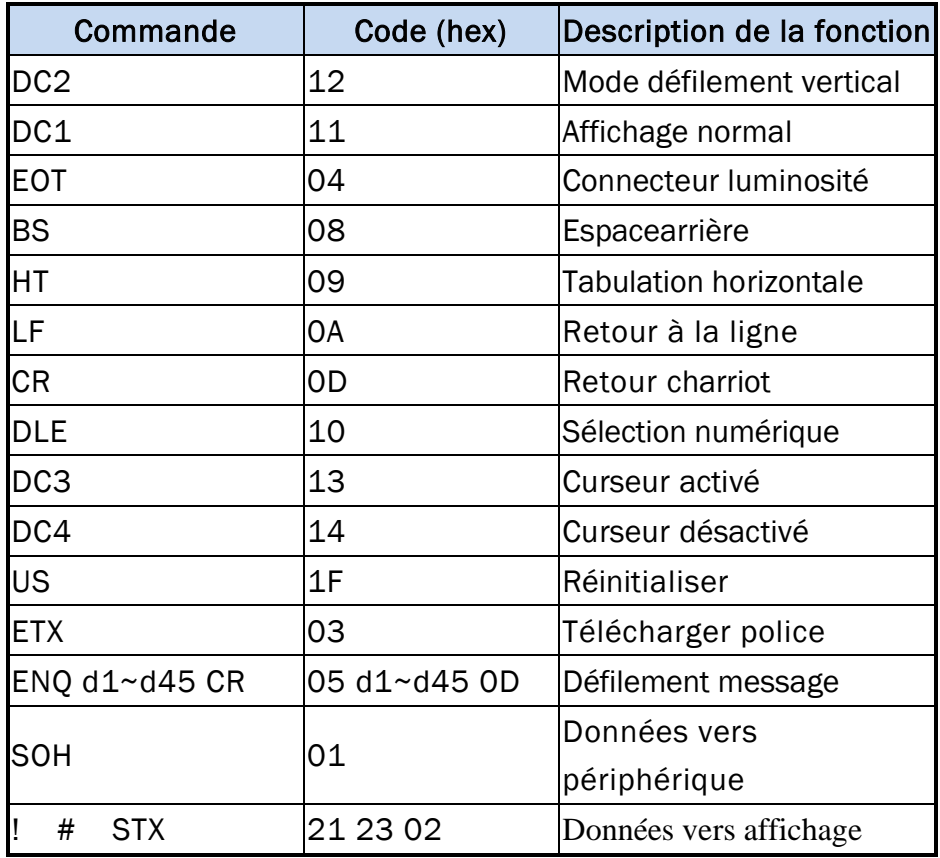

## **5.6 Liste des commandes du mode ADM788**

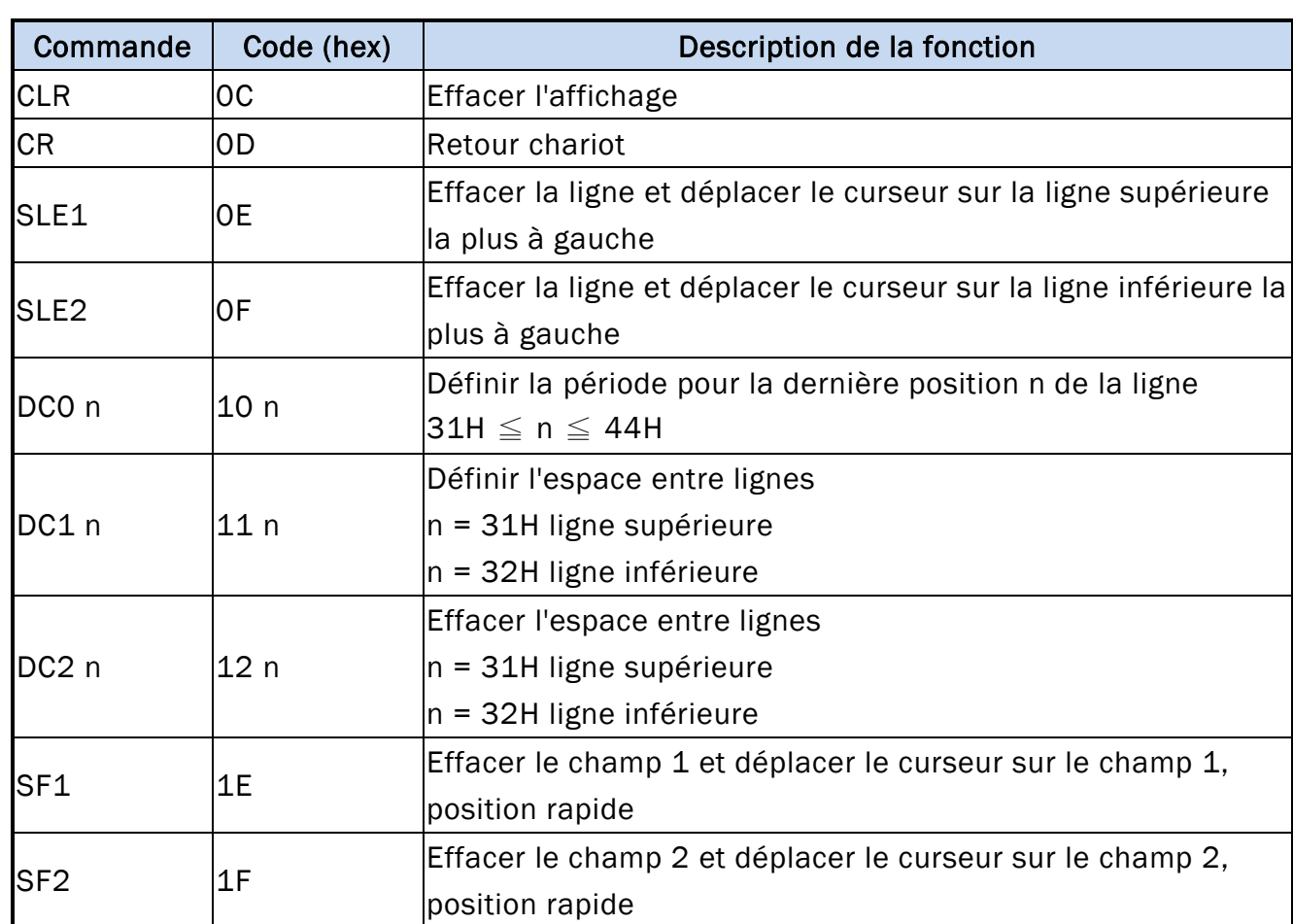

J.

## **5.7 Liste des commandes du mode DSP-800**

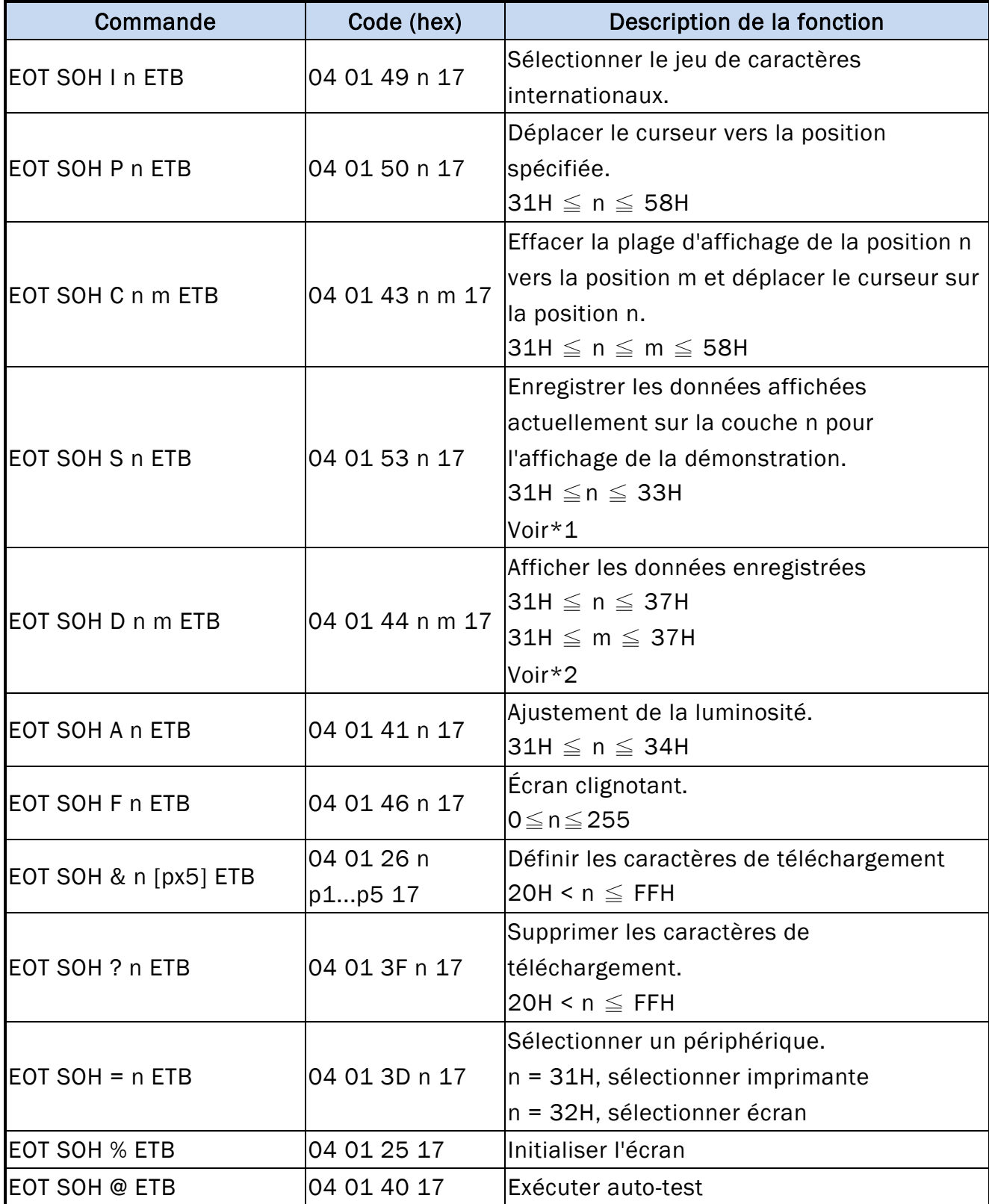

\*REMARQUE :

\*1 Utilisation des commandes "EOT SOH S n ETB", la valeur (Hex) du paramètre.

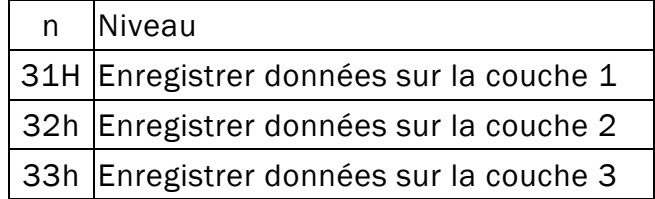

\*2 Utilisation des commandes "EOT SOH D n m ETB", la valeur (Hex) du paramètre. Sélection de mode WinPOS étendue de 33h à 37h

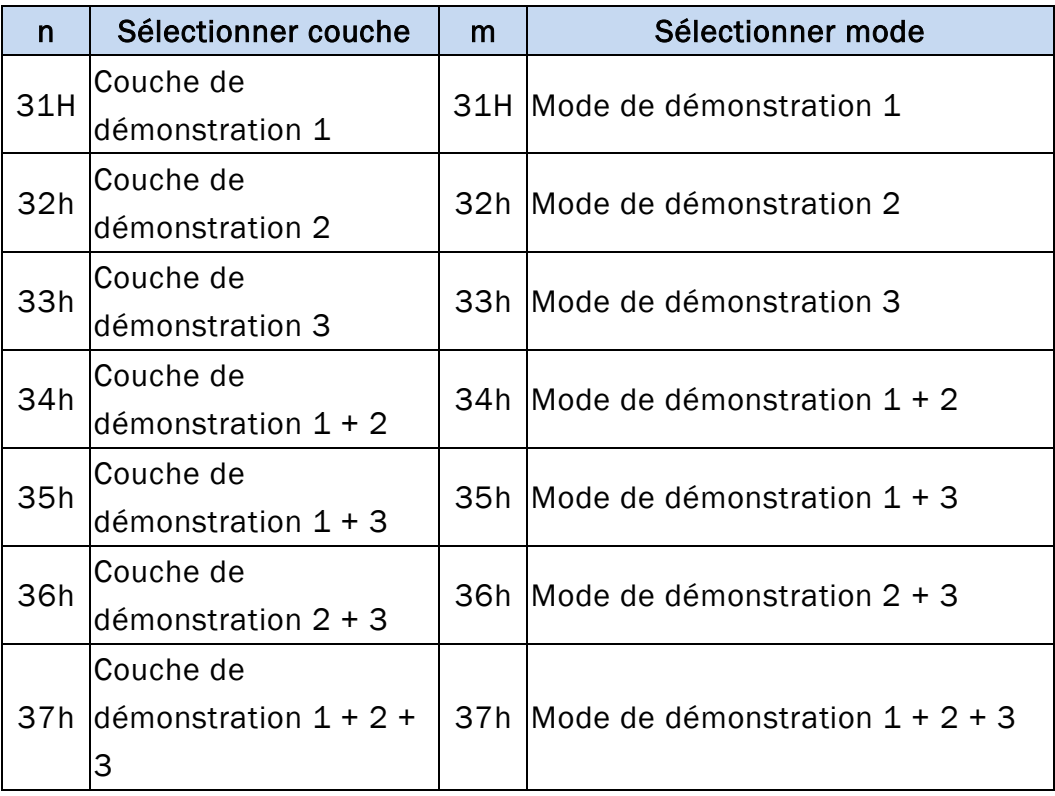

# **5.8 Liste de commandes EPSON Esc/pos**

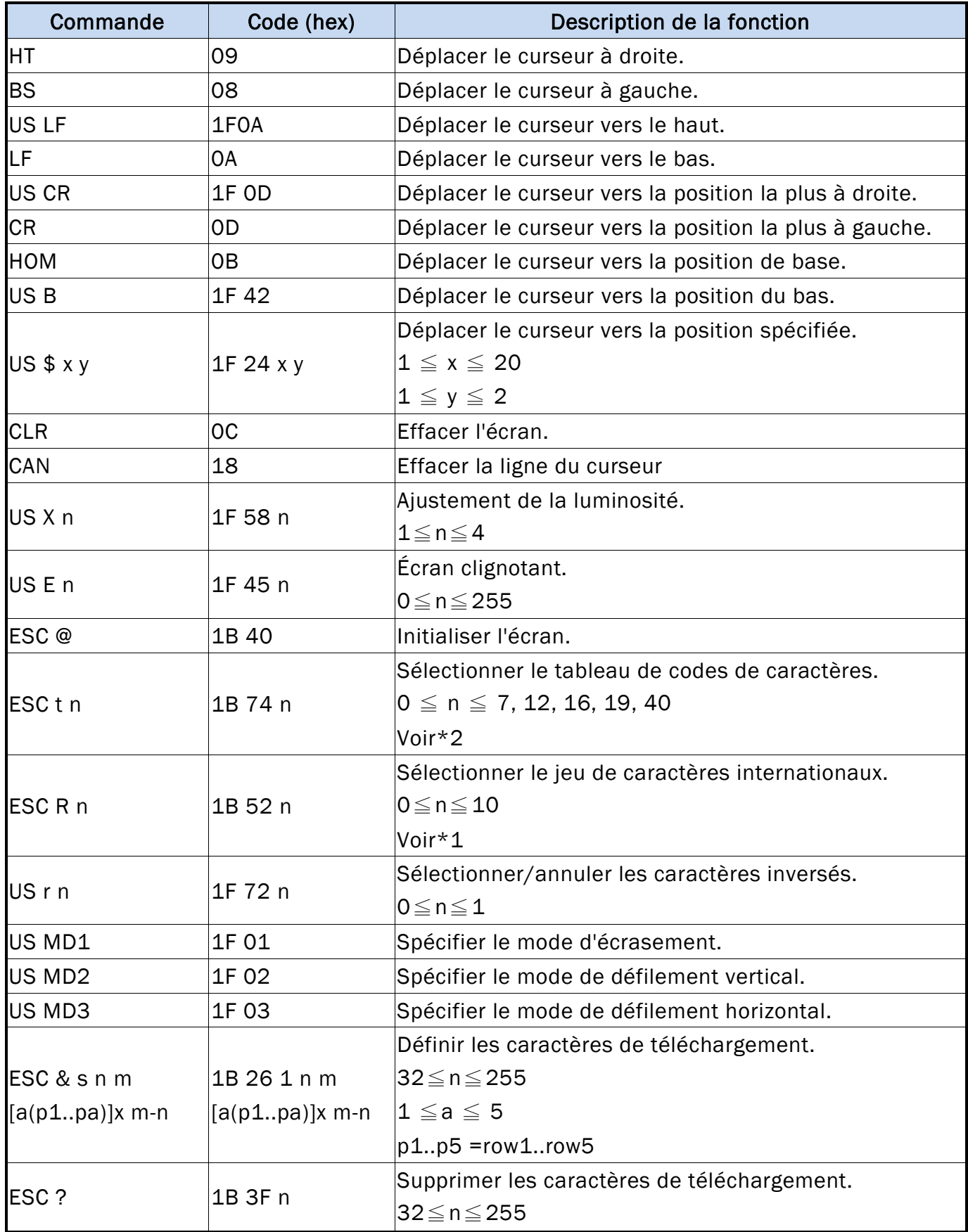

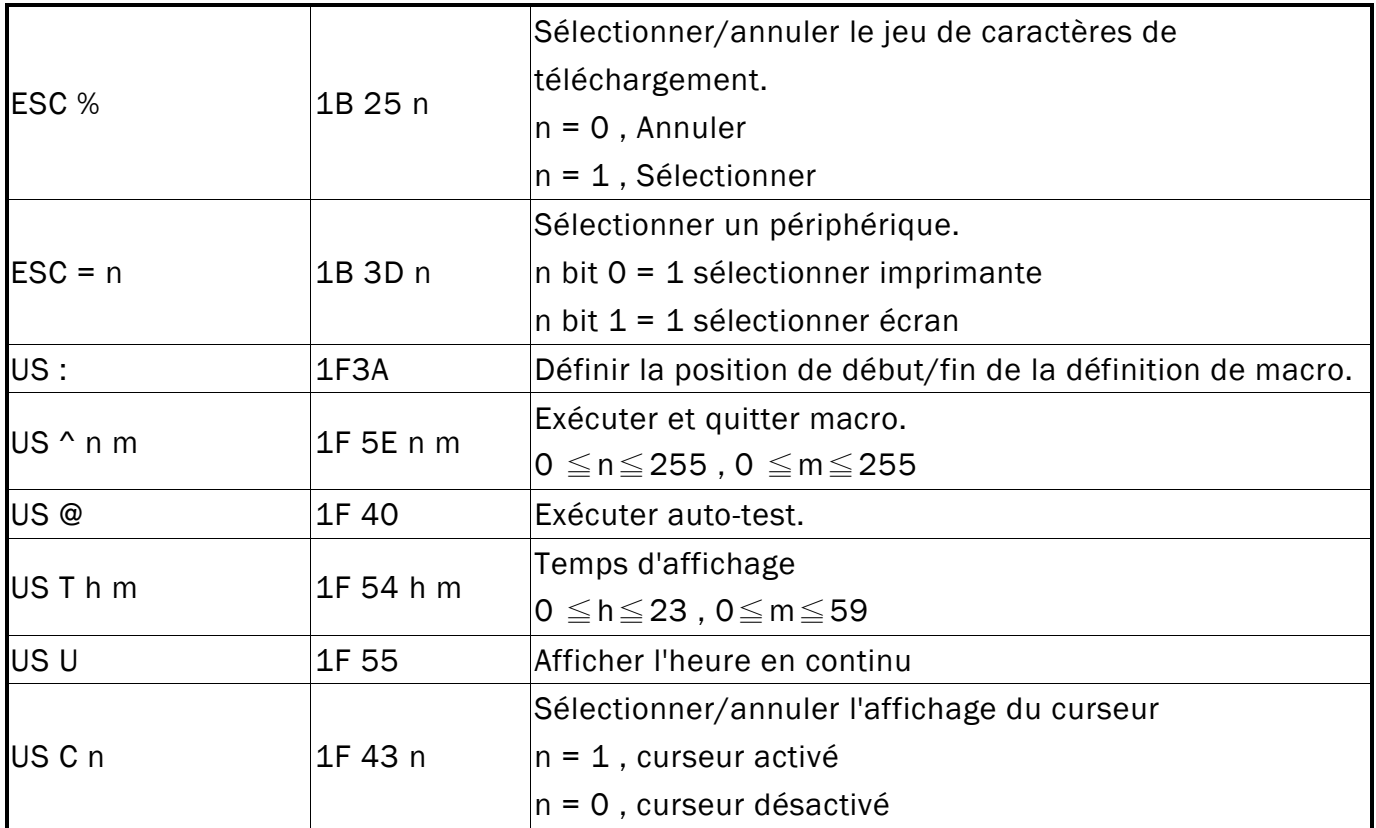

#### \*REMARQUE :

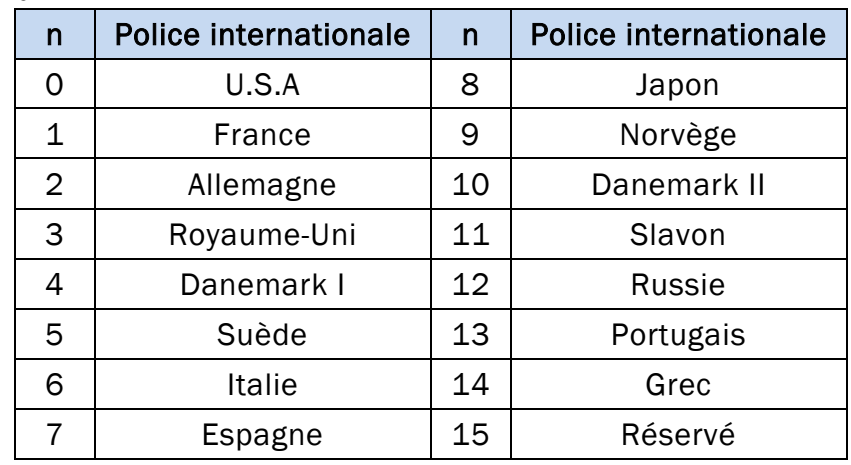

\*1 Sélectionner le jeu de caractères internationaux

#### \*2 Sélectionner le tableau de codes de caractères

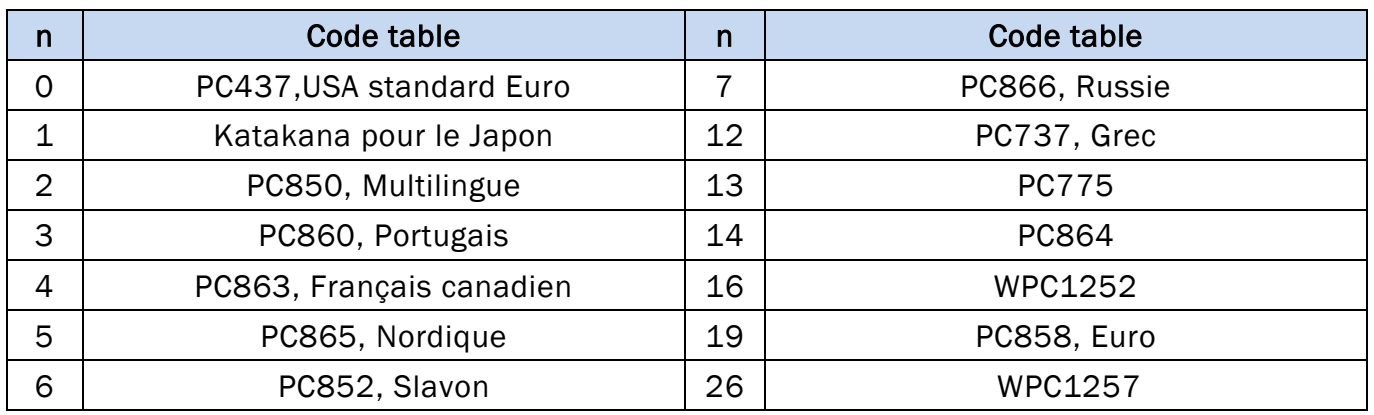

# **6. JEU DE CARACTÈRES**

#### **6.1 Police internationale**

## **6.1.1 USA, jeu de caractères internationaux (20h – 7Fh)**

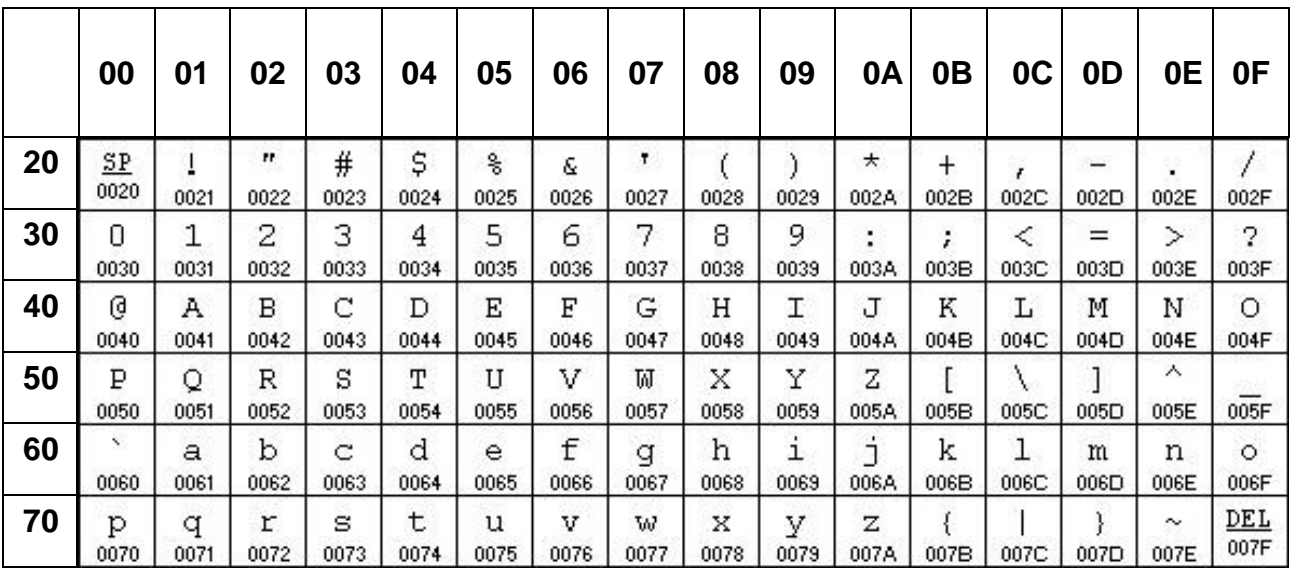

## **6.1.2 Autres jeux de caractères**

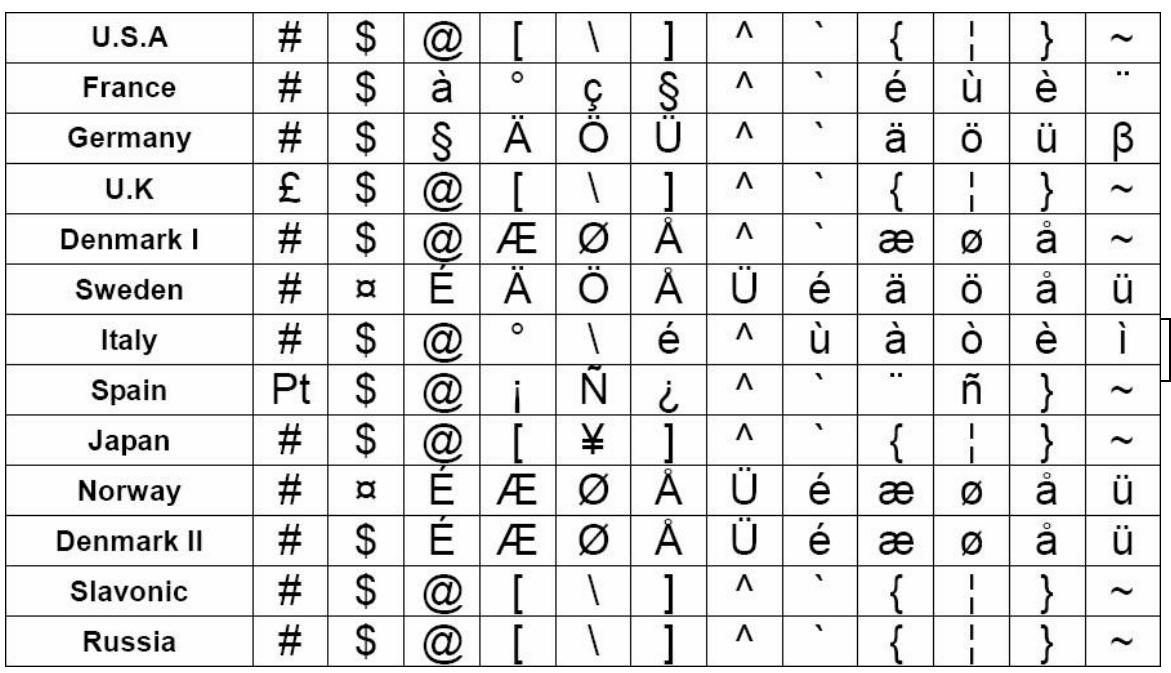

#### **6.2 Page de codes**

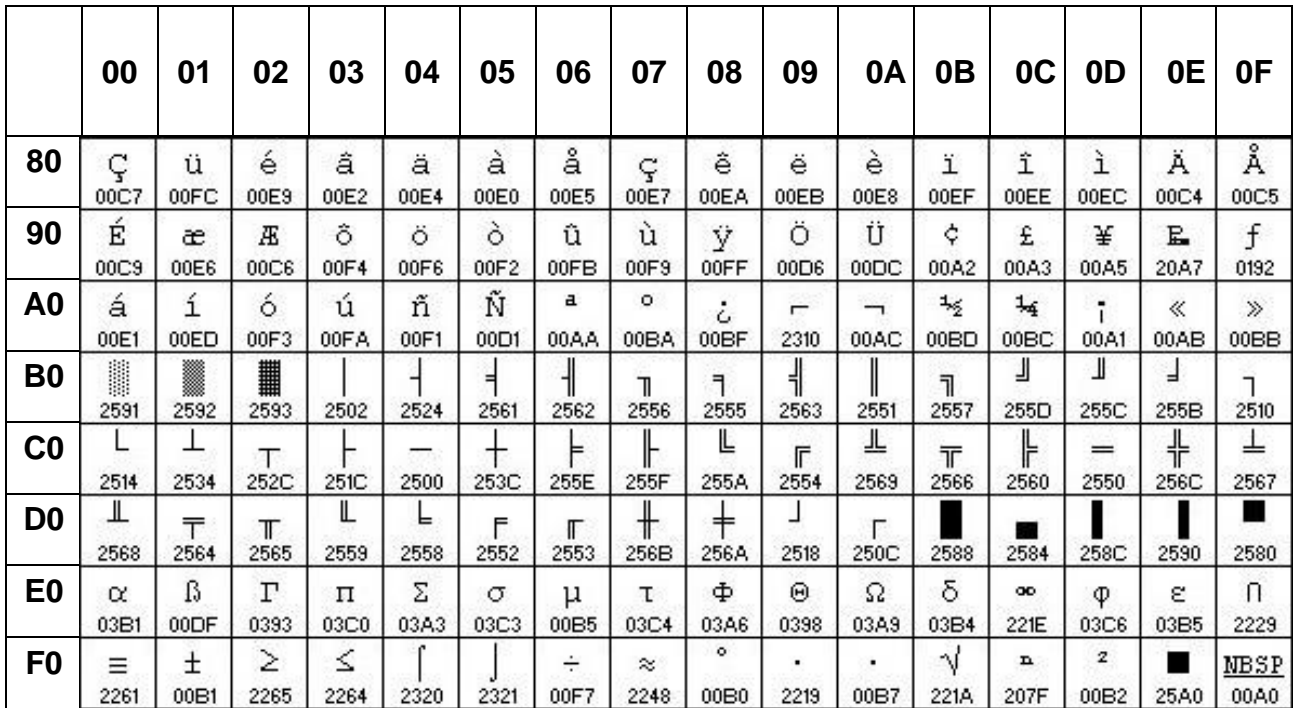

#### **6.2.1 PC437 : USA, Standard Europe (80H – FFH)**

## **6.2.2 Katakana (80H – FFH)**

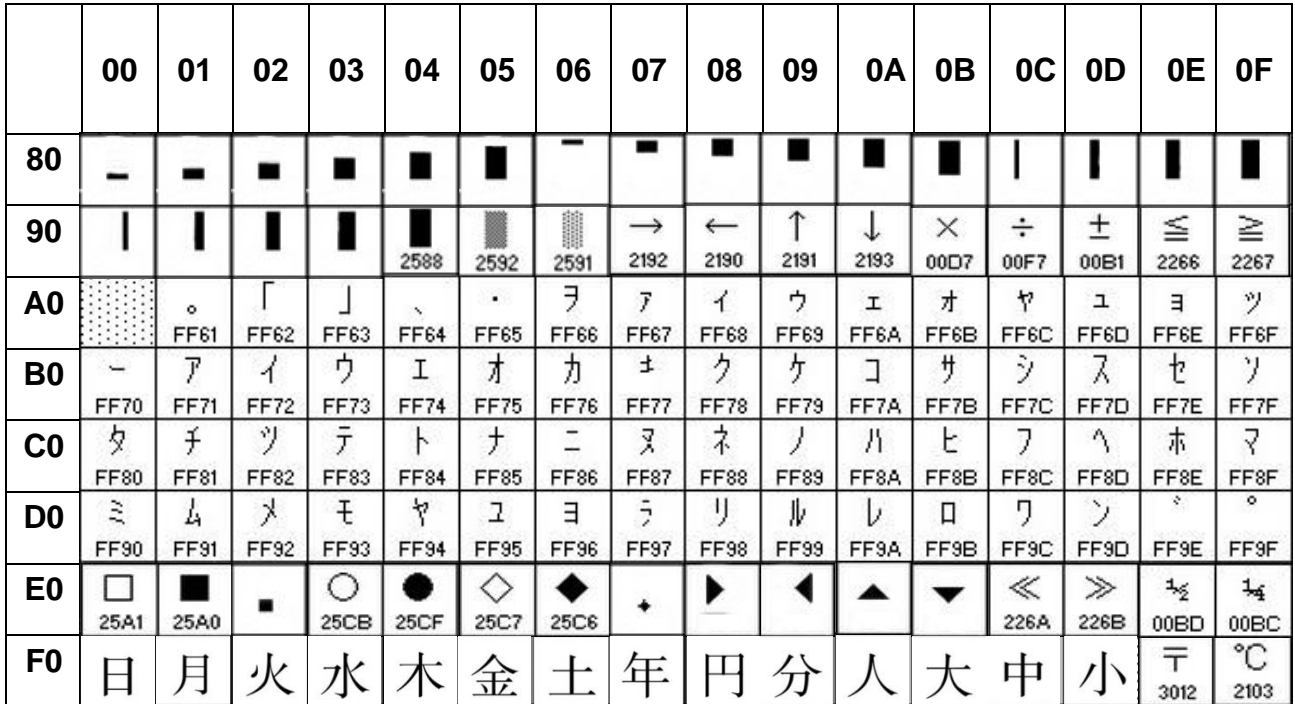

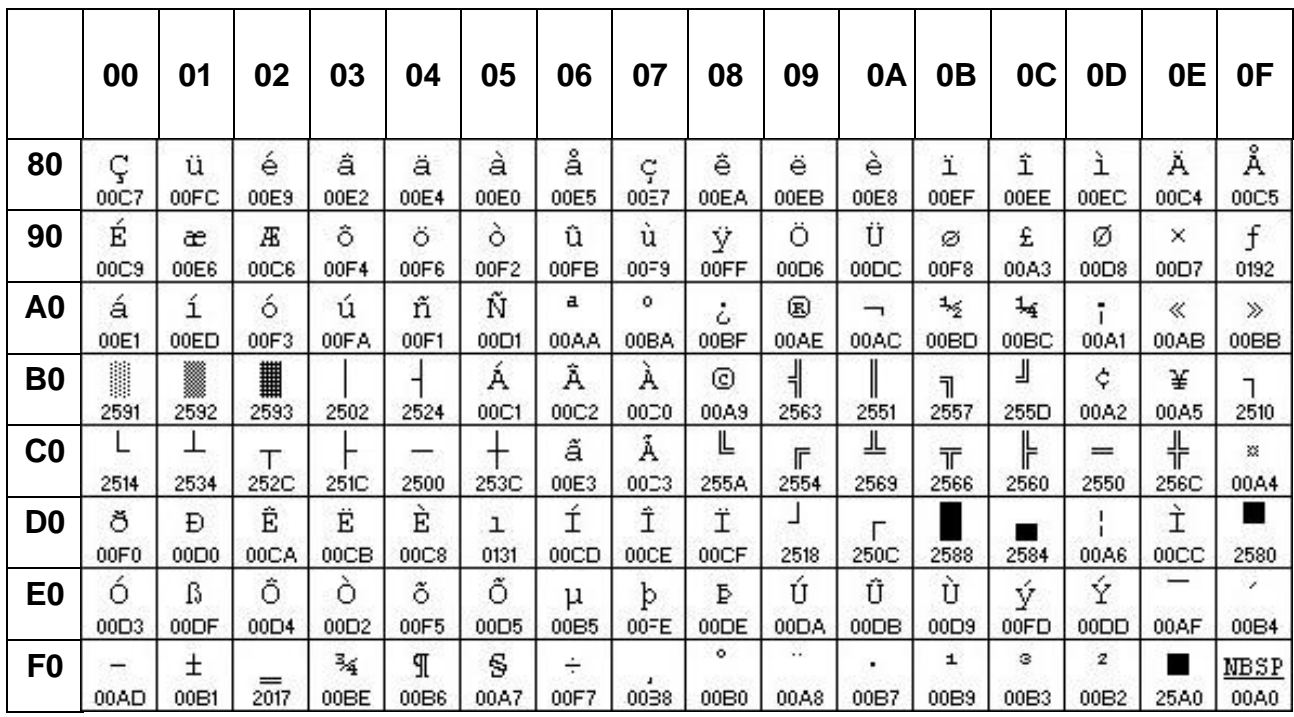

## **6.2.3 PC850 : Multilingue (80H – FFH)**

## **6.2.4 PC860 : Portugais (80H – FFH)**

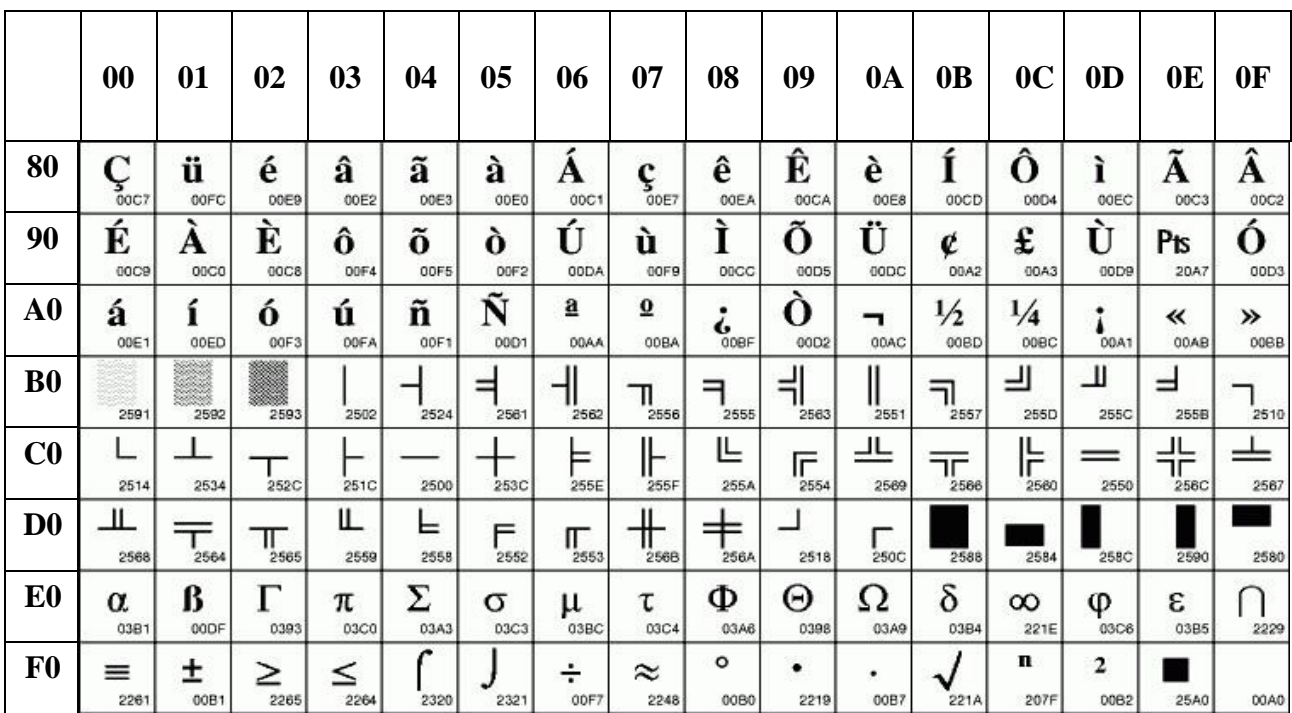

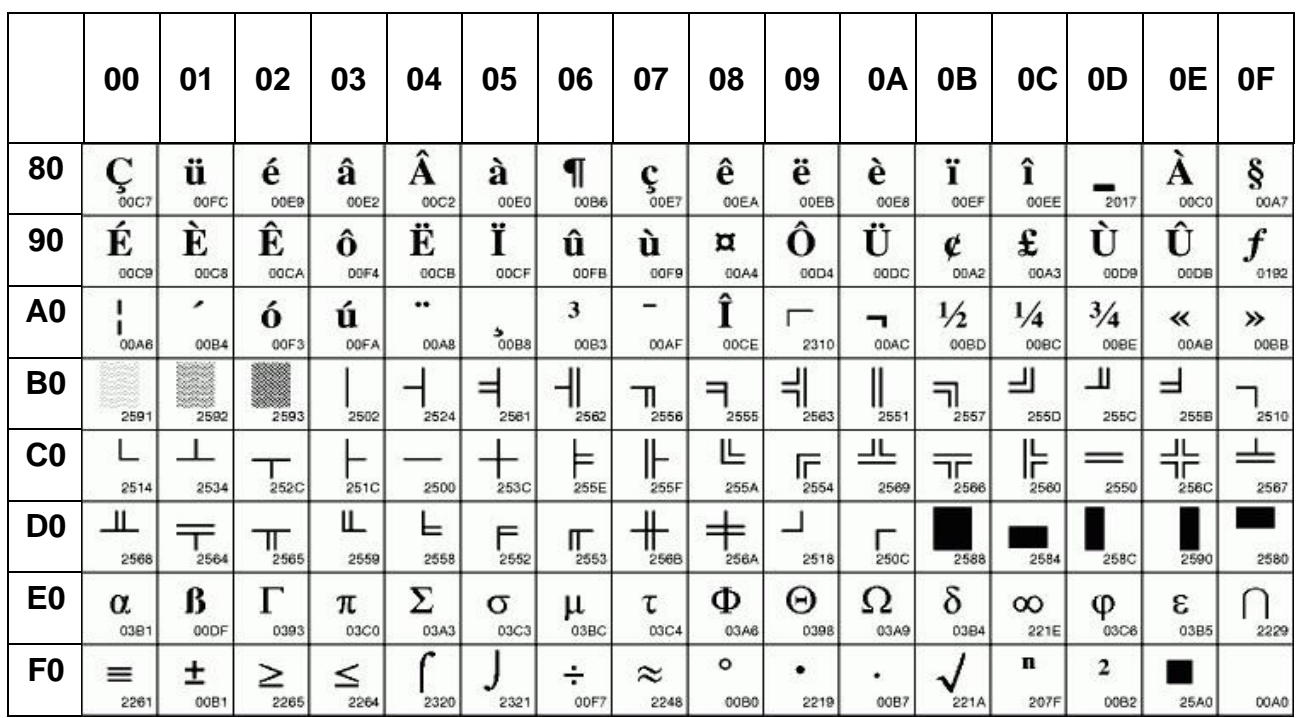

## **6.2.5 PC863 : Français canadien (80H – FFH)**

#### **6.2.6 PC865 : Nordique (80H – FFH)**

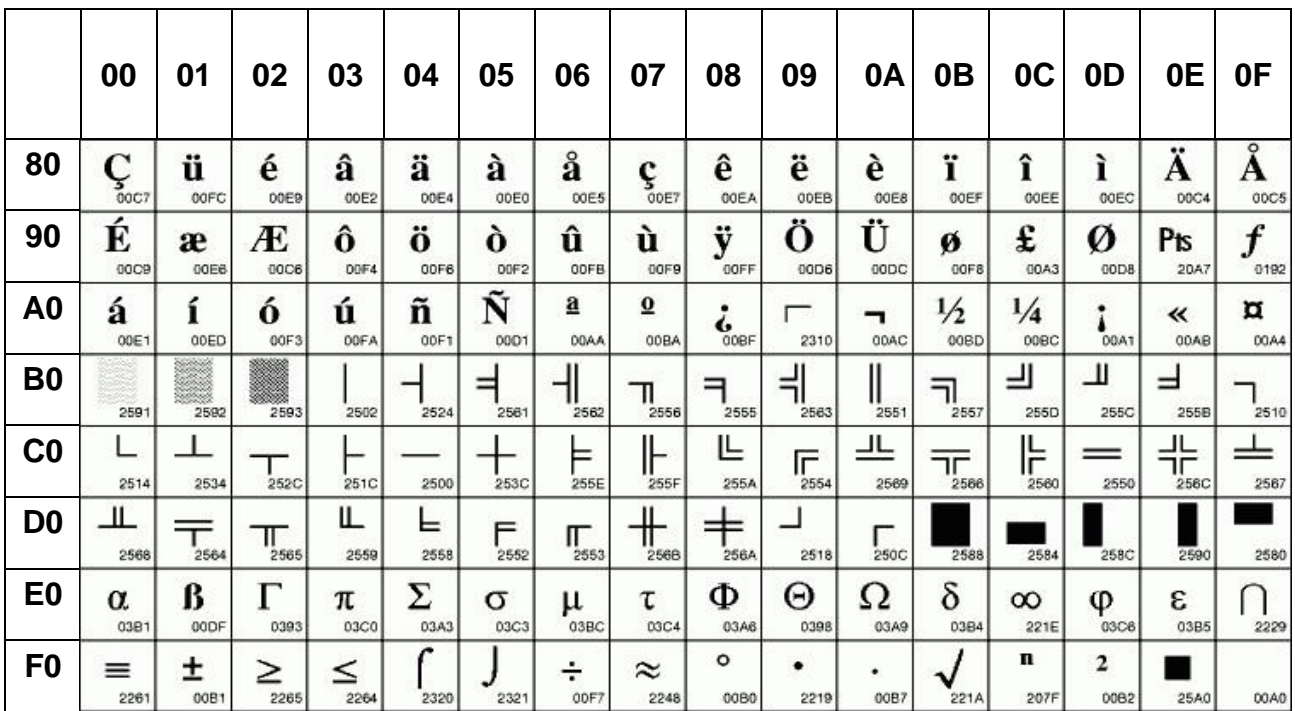

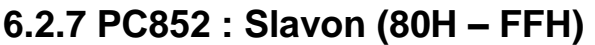

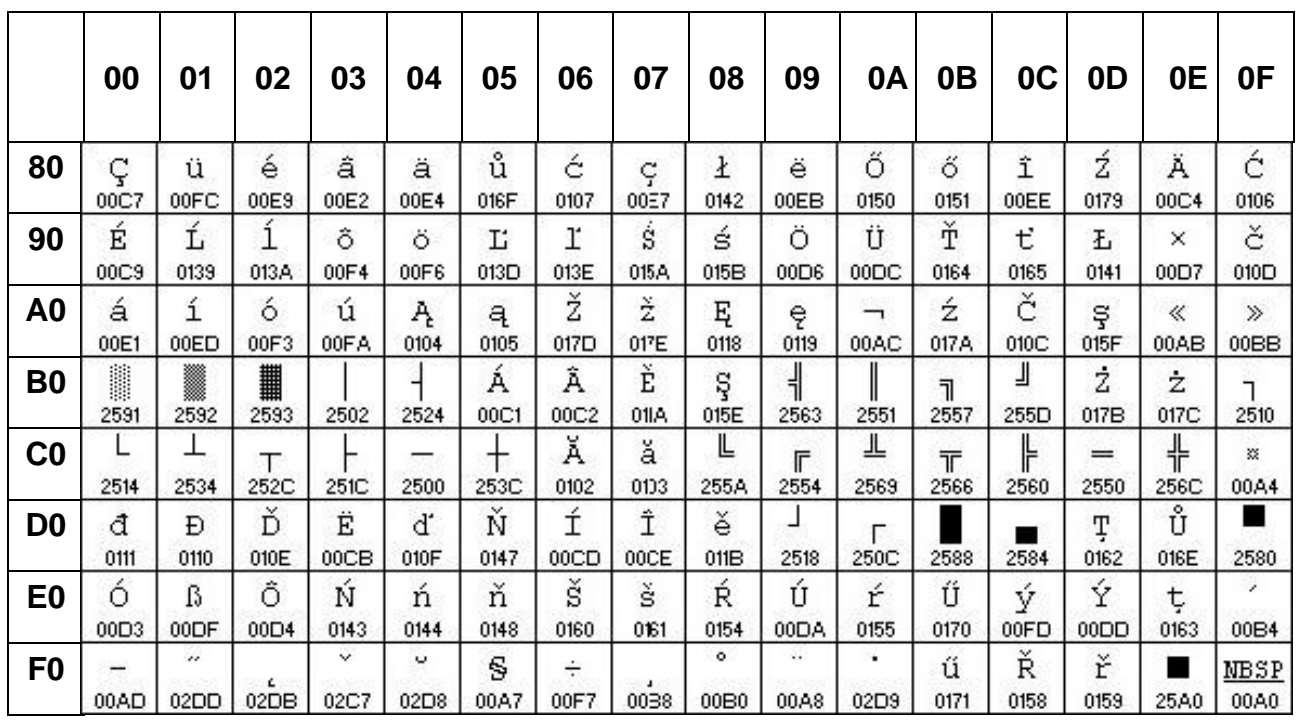

## **6.2.8 PC866 : Russie (80H – FFH)**

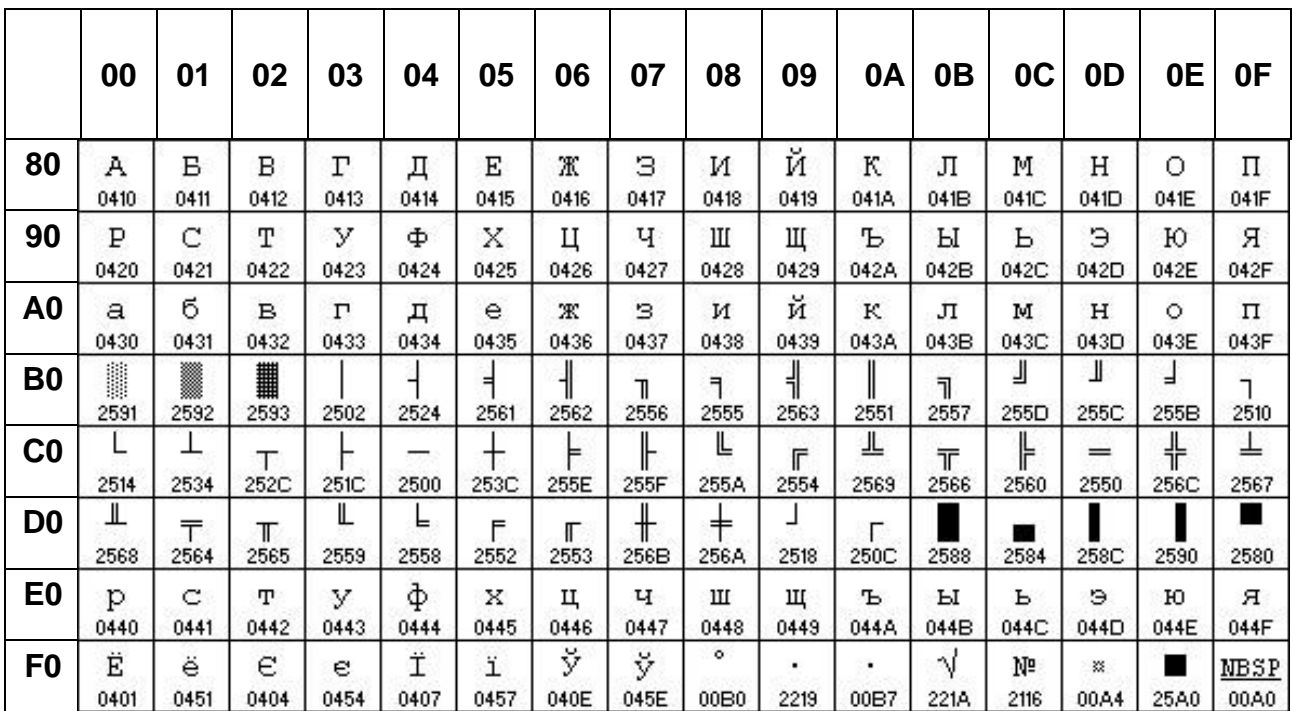

# **6.2.9 PC858 : Euro (80H – FFH)**

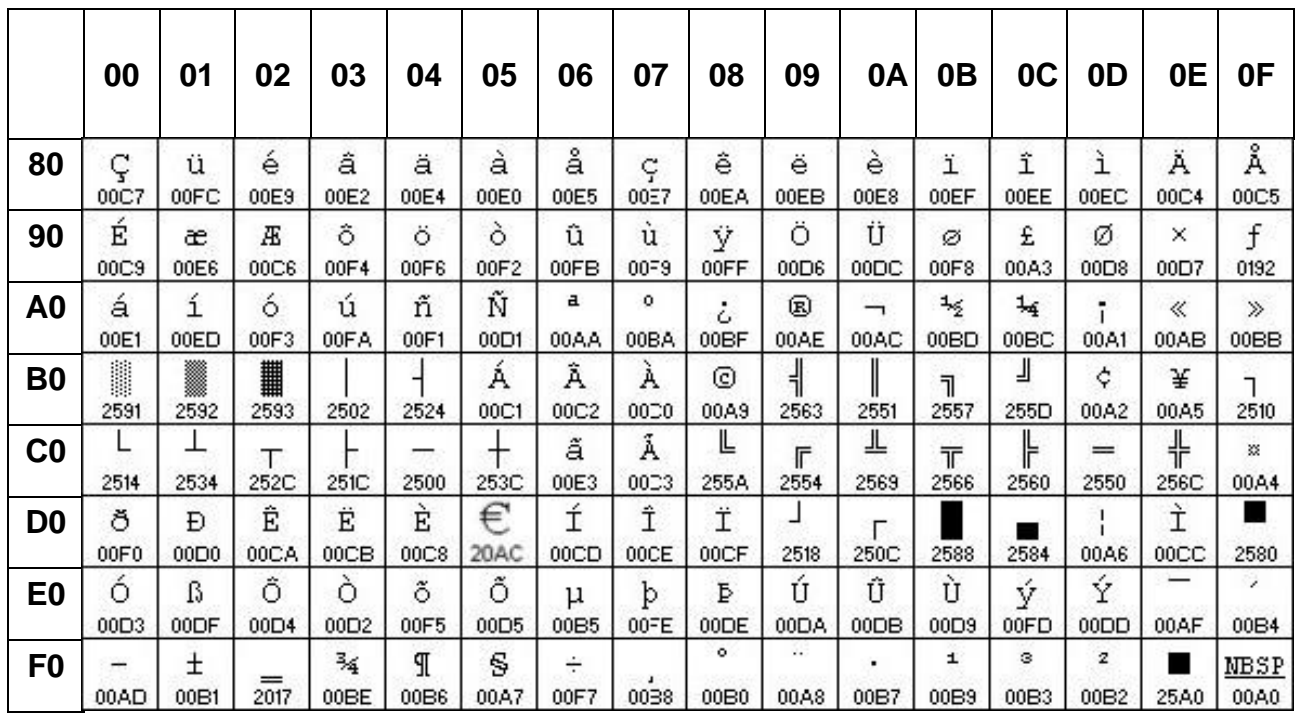

## **6.2.10 WPC1252 (80H – FFH)**

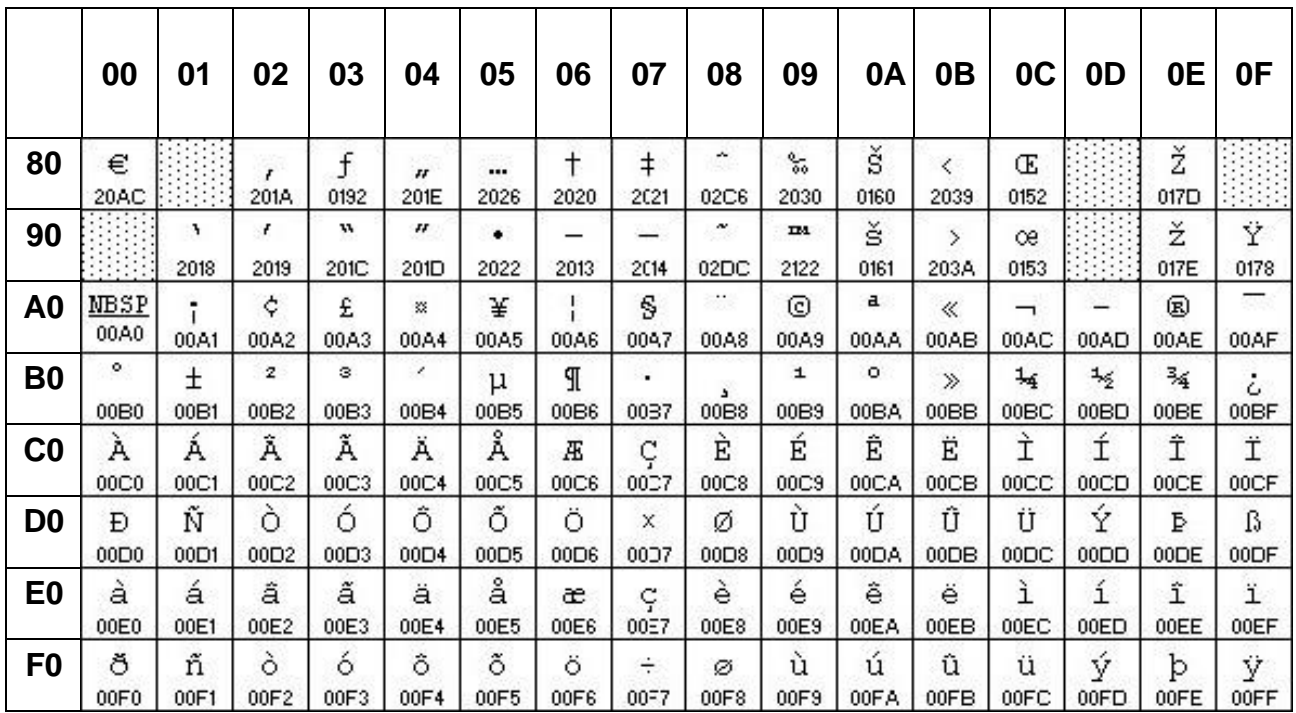

# **6.2.11 PC737 : Grec (80H – FFH)**

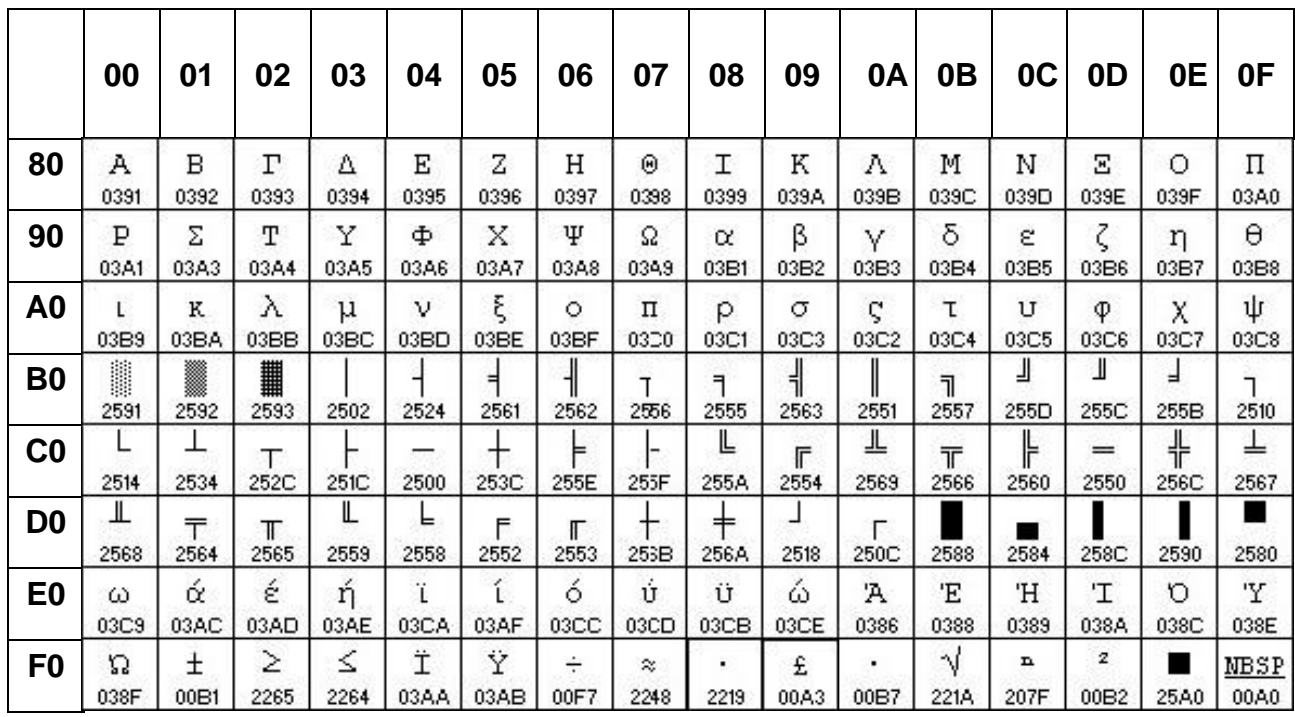

## **6.2.12 WPC-1257 (80H – FFH)**

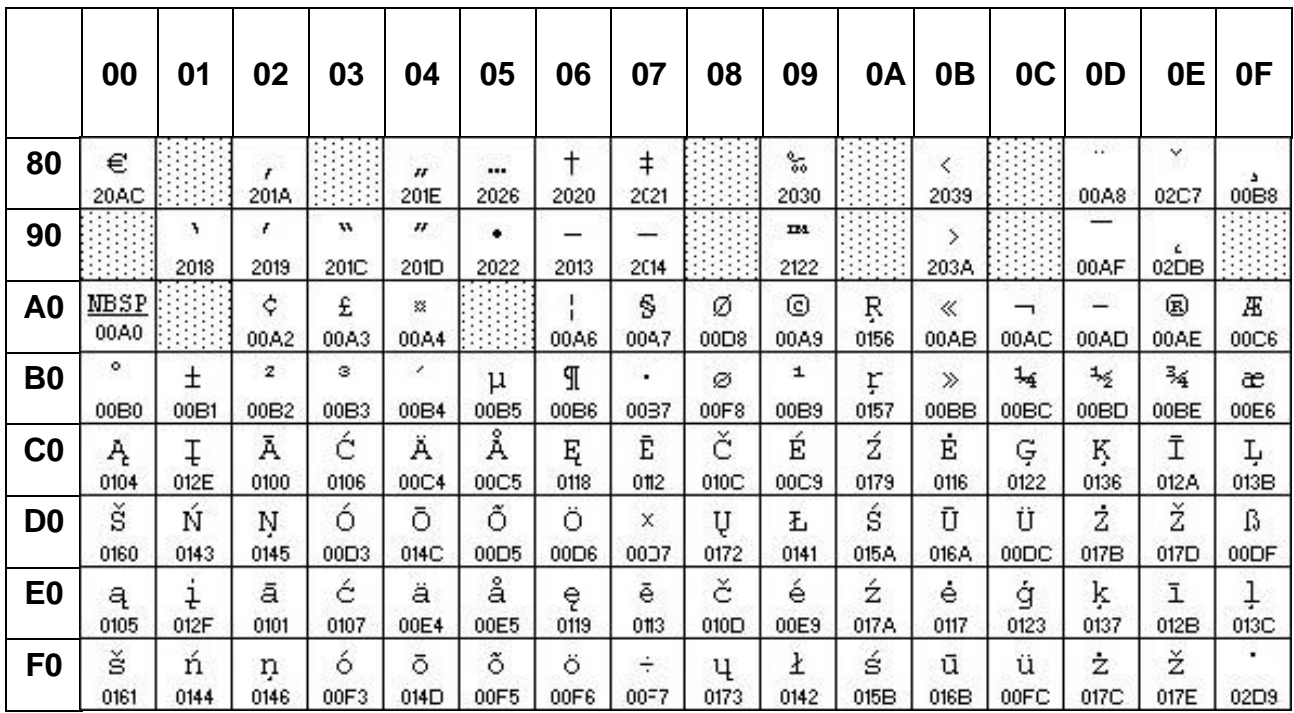

## **6.2.13 PC862 (80H – FFH)**

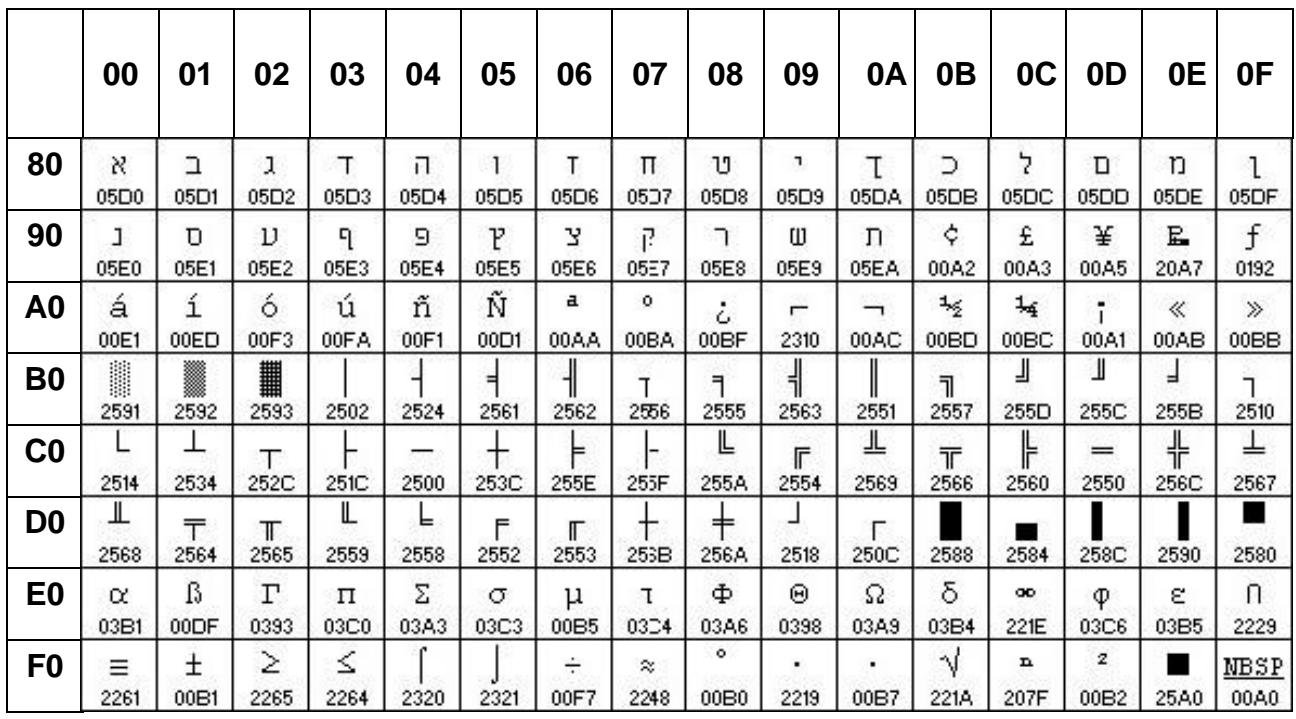

## **6.2.14 WPC1250 (80H – FFH)**

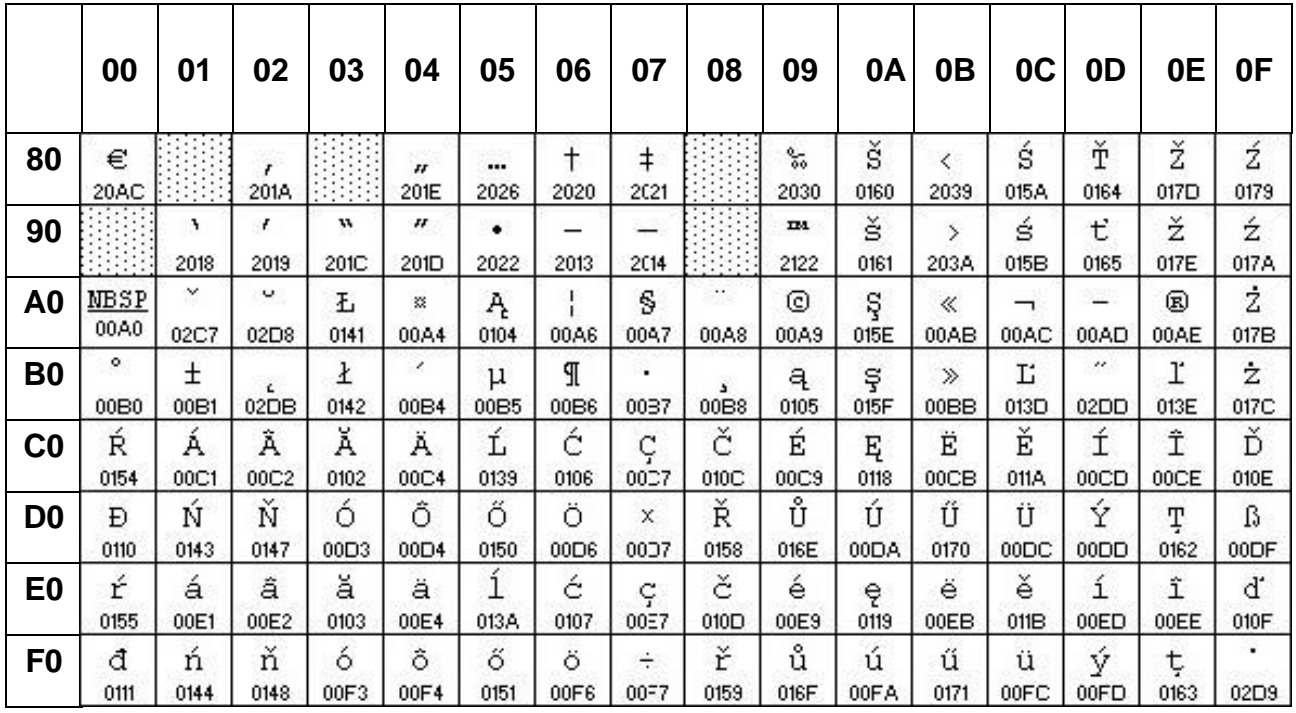

# **6.2.15 WPC1251 (80H – FFH)**

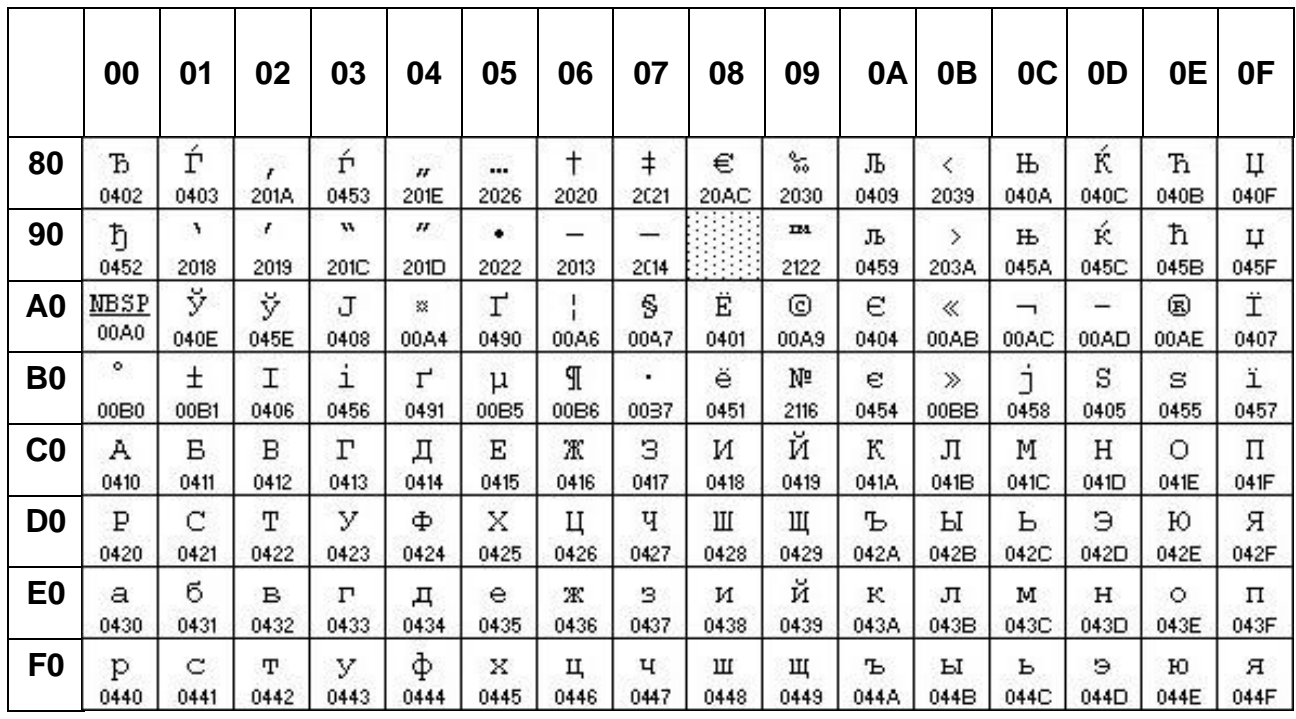

## **6.2.16 WPC1253 (80H – FFH)**

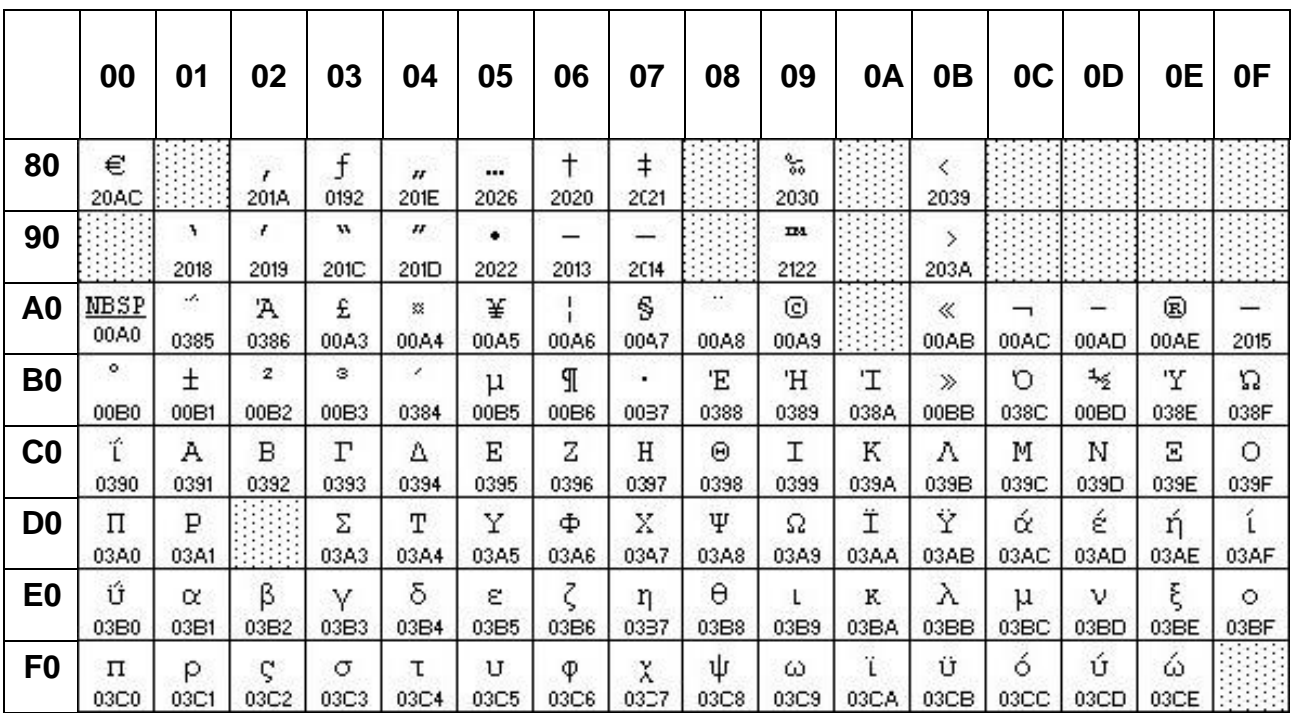

## **6.2.17 WPC1255 (80H – FFH)**

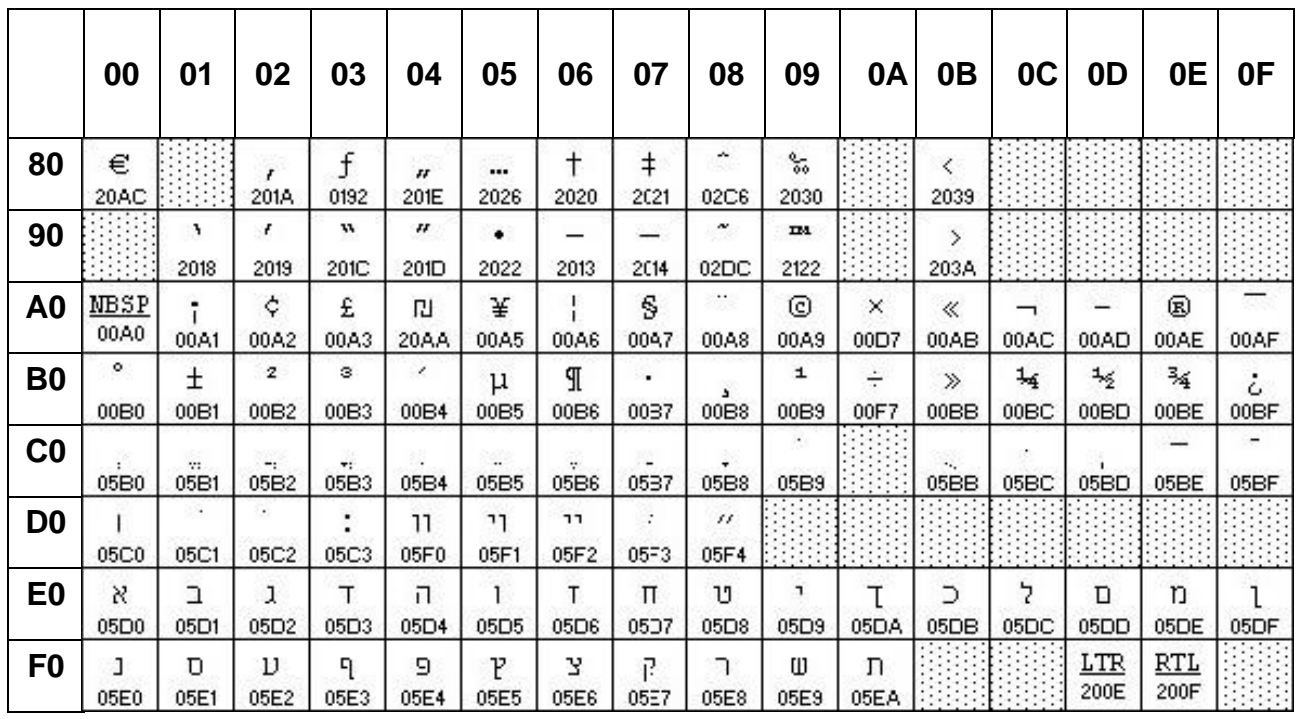

## **6.2.18 PC775 : Baltique (80H – FFH)**

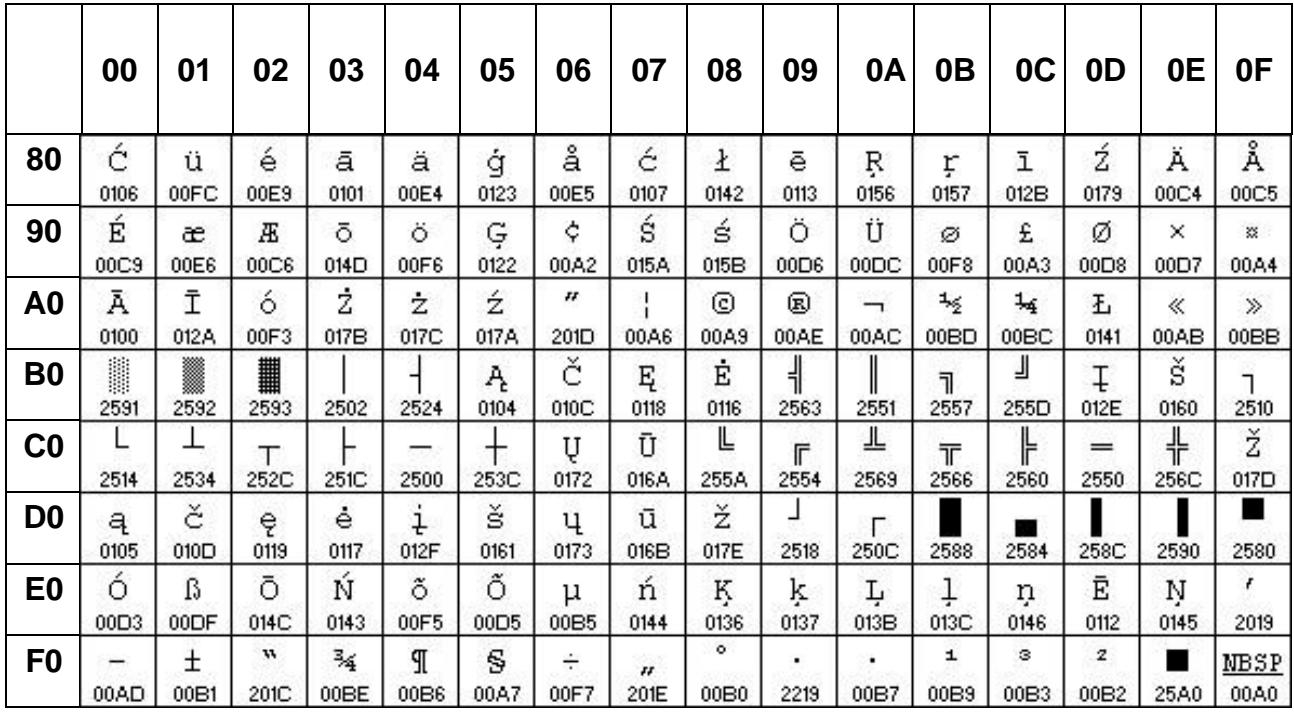

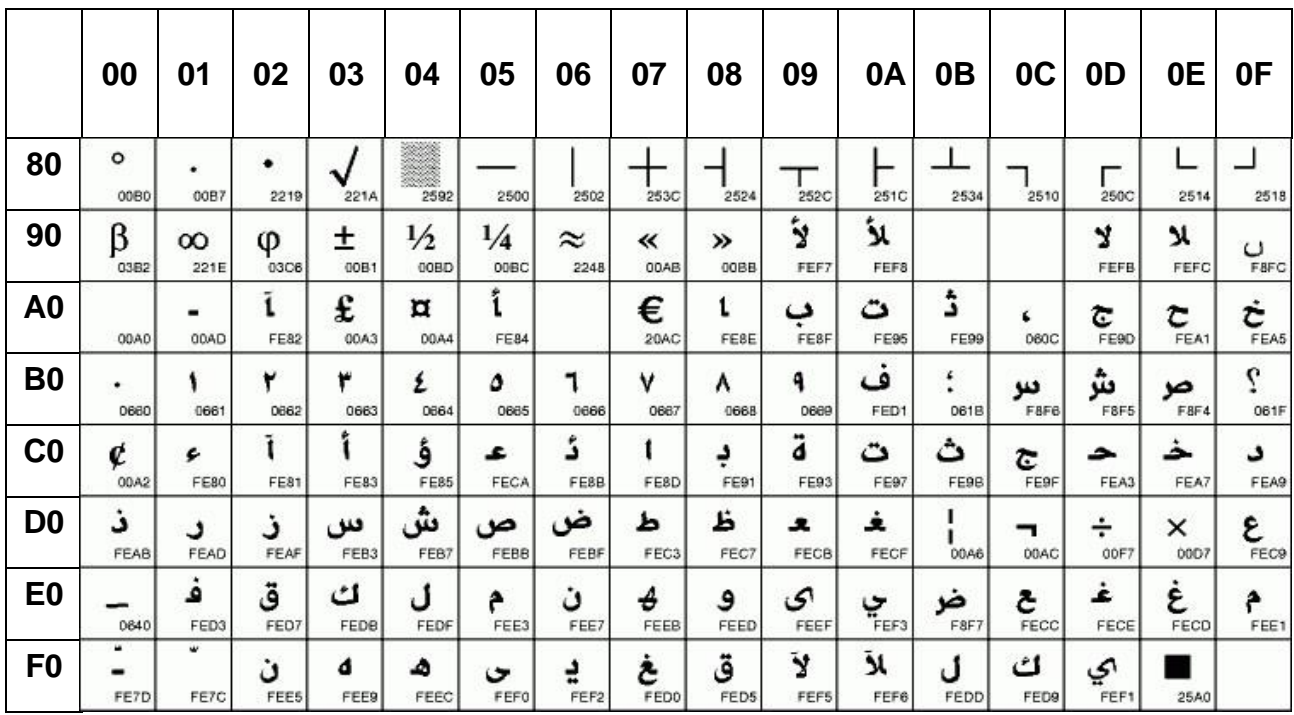

## **6.2.19 PC864 : Arabe (80H – FFH)**

#### **6.2.20 ISO8859-7 (80H – FFH)**

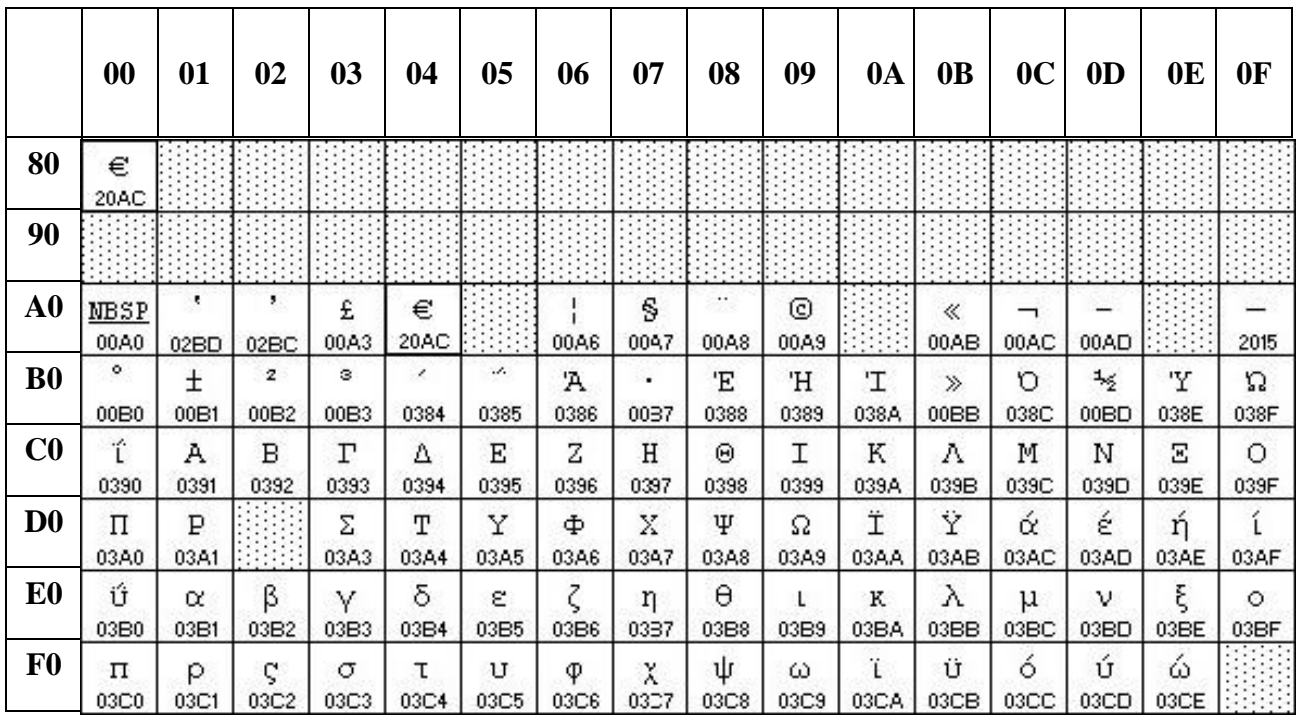

## **6.2.14 PC857: Turc (80H – FFH)**

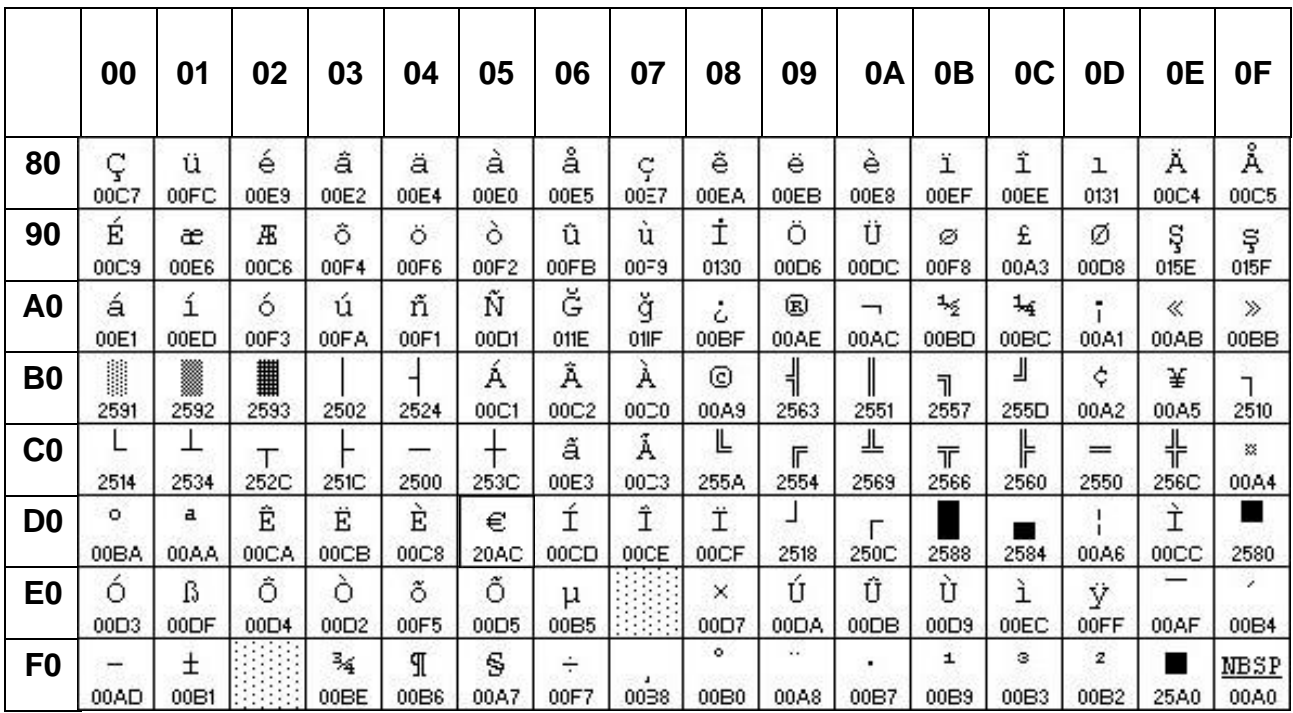

# **7. Module d'affichage Dimension**

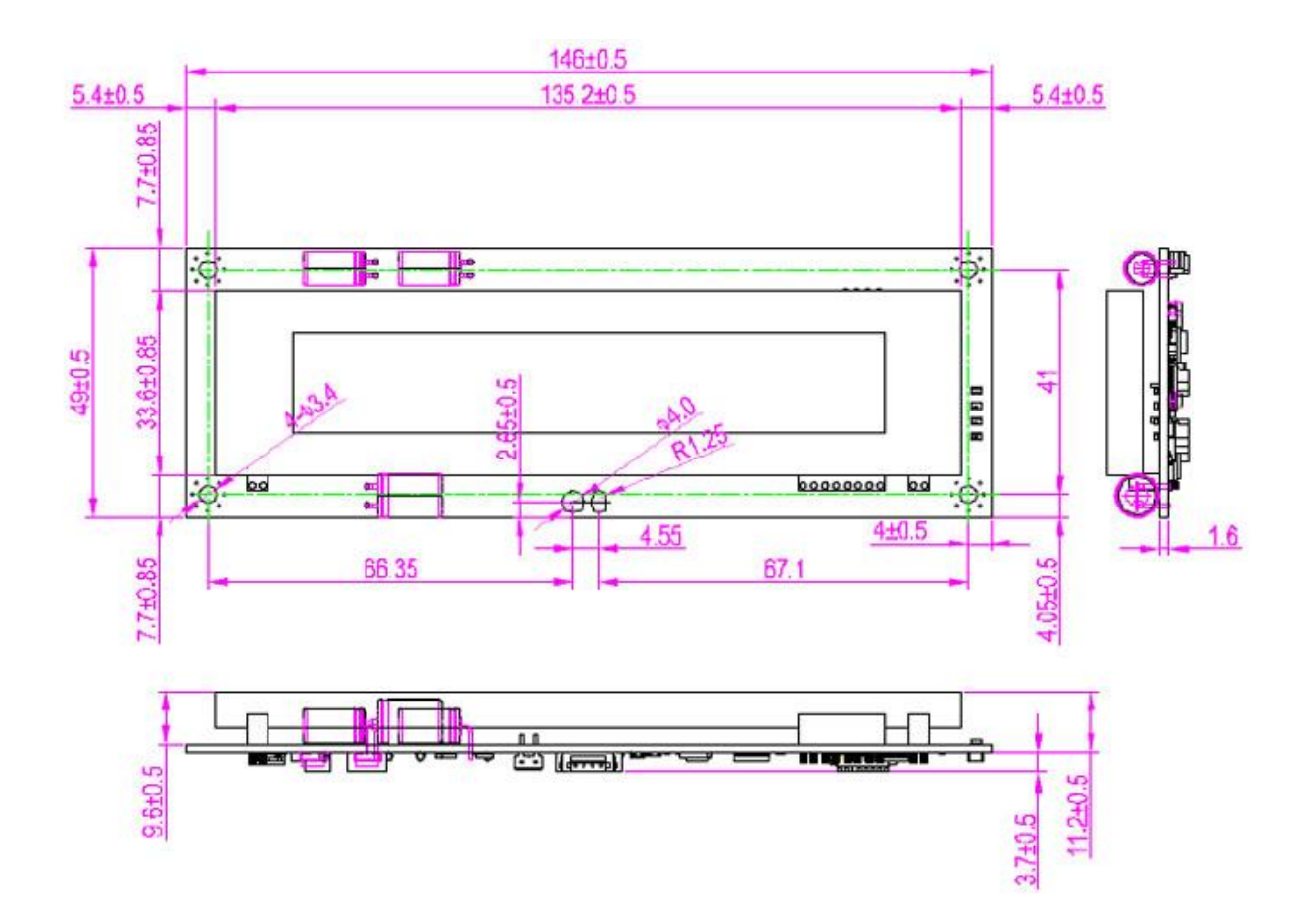
### **8. Tube Dimension (en mm)**

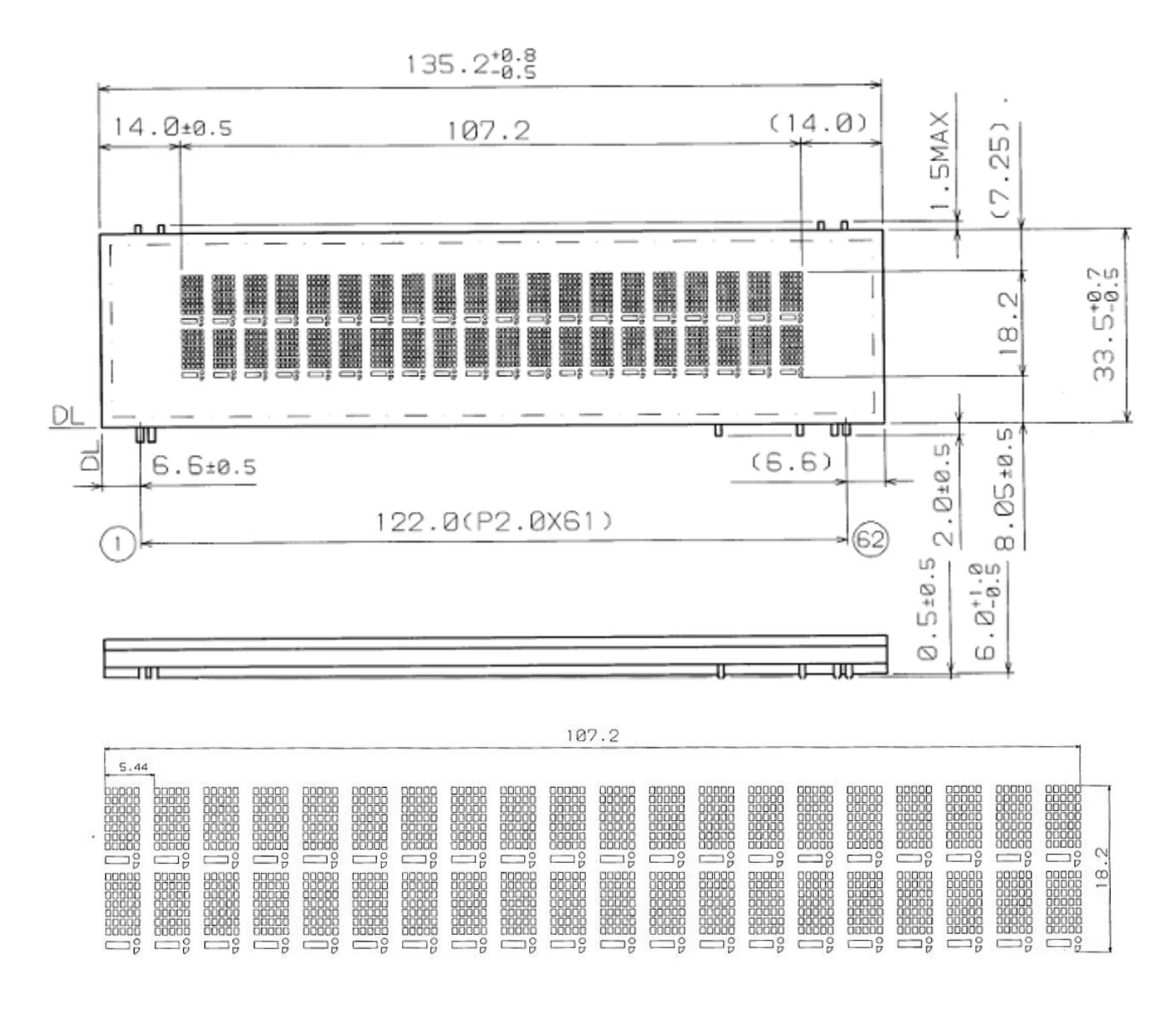

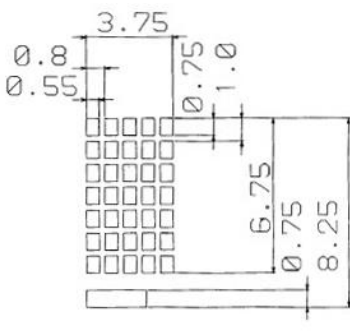

### **9. Réglage par défaut Commandes**

#### **9.1 Vitesse de transmission de commande réglage**

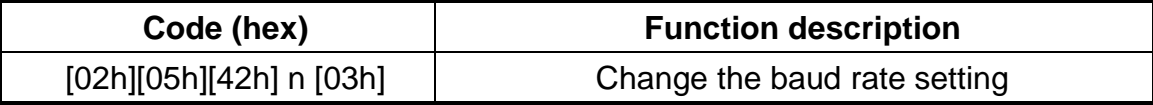

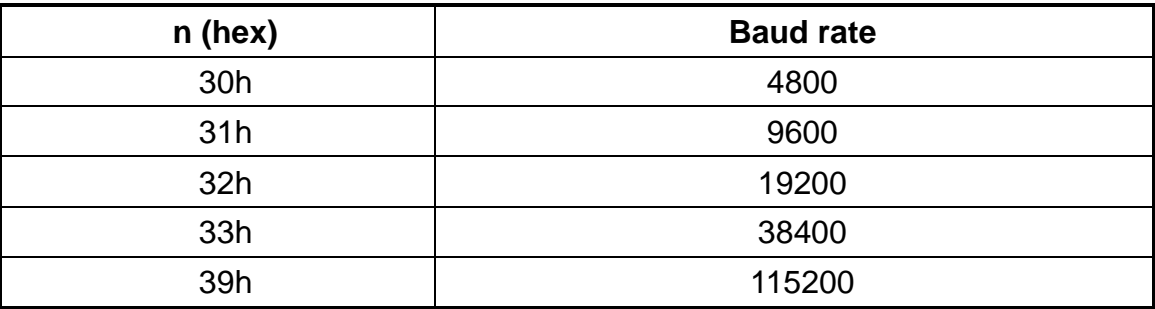

#### **9.2 Parité commande de réglage de contrôle**

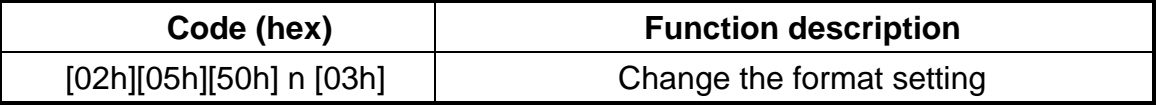

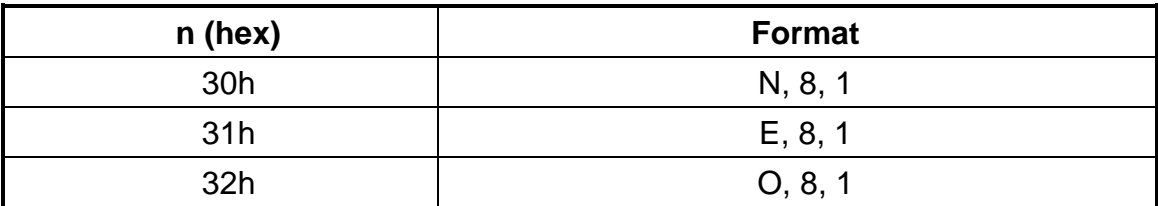

### **9.3 Les données de commande de réglage de la longueur**

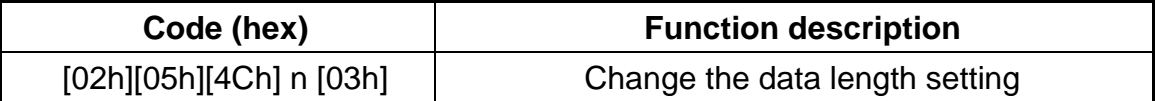

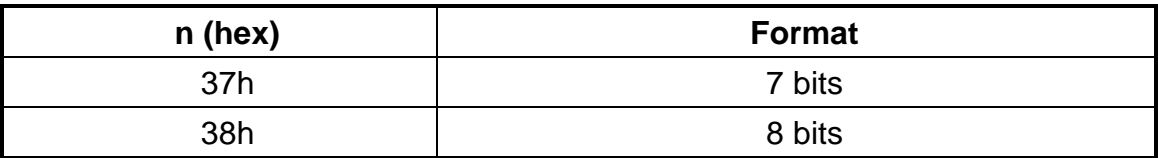

# **9.4 Sélectionnez la commande internationale de jeu de caractères**

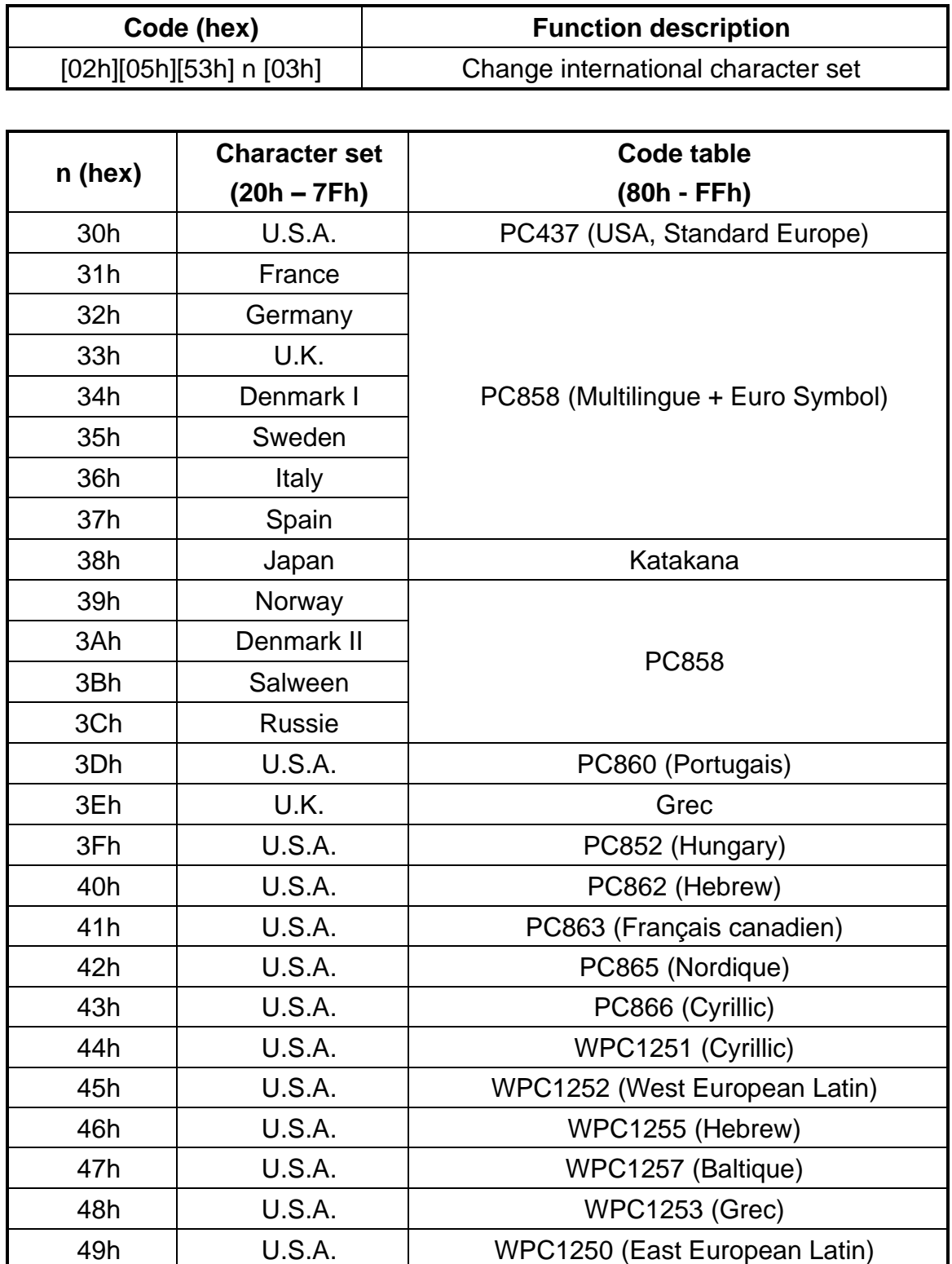

### **9.5 Sélectionnez la commande de caractère international**

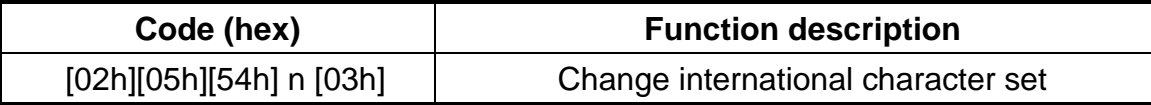

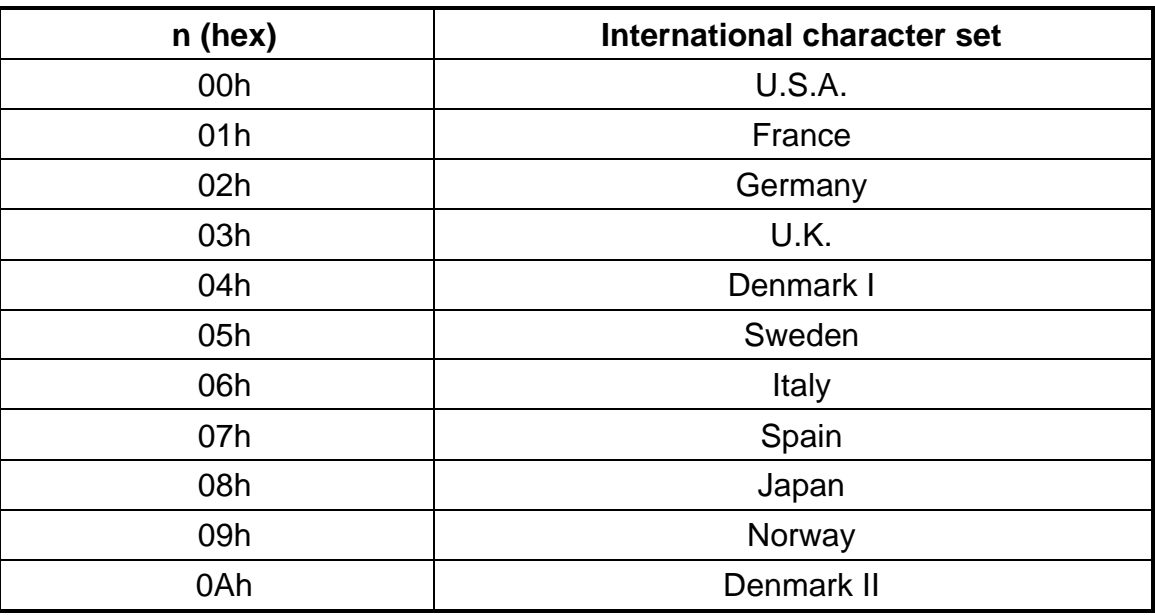

#### **9.6 Sélectionnez la commande de la table de code**

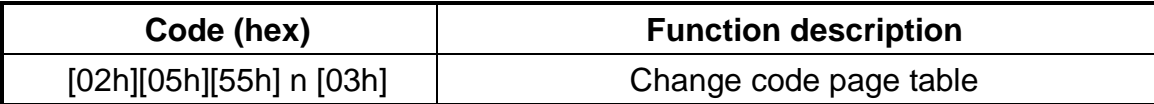

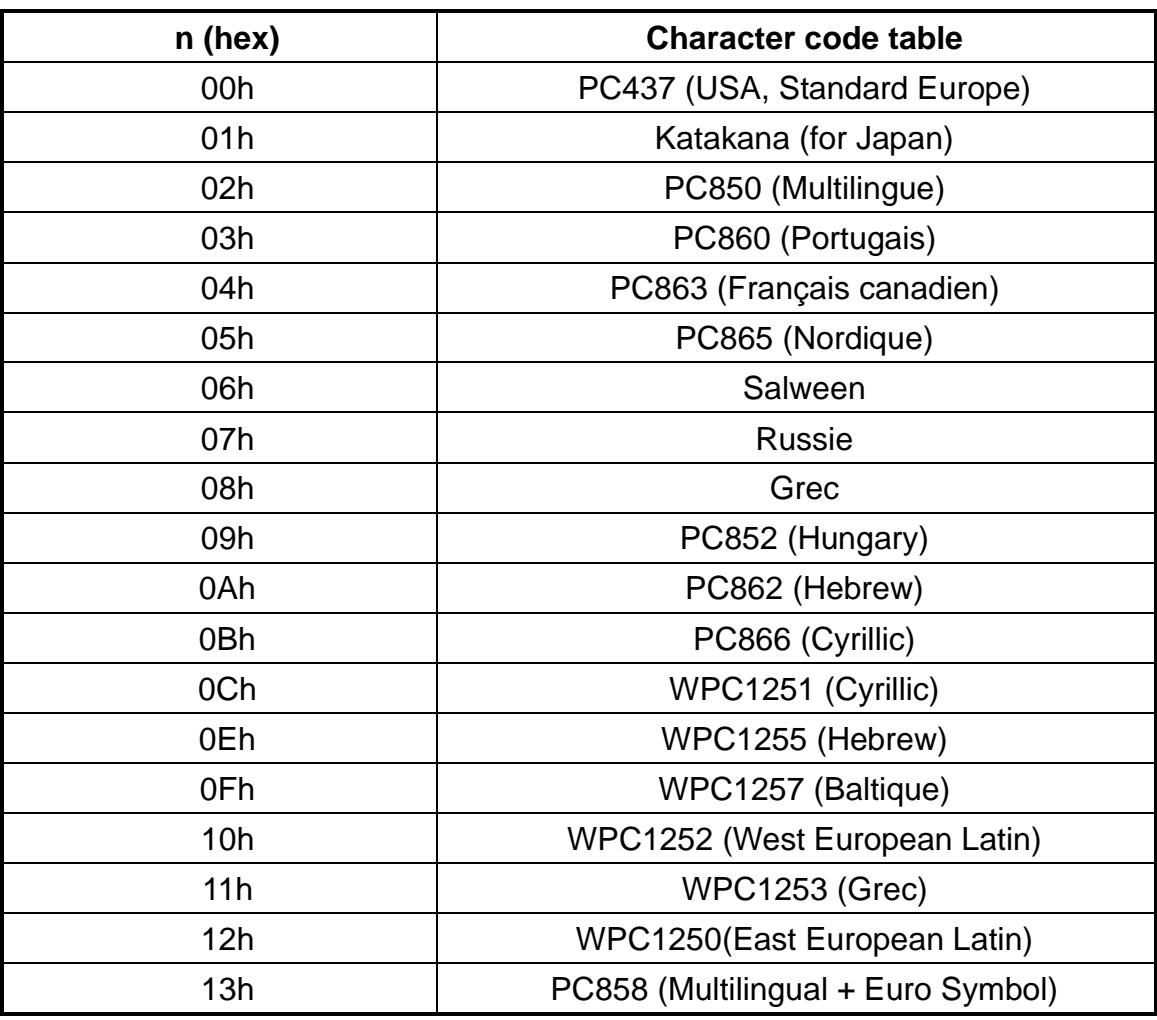

### **9.7 Commande de réglage du type de commande**

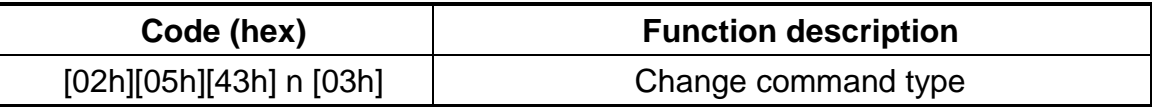

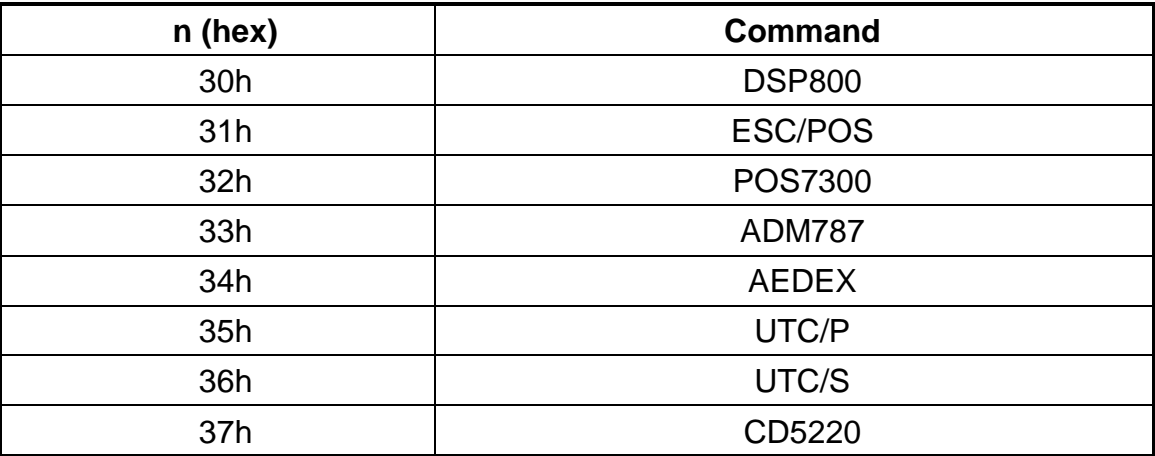

## **9.8 Afficher la version du micrologiciel**

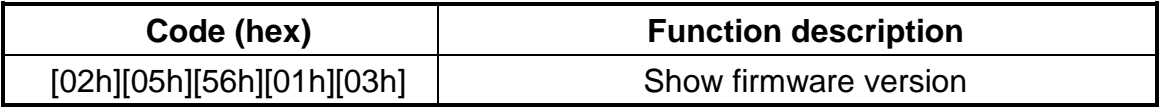

#### **9.9 Save current screen data as title data**

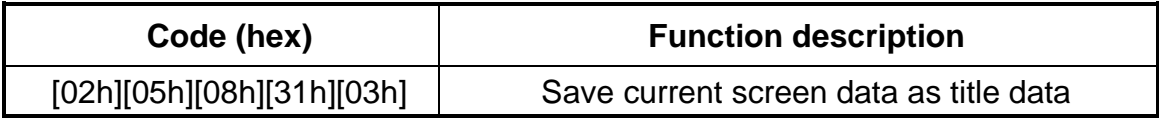

# **9.10 Clear setup data**

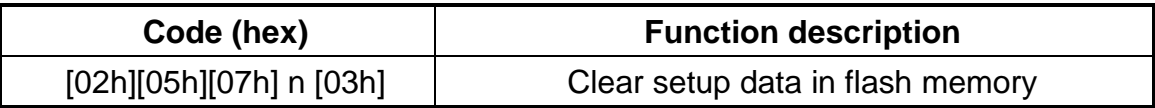

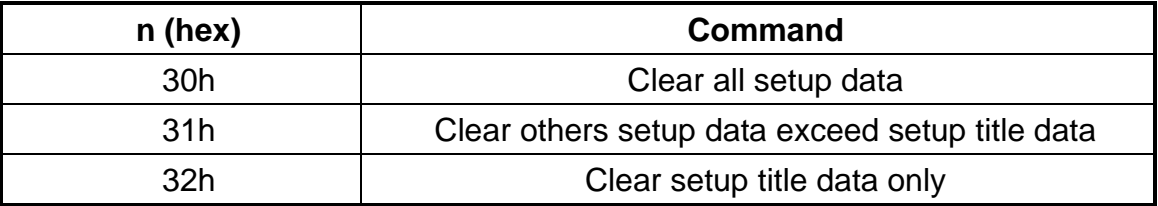

## **9.11 Display restart**

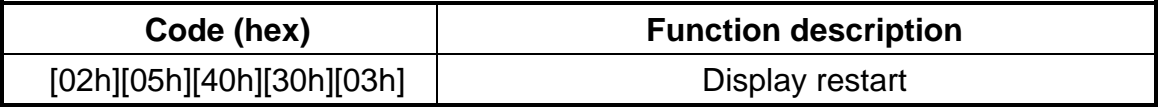